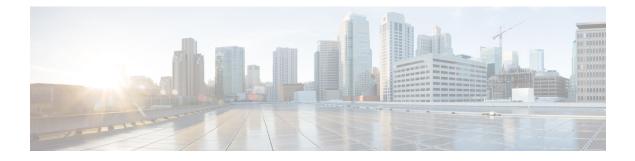

# **Interface and Hardware Commands**

- bluetooth pin, on page 3
- debug ilpower, on page 4
- debug interface, on page 5
- debug lldp packets, on page 6
- debug platform poe, on page 7
- debug platform software fed switch active punt packet-capture start, on page 8
- duplex, on page 9
- enable (interface configuration), on page 11
- errdisable detect cause, on page 12
- errdisable recovery cause, on page 14
- errdisable recovery cause, on page 16
- interface, on page 18
- interface range, on page 20
- ip mtu, on page 22
- ipv6 mtu, on page 23
- lldp (interface configuration), on page 24
- mode (power-stack configuration), on page 26
- monitoring, on page 28
- network-policy, on page 29
- network-policy profile (global configuration), on page 30
- power-priority , on page 31
- power supply, on page 33
- shell trigger, on page 35
- show beacon all, on page 36
- show environment, on page 37
- show errdisable detect, on page 39
- show errdisable recovery, on page 41
- show ip interface, on page 42
- show interfaces, on page 47
- show interfaces counters, on page 52
- show interfaces switchport, on page 54
- show interfaces transceiver, on page 56
- show inventory, on page 60

- show memory platform, on page 66
- show module, on page 69
- show mgmt-infra trace messages ilpower, on page 70
- show mgmt-infra trace messages ilpower-ha, on page 72
- show mgmt-infra trace messages platform-mgr-poe, on page 73
- show network-policy profile, on page 74
- show platform hardware bluetooth, on page 75
- show platform hardware fed switch forward, on page 76
- show platform hardware fed switch forward interface, on page 79
- show platform hardware fed switch forward last summary, on page 82
- show platform hardware fed active fwd-asic resource tcam utilization, on page 85
- show platform resources, on page 87
- show platform software audit, on page 88
- show platform software fed switch punt cpuq rates, on page 92
- show platform software fed switch punt packet-capture display, on page 94
- show platform software fed switch punt rates interfaces, on page 96
- show platform software ilpower, on page 99
- show platform software memory, on page 101
- show platform software process list, on page 106
- show platform software process memory, on page 110
- show platform software process slot switch, on page 113
- show platform software status control-processor, on page 115
- show platform software thread list, on page 118
- show processes cpu platform, on page 120
- show processes cpu platform history, on page 123
- show processes cpu platform monitor, on page 126
- show processes memory, on page 128
- show processes memory platform, on page 131
- show processes platform, on page 135
- show system mtu, on page 138
- show tech-support, on page 139
- show tech-support bgp, on page 141
- show tech-support diagnostic, on page 144
- show tech-support poe, on page 146
- speed, on page 161
- switchport block, on page 163
- system mtu, on page 164
- voice-signaling vlan (network-policy configuration), on page 165
- voice vlan (network-policy configuration), on page 167

# bluetooth pin

To configure a new Bluetooth pin, use the **bluetooth pin** command in interface configuration or global configuration mode.

|                    | bluetooth pin pin                                                                                                    |                                                                                      |  |
|--------------------|----------------------------------------------------------------------------------------------------|--------------------------------------------------------------------------------------|--|
| Syntax Description | pin                                                                                                    | Pairing pin for the Bluetooth interface.                                             |  |
|                    |                                                                                                    | The pin is a 4-digit number.                                                         |  |
| Command Modes      | Interface configuration (config-if)                                                                                                    |                                                                                      |  |
|                    | Global configuration (config)                                                                                                    |                                                                                      |  |
| Command History    | Release                                                                                                    | Modification                                                                         |  |
|                    | Cisco IOS XE Amsterdam 17.1.1                                                                                                    | This command was introduced.                                                         |  |
|                    |                                                                                                    | This command was introduced for the Cisco Catalyst Series High Performance Switches. |  |
|                    | Cisco IOS XE Gibraltar 16.12.1                                                                                                    | This command was introduced.                                                         |  |
|                    |                                                                                                    | This command was introduced for the Cisco Catalyst<br>Series Switches.               |  |
| Usage Guidelines   | The <b>bluetooth pin</b> command can be configured either in the interface configuration or global configuration mode. Cisco recommends using the global configuration mode to configure the Bluetooth pin. |                                                                                      |  |
| Examples           | This example shows how to configure a new Bluetooth pin using the <b>bluetooth pin</b> command.                                                                                                    |                                                                                      |  |
|                    | Device> enable<br>Device# configure terminal<br>Device(config)# bluetooth pin 1111<br>Device(config)#                                                                                                    |                                                                                      |  |
| Related Commands   | Command                                                                                                    | Description                                                                          |  |
|                    | show platform hardware bluetooth                                                                                                    | Displays information about the Bluetooth interface                                   |  |

### debug ilpower

To enable debugging of the power controller and Power over Ethernet (PoE) system, use the **debug ilpower** command in privileged EXEC mode. To disable debugging, use the **no** form of this command.

debug ilpower {cdp | event | ha | ipc | police | port | powerman | registries | scp | sense | upoe} no debug ilpower {cdp | event | ha | ipc | police | port | powerman | registries | scp | sense | upoe}

| Syntax Description | cdp Displays PoE Cisco Discovery Protocol (CDP) debug messages.                                                                                                    |                                          |                              |  |
|--------------------|----------------------------------------------------------------------------------------------------|------------------------------------------|------------------------------|--|
|                    | event                                                                                                    | vent Displays PoE event debug messages.  |                              |  |
|                    | ha                                                                                                    | Displays PoE high-availability messages. |                              |  |
|                    | <b>ipc</b> Displays PoE Inter-Process Communication (IPC) debug messages.                                                                                                    |                                          | essages.                     |  |
|                    | police                                                                                                    | Displays PoE police debug messages.      |                              |  |
|                    | portDisplays PoE port manager debug messages.powermanDisplays PoE power management debug messages.                                                                                                    |                                          |                              |  |
|                    |                                                                                                    |                                          | es.                          |  |
|                    | registries                                                                                                    | Displays PoE registries debug messages.  |                              |  |
|                    | scp                                                                                                    | Displays PoE SCP debug messages.         |                              |  |
|                    | sense                                                                                                    | Displays PoE sense debug messages.       |                              |  |
|                    | upoe                                                                                                    | Displays Cisco UPOE debug messages.      |                              |  |
| Command Default    | Debugging is disabled.                                                                                                    |                                          |                              |  |
| Command Modes      | Privileged I                                                                                                    | leged EXEC                               |                              |  |
| Command History    | Release                                                                                                    |                                          | Modification                 |  |
|                    | Cisco IOS                                                                                                    | XE Everest 16.5.1a                       | This command was introduced. |  |
| Usage Guidelines   | This command is supported only on PoE-capable switches.                                                                                                    |                                          |                              |  |
|                    | When you enable debugging on a switch stack, it is enabled only on the active switch. To enable debugging on a stack member, you can start a session from the active switch by using the <b>session</b> <i>switch-number</i> EXEC command. Then enter the <b>debug</b> command at the command-line prompt of the stack member. You also can use the <b>remote command</b> <i>stack-member-number</i> LINE EXEC command on the active switc to enable debugging on a member switch without first starting a session. |                                          |                              |  |

### debug interface

To enable debugging of interface-related activities, use the **debug interface** command in privileged EXEC mode. To disable debugging, use the **no** form of this command.

**debug interface** {*interface-id* | **counters** {**exceptions** | **protocol memory**} | **null** *interface-number* | **port-channel** *port-channel-number* | **states** | **vlan** *vlan-id*}

**no debug interface** {*interface-id* | **counters** {**exceptions** | **protocol memory**} | **null** *interface-number* | **port-channel** *port-channel-number* | **states** | **vlan** *vlan-id*}

| null interface-numberDisplays debug messages for null interfaces. The interface numb<br>0.port-channel<br>port-channel-numberDisplays debug messages for the specified EtherChannel port-c<br>interface. The port-channel-number range is 1 to 48.vlan vlan-idDisplays debug messages for the specified VLAN. The vlan ran<br>4094.                                                                                        |                                                                              |  |  |
|----------------------------------------------------------------------------------------------------|------------------------------------------------------------------------------|--|--|
| port-channel-numberinterface. The port-channel-number range is 1 to 48.vlan vlan-idDisplays debug messages for the specified VLAN. The vlan range                                                                                                    | hannel                                                                       |  |  |
|                                                                                                    |                                                                              |  |  |
| 4094.                                                                                                    | nge is 1 to                                                                  |  |  |
| <b>counters</b> Displays counters debugging information.                                                                                                    |                                                                              |  |  |
| <b>exceptions</b> Displays debug messages when a recoverable exceptional conducting the computation of the interface packet and data rate states                                                                                                    |                                                                              |  |  |
| <b>protocol memory</b> Displays debug messages for memory operations of protocol co                                                                                                    | ounters.                                                                     |  |  |
| states Displays intermediary debug messages when an interface's state                                                                                                    | transitions.                                                                 |  |  |
| Command Default Debugging is disabled.                                                                                                    |                                                                              |  |  |
| Command Modes Privileged EXEC (#)                                                                                                    |                                                                              |  |  |
| Command History Release Modification                                                                                                    |                                                                              |  |  |
| Cisco IOS XE Everest 16.5.1a This command was intr                                                                                                    | roduced.                                                                     |  |  |
| <b>Usage Guidelines</b> If you do not specify a keyword, all debug messages appear.                                                                                                    | - If you do not specify a keyword, all debug messages appear.                |  |  |
| The <b>undebug interface</b> command is the same as the <b>no debug interface</b> command.                                                                                                    | The undebug interface command is the same as the no debug interface command. |  |  |
| When you enable debugging on a switch stack, it is enabled only on the active switch. To enable<br>on a stack member, you can start a session from the active switch by using the <b>session</b> <i>switch-nu</i><br>command. Then enter the <b>debug</b> command at the command-line prompt of the stack member. Yo<br>use the <b>remote command</b> <i>stack-member-number LINE</i> EXEC command on the active switch to | <i>mber</i> EXEC ou also can                                                 |  |  |

### debug IIdp packets

To enable debugging of Link Layer Discovery Protocol (LLDP) packets, use the **debug lldp packets** command in privileged EXEC mode. To disable debugging, use the **no** form of this command.

debug lldp packets no debug lldp packets

**Syntax Description** This commnd has no arguments or keywords.

**Command Default** Debugging is disabled.

**Command Modes** Privileged EXEC (#)

| Command History | Release                      | Modification                 |
|-----------------|------------------------------|------------------------------|
|                 | Cisco IOS XE Everest 16.5.1a | This command was introduced. |

Usage Guidelines The undebug lldp packets command is the same as the no debug lldp packets command.

When you enable debugging on a switch stack, it is enabled only on the active switch. To enable debugging on a stack member, you can start a session from the active switch by using the **session** *switch-number* EXEC command.

### debug platform poe

To enable debugging of a Power over Ethernet (PoE) port, use the **debug platform poe** command in privileged EXEC mode. To disable debugging, use the **no** form of this command.

debug platform poe [{error | info}] [switch switch-number] no debug platform poe [{error | info}] [switch switch-number]

| Syntax Description | error                  | (Optional) Displays PoE-related error debug messages.                                               |  |  |
|--------------------|------------------------|----------------------------------------------------------------------------------------------------|--|--|
|                    | info                   | (Optional) Displays PoE-related information debug messages.                                         |  |  |
|                    | switch switch-number   | (Optional) Specifies the stack member. This keyword is supported only on stacking-capable switches. |  |  |
| Command Default    | Debugging is disabled. |                                                                                                    |  |  |
| Command Modes      | Privileged EXEC (#)    |                                                                                                    |  |  |
| Command History    | Release                | Modification                                                                                        |  |  |
|                    | Cisco IOS XE Everest 1 | 16.5.1aThis command was introduced.                                                                 |  |  |
| Usage Guidelines   | The undebug platform   | poe command is the same as the no debug platform poe command.                                       |  |  |

# debug platform software fed switch active punt packet-capture start

To enable debugging of packets during high CPU utilization, for an active switch, use the **debug platform** software fed switch active punt packet-capture start command in privileged EXEC mode. To disable debugging of packets during high CPU utilization, for an active switch, use the **debug platform software** fed switch active punt packet-capture stop command in privileged EXEC mode.

debug platform software fed switch active punt packet-capture start debug platform software fed switch active punt packet-capture stop

| Syntax Description | switch active                                                                                                    | Displays information about the active switch.    |  |
|--------------------|----------------------------------------------------------------------------------------------------|--------------------------------------------------|--|
|                    | punt                                                                                                    | Specifies the punt information.                  |  |
|                    | packet-capture                                                                                                    | Specifies information about the captured packet. |  |
|                    | start                                                                                                    | Enables debugging of the active switch.          |  |
|                    | stop                                                                                                    | Disables debugging of the active switch.         |  |
| Command Modes      | Privileged EXEC (#)                                                                                                    |                                                  |  |
| Command History    | Release                                                                                                    | Modification                                     |  |
|                    | Cisco IOS XE Gibraltar 16.10.1                                                                                                    | This command was introduced.                     |  |
| Usage Guidelines   | The <b>debug platform software fed switch active punt packet-capture start</b> command starts the debugging of packets during high CPU utilization. The packet capture is stopped when the 4k buffer size is exceeded. |                                                  |  |
| Examples           | The following is a sample output from the <b>debug platform software fed switch active punt packet-capture start</b> command:                                                                                          |                                                  |  |
|                    | Device# <b>debug platform software fed switch active packet-capture start</b><br>Punt packet capturing started.                                                                                                    |                                                  |  |
|                    | The following is a sample output from the <b>debug platform software fed switch active punt packet-capture stop</b> command:                                                                                           |                                                  |  |
|                    | Device# <b>debug platform software fed switch active packet-capture stop</b><br>Punt packet capturing stopped. Captured 101 packet(s)                                                                                  |                                                  |  |
|                    |                                                                                                    |                                                  |  |

# duplex

To specify the duplex mode of operation for a port, use the **duplex** command in interface configuration mode. To return to the default value, use the **no** form of this command.

|                    | (                                                                                                    |                                                                                                    |  |
|--------------------|----------------------------------------------------------------------------------------------------|----------------------------------------------------------------------------------------------------|--|
| Syntax Description | <ul><li>auto Enables automatic duplex configuration. The port automatically detects whether it should run in full-or half-duplex mode, depending on the attached device mode.</li><li>full Enables full-duplex mode.</li></ul>                                                                                                    |                                                                                                    |  |
| Command Default    |                                                                                                    |                                                                                                    |  |
|                    | half Enables half-duplex mode (only for interfaces half-duplex mode for interfaces operating at 10                                                                                                    |                                                                                                    |  |
|                    | The default is <b>auto</b> for Gigabit Ethernet ports.                                                                                                    |                                                                                                    |  |
|                    | Duplex options are not supported on the 1000BASE-<br>or -ZX) small form-factor pluggable (SFP) modules.                                                                                                    | x or 10GBASE-x (where -x is -BX, -CWDM, -LX, -SX,                                                                                                    |  |
| Command Modes      | Interface configuration                                                                                                    |                                                                                                    |  |
| Command History    | Release                                                                                                    | Modification                                                                                                    |  |
|                    |                                                                                                    |                                                                                                    |  |
| Usage Guidelines   | Cisco IOS XE Everest 16.5.1a<br>For Gigabit Ethernet ports, setting the port to <b>auto</b> ha<br>does not autonegotiate the duplex parameter.                                                                                                    | This command was introduced.                                                                                                    |  |
| Usage Guidelines   | For Gigabit Ethernet ports, setting the port to auto hadoes not autonegotiate the duplex parameter.         Note         Half-duplex mode is supported on Gigabit Ether                                                                                                    |                                                                                                    |  |
| Usage Guidelines   | For Gigabit Ethernet ports, setting the port to auto hadoes not autonegotiate the duplex parameter.         Image: Note Half-duplex mode is supported on Gigabit Ethernet device is operating at half duplex. However, you mode.                                                                                                    | s the same effect as specifying <b>full</b> if the attached device                                                                                                    |  |
| Usage Guidelines   | For Gigabit Ethernet ports, setting the port to auto hadoes not autonegotiate the duplex parameter.         Image: Note Half-duplex mode is supported on Gigabit Ethernet device is operating at half duplex. However, you mode.         Certain ports can be configured to be either full duple on the device to which the switch is attached.                                                                                                    | s the same effect as specifying <b>full</b> if the attached device<br>rnet interfaces if the duplex mode is <b>auto</b> and the connect<br>a cannot configure these interfaces to operate in half-duple<br>x or half duplex. How this command is applied depends<br>00-48Y4C and C9500-24Y4C do not support half-duplex                                                                                                    |  |
| Usage Guidelines   | For Gigabit Ethernet ports, setting the port to auto hadoes not autonegotiate the duplex parameter.         Image: Note Half-duplex mode is supported on Gigabit Ether device is operating at half duplex. However, you mode.         Certain ports can be configured to be either full duple on the device to which the switch is attached.         Starting Cisco IOS XE Gibraltar 16.12.1 release, C950 mode on 1000BASE-T SFP transceivers for 10Mb/s         If both ends of the line support autonegotiation, we have                                                                                                    | s the same effect as specifying <b>full</b> if the attached device<br>rnet interfaces if the duplex mode is <b>auto</b> and the connect<br>a cannot configure these interfaces to operate in half-duple<br>x or half duplex. How this command is applied depends<br>00-48Y4C and C9500-24Y4C do not support half-duplex<br>and 100Mb/s speeds.<br>ighly recommend using the default autonegotiation<br>d the other end does not, configure duplex and speed on                                                                                                    |  |
| Usage Guidelines   | <ul> <li>For Gigabit Ethernet ports, setting the port to auto hadoes not autonegotiate the duplex parameter.</li> <li>Note Half-duplex mode is supported on Gigabit Ether device is operating at half duplex. However, you mode.</li> <li>Certain ports can be configured to be either full duple on the device to which the switch is attached.</li> <li>Starting Cisco IOS XE Gibraltar 16.12.1 release, C950 mode on 1000BASE-T SFP transceivers for 10Mb/s If both ends of the line support autonegotiation, we have settings. If one interface supports autonegotiation and both interfaces, and use the auto setting on the support of the support of</li></ul> | s the same effect as specifying <b>full</b> if the attached device<br>rnet interfaces if the duplex mode is <b>auto</b> and the connect<br>a cannot configure these interfaces to operate in half-duple<br>x or half duplex. How this command is applied depends<br>00-48Y4C and C9500-24Y4C do not support half-duplex<br>and 100Mb/s speeds.<br>ighly recommend using the default autonegotiation<br>d the other end does not, configure duplex and speed on<br>orted side.<br>ne device at the other end of the link for the speed setting<br>lue. The duplex setting remains as configured on each |  |

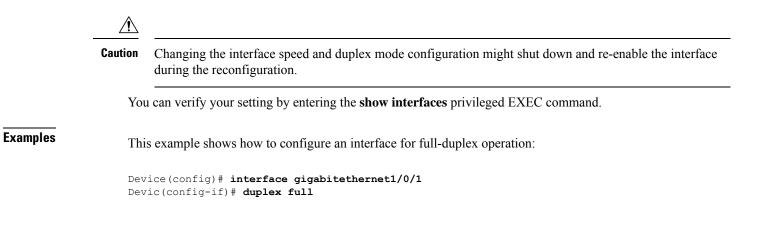

### enable (interface configuration)

To enable the 100 GigabitEthernet interface, use the **enable** command in interface configuration mode. Use the **no** form of the command to disable a 100 GigabitEthernet interface.

#### enable no enable The 100 GigabitEthernet interface is enabled on physical port numbers 25 through 32. **Command Default** The 100 GigabitEthernet interface is disabled on physical port numbers 1 through 24. Interface configuration **Command Modes Command History** Release Modification Cisco IOS XE Fuji The command was introduced on the Cisco Catalyst 9500 Series Switches - High 16.8.1a Performance. Use the **enable** command in the interface configuration mode, to enable the 100 GigabitEthernet interface. **Usage Guidelines** Use the **no** version of the command to disable the 100 GigabitEthernet interface. To display the current state of an interface, enter the **show interface** interface-id command in privileged EXEC mode. The following example shows how to enable interface HundredGigabitEthernet 1/0/40. When you enable the interface HundredGigabitEthernet 1/0/40, the corresponding 40 GigabitEthernet interfaces, FortyGigabitEthernet 1/0/15 and FortyGigabitEthernet 1/0/16 become inactive. Device> enable Device# configure terminal Enter configuration commands, one per line. End with CNTL/Z. Device (config) # interface hundredgigabitethernet 1/0/40 Device (config-if) # enable The following example shows how to disable interface HundredGigabitEthernet 1/0/40 to use interface 40 GigabitEthernet 1/0/16. When you disable a HundredGigabitEthernet interface, both the corresponding 40 GigabitEthernet interfaces, FortyGigabitEthernet1/015 and FortyGigabitEthernet1/0/16 become active. Device> enable Device# configure terminal Enter configuration commands, one per line. End with CNTL/Z. Device(config) # interface hundredgigabitethernet 1/0/40 Device(config-if) # no enable Device(config-if)# exit

### errdisable detect cause

To enable error-disable detection for a specific cause or for all causes, use the **errdisable detect cause** command in global configuration mode. To disable the error-disable detection feature, use the **no** form of this command.

errdisable detect cause {all | arp-inspection | bpduguard shutdown vlan | dhcp-rate-limit | dtp-flap | gbic-invalid | inline-power | link-flap | loopback | pagp-flap | pppoe-ia-rate-limit | psp shutdown vlan | security-violation shutdown vlan | sfp-config-mismatch}

no errdisable detect cause {all|arp-inspection|bpduguard shutdown vlan|dhcp-rate-limit|dtp-flap |gbic-invalid|inline-power|link-flap|loopback|pagp-flap|pppoe-ia-rate-limit |psp\_shutdown vlan|security-violation\_shutdown\_vlan|sfp-config-mismatch}

| Syntax Description | all                                 | Enables error detection for all error-disabled causes.                                      |  |
|--------------------|-------------------------------------|---------------------------------------------------------------------------------------------|--|
|                    | arp-inspection                      | Enables error detection for dynamic Address Resolution Protocol (ARP) inspection.           |  |
|                    | bpduguard shutdown vlan             | Enables per-VLAN error-disable for BPDU guard.                                              |  |
|                    | dhcp-rate-limit                     | Enables error detection for DHCP snooping.                                                  |  |
|                    | dtp-flap                            | Enables error detection for the Dynamic Trunking Protocol (DTP) flapping.                   |  |
|                    | gbic-invalid                        | Enables error detection for an invalid Gigabit Interface Converter (GBIC) module.           |  |
|                    |                                     | Note This error refers to an invalid small form-factor pluggable (SFP) module.              |  |
|                    | inline-power                        | Enables error detection for the Power over Ethernet (PoE) error-disabled cause.             |  |
|                    |                                     | <b>Note</b> This keyword is supported only on switches with PoE ports.                      |  |
|                    | link-flap                           | Enables error detection for link-state flapping.                                            |  |
|                    | loopback                            | Enables error detection for detected loopbacks.                                             |  |
|                    | pagp-flap                           | Enables error detection for the Port Aggregation Protocol (PAgP) flap error-disabled cause. |  |
|                    | pppoe-ia-rate-limit                 | Enables error detection for the PPPoE Intermediate Agent rate-limit error-disabled cause.   |  |
|                    | psp shutdown vlan                   | Enables error detection for protocol storm protection (PSP).                                |  |
|                    | security-violation shutdown<br>vlan | Enables voice aware 802.1x security.                                                        |  |
|                    | sfp-config-mismatch                 | Enables error detection on an SFP configuration mismatch.                                   |  |
|                    |                                     |                                                                                             |  |

| Command Default  | Detection is enabled for all causes. All causes, except per-VLAN error disabling, are configured to shut dow<br>the entire port.                                                                                                    |                                           |  |
|------------------|----------------------------------------------------------------------------------------------------|-------------------------------------------|--|
| Command Modes    | Global configuration                                                                                                    |                                           |  |
| Command History  | Release                                                                                                    | Modification                              |  |
|                  | Cisco IOS XE Everest 16.5.1a                                                                                                    | This command was introduced.              |  |
| Usage Guidelines | A cause (such as a link-flap or dhcp-rate-limit) is the reason for the error-disabled state. When a cause is detected on an interface, the interface is placed in an error-disabled state, an operational state that is similar to a link-down state.                                                                                                    |                                           |  |
|                  | When a port is error-disabled, it is effectively shut down, and no traffic is sent or received on the port. For the bridge protocol data unit (BPDU) guard, voice-aware 802.1x security, and port-security features, you can configure the switch to shut down only the offending VLAN on the port when a violation occurs, instead of shutting down the entire port.                                                                                                    |                                           |  |
|                  | If you set a recovery mechanism for the cause by entering the <b>errdisable recovery</b> global configuration command, the interface is brought out of the error-disabled state and allowed to retry the operation when all causes have timed out. If you do not set a recovery mechanism, you must enter the <b>shutdown</b> and then the <b>no shutdown</b> commands to manually recover an interface from the error-disabled state.                                                                                                    |                                           |  |
|                  | For protocol storm protection, excess packets are dropped for a maximum of two virtual ports. Virtual port error disabling using the <b>psp</b> keyword is not supported for EtherChannel and Flexlink interfaces.                                                                                                    |                                           |  |
|                  | To verify your settings, enter the <b>show errdisable detect</b> privileged EXEC command.                                                                                                    |                                           |  |
|                  | This example shows how to enable error-disabled de<br>Device(config)# errdisable detect cause lin                                                                                                    |                                           |  |
|                  | This command shows how to globally configure BP<br>Device(config)# errdisable detect cause bpd                                                                                                    |                                           |  |
|                  | This command shows how to globally configure voice-aware 802.1x security for a per-VLAN error-disabled state:                                                                                                    |                                           |  |
|                  | Device(config)# errdisable detect cause sec                                                                                                    | urity-violation shutdown vlan             |  |
|                  | You can verify your setting by entering the <b>show</b> entering the show entering the show entering the sh | rrdisable detect privileged EXEC command. |  |

### errdisable recovery cause

To enable the error-disabled mechanism to recover from a specific cause, use the **errdisable recovery cause** command in global configuration mode. To return to the default setting, use the **no** form of this command.

errdisable recovery cause {all | arp-inspection | bpduguard | channel-misconfig | dhcp-rate-limit | dtp-flap | gbic-invalid | inline-power | link-flap | loopback | mac-limit | pagp-flap | port-mode-failure | pppoe-ia-rate-limit | psecure-violation | psp | security-violation | sfp-config-mismatch | storm-control | udld}

no errdisable recovery cause {all | arp-inspection | bpduguard | channel-misconfig | dhcp-rate-limit | dtp-flap | gbic-invalid | inline-power | link-flap | loopback | mac-limit | pagp-flap | port-mode-failure | pppoe-ia-rate-limit | psecure-violation | psp | security-violation | sfp-config-mismatch | storm-control | udld}

| Syntax Description | all               | Enables the timer to recover from all error-disabled causes.                                                    |
|--------------------|-------------------|----------------------------------------------------------------------------------------------------|
|                    | arp-inspection    | Enables the timer to recover from the Address Resolution Protocol (ARP) inspection error-disabled state.        |
|                    | bpduguard         | Enables the timer to recover from the bridge protocol data unit (BPDU) guard error-disabled state.              |
|                    | channel-misconfig | Enables the timer to recover from the EtherChannel misconfiguration error-disabled state.                       |
|                    | dhcp-rate-limit   | Enables the timer to recover from the DHCP snooping error-disabled state.                                       |
|                    | dtp-flap          | Enables the timer to recover from the Dynamic Trunking Protocol (DTP) flap error-disabled state.                |
|                    | gbic-invalid      | Enables the timer to recover from an invalid Gigabit Interface<br>Converter (GBIC) module error-disabled state. |
|                    |                   | <b>Note</b> This error refers to an invalid small form-factor pluggable (SFP) error-disabled state.             |
|                    | inline-power      | Enables the timer to recover from the Power over Ethernet (PoE) error-disabled state.                           |
|                    |                   | This keyword is supported only on switches with PoE ports.                                                      |
|                    | link-flap         | Enables the timer to recover from the link-flap error-disabled state.                                           |
|                    | loopback          | Enables the timer to recover from a loopback error-disabled state.                                              |
|                    | mac-limit         | Enables the timer to recover from the mac limit error-disabled state.                                           |
|                    | pagp-flap         | Enables the timer to recover from the Port Aggregation Protocol (PAgP)-flap error-disabled state.               |
|                    |                   |                                                                                                    |

|                              | port-mode-failure                                                                                                    | Enables the timer to recover from the port mode change failure error-disabled state.                                                                                                    |
|------------------------------|----------------------------------------------------------------------------------------------------|----------------------------------------------------------------------------------------------------|
|                              | pppoe-ia-rate-limit                                                                                                    | Enables the timer to recover from the PPPoE IA rate limit error-disabled state.                                                                                                    |
|                              | psecure-violation                                                                                                    | Enables the timer to recover from a port security violation disable state.                                                                                                    |
|                              | psp                                                                                                    | Enables the timer to recover from the protocol storm protection (PSP) error-disabled state.                                                                                                    |
|                              | security-violation                                                                                                    | Enables the timer to recover from an IEEE 802.1x-violation disabled state.                                                                                                    |
|                              | sfp-config-mismatch                                                                                                    | Enables error detection on an SFP configuration mismatch.                                                                                                    |
|                              | storm-control                                                                                                    | Enables the timer to recover from a storm control error.                                                                                                    |
|                              | udld                                                                                                    | Enables the timer to recover from the UniDirectional Link Detection (UDLD) error-disabled state.                                                                                                    |
| Command Default              | Recovery is disabled for all cause                                                                                                    | ·S.                                                                                                    |
| Command Modes                | Global configuration (config)                                                                                                    |                                                                                                    |
| Command History              | Release                                                                                                    | Modification                                                                                                    |
|                              | Cisco IOS XE Everest 16.5.1a                                                                                                    | This command was introduced.                                                                                                    |
|                              |                                                                                                    |                                                                                                    |
| Usage Guidelines             |                                                                                                    | ard) is defined as the reason that the error-disabled state occurred. When a                                                                                                    |
| Usage Guidelines             | cause is detected on an interface, t<br>to link-down state.<br>When a port is error-disabled, it is<br>the BPDU guard and port-security                                                                                                    | ard) is defined as the reason that the error-disabled state occurred. When a                                                                                                    |
| Usage Guidelines             | <ul> <li>cause is detected on an interface, t to link-down state.</li> <li>When a port is error-disabled, it is the BPDU guard and port-security VLAN on the port when a violation.</li> <li>If you do not enable the recovery the shutdown and the no shutdown.</li> </ul>                                                                                                    | ard) is defined as the reason that the error-disabled state occurred. When a<br>he interface is placed in the error-disabled state, an operational state simila<br>s effectively shut down, and no traffic is sent or received on the port. For<br>y features, you can configure the switch to shut down only the offending<br>on occurs, instead of shutting down the entire port.<br>for the cause, the interface stays in the error-disabled state until you enter                                                                                                    |
| Usage Guidelines             | cause is detected on an interface, t<br>to link-down state.<br>When a port is error-disabled, it is<br>the BPDU guard and port-security<br>VLAN on the port when a violatic<br>If you do not enable the recovery<br>the <b>shutdown</b> and the <b>no shutdow</b><br>the interface is brought out of the<br>causes have timed out.                                                                                                    | ard) is defined as the reason that the error-disabled state occurred. When a<br>the interface is placed in the error-disabled state, an operational state simila<br>s effectively shut down, and no traffic is sent or received on the port. For<br>y features, you can configure the switch to shut down only the offending<br>on occurs, instead of shutting down the entire port.<br>for the cause, the interface stays in the error-disabled state until you enter<br><b>vn</b> interface configuration commands. If you enable the recovery for a cause<br>error-disabled state and allowed to retry the operation again when all the<br><b>utdown</b> and then the <b>no shutdown</b> commands to manually recover an           |
| Usage Guidelines             | <ul> <li>cause is detected on an interface, to to link-down state.</li> <li>When a port is error-disabled, it is the BPDU guard and port-security VLAN on the port when a violation.</li> <li>If you do not enable the recovery the shutdown and the no shutdown the interface is brought out of the causes have timed out.</li> <li>Otherwise, you must enter the shut interface from the error-disabled states.</li> </ul>                                   | ard) is defined as the reason that the error-disabled state occurred. When a<br>the interface is placed in the error-disabled state, an operational state simila<br>s effectively shut down, and no traffic is sent or received on the port. For<br>y features, you can configure the switch to shut down only the offending<br>on occurs, instead of shutting down the entire port.<br>for the cause, the interface stays in the error-disabled state until you enter<br><b>vn</b> interface configuration commands. If you enable the recovery for a cause<br>error-disabled state and allowed to retry the operation again when all the<br><b>utdown</b> and then the <b>no shutdown</b> commands to manually recover an           |
| Usage Guidelines<br>Examples | cause is detected on an interface, to<br>to link-down state.<br>When a port is error-disabled, it is<br>the BPDU guard and port-security<br>VLAN on the port when a violation<br>If you do not enable the recovery<br>the <b>shutdown</b> and the <b>no shutdown</b><br>the interface is brought out of the<br>causes have timed out.<br>Otherwise, you must enter the <b>shu</b><br>interface from the error-disabled s<br>You can verify your settings by en | ard) is defined as the reason that the error-disabled state occurred. When a<br>the interface is placed in the error-disabled state, an operational state simila<br>s effectively shut down, and no traffic is sent or received on the port. For<br>y features, you can configure the switch to shut down only the offending<br>on occurs, instead of shutting down the entire port.<br>for the cause, the interface stays in the error-disabled state until you enter<br><b>vn</b> interface configuration commands. If you enable the recovery for a cause<br>error-disabled state and allowed to retry the operation again when all the<br><b>utdown</b> and then the <b>no shutdown</b> commands to manually recover an<br>state. |

### errdisable recovery cause

To enable the error-disabled mechanism to recover from a specific cause, use the **errdisable recovery cause** command in global configuration mode. To return to the default setting, use the **no** form of this command.

errdisable recovery cause {all | arp-inspection | bpduguard | channel-misconfig | dhcp-rate-limit | dtp-flap | gbic-invalid | inline-power | link-flap | loopback | mac-limit | pagp-flap | port-mode-failure | pppoe-ia-rate-limit | psecure-violation | psp | security-violation | sfp-config-mismatch | storm-control | udld}

no errdisable recovery cause {all | arp-inspection | bpduguard | channel-misconfig | dhcp-rate-limit | dtp-flap | gbic-invalid | inline-power | link-flap | loopback | mac-limit | pagp-flap | port-mode-failure | pppoe-ia-rate-limit | psecure-violation | psp | security-violation | sfp-config-mismatch | storm-control | udld}

| Syntax Description | all               | Enables the timer to recover from all error-disabled causes.                                                    |
|--------------------|-------------------|----------------------------------------------------------------------------------------------------|
|                    | arp-inspection    | Enables the timer to recover from the Address Resolution Protocol (ARP) inspection error-disabled state.        |
|                    | bpduguard         | Enables the timer to recover from the bridge protocol data unit (BPDU) guard error-disabled state.              |
|                    | channel-misconfig | Enables the timer to recover from the EtherChannel misconfiguration error-disabled state.                       |
|                    | dhcp-rate-limit   | Enables the timer to recover from the DHCP snooping error-disabled state.                                       |
|                    | dtp-flap          | Enables the timer to recover from the Dynamic Trunking Protocol (DTP) flap error-disabled state.                |
|                    | gbic-invalid      | Enables the timer to recover from an invalid Gigabit Interface<br>Converter (GBIC) module error-disabled state. |
|                    |                   | <b>Note</b> This error refers to an invalid small form-factor pluggable (SFP) error-disabled state.             |
|                    | inline-power      | Enables the timer to recover from the Power over Ethernet (PoE) error-disabled state.                           |
|                    |                   | This keyword is supported only on switches with PoE ports.                                                      |
|                    | link-flap         | Enables the timer to recover from the link-flap error-disabled state.                                           |
|                    | loopback          | Enables the timer to recover from a loopback error-disabled state.                                              |
|                    | mac-limit         | Enables the timer to recover from the mac limit error-disabled state.                                           |
|                    | pagp-flap         | Enables the timer to recover from the Port Aggregation Protocol (PAgP)-flap error-disabled state.               |
|                    |                   |                                                                                                    |

| port-mode-failure                                                                                                    | Enables the timer to recover from the port mode change failure error-disabled state.                                                                                                    |
|----------------------------------------------------------------------------------------------------|----------------------------------------------------------------------------------------------------|
| pppoe-ia-rate-limit                                                                                                    | Enables the timer to recover from the PPPoE IA rate limit error-disabled state.                                                                                                    |
| psecure-violation                                                                                                    | Enables the timer to recover from a port security violation disable state.                                                                                                    |
| psp                                                                                                    | Enables the timer to recover from the protocol storm protection (PSP) error-disabled state.                                                                                                    |
| security-violation                                                                                                    | Enables the timer to recover from an IEEE 802.1x-violation disabled state.                                                                                                    |
| sfp-config-mismatch                                                                                                    | Enables error detection on an SFP configuration mismatch.                                                                                                    |
| storm-control                                                                                                    | Enables the timer to recover from a storm control error.                                                                                                    |
| udld                                                                                                    | Enables the timer to recover from the UniDirectional Link Detection (UDLD) error-disabled state.                                                                                                    |
| Recovery is disabled for all cause                                                                                                    | ·S.                                                                                                    |
| Global configuration (config)                                                                                                    |                                                                                                    |
| Release                                                                                                    | Modification                                                                                                    |
| Cisco IOS XE Everest 16.5.1a                                                                                                    | This command was introduced.                                                                                                    |
|                                                                                                    | ard) is defined as the reason that the error-disabled state occurred. When a                                                                                                    |
| to link-down state.                                                                                                    | the interface is placed in the error-disabled state, an operational state simila                                                                                                    |
| When a port is error-disabled, it is the BPDU guard and port-security                                                                                                    | the interface is placed in the error-disabled state, an operational state similars effectively shut down, and no traffic is sent or received on the port. For y features, you can configure the switch to shut down only the offending on occurs, instead of shutting down the entire port.                                                                                                    |
| When a port is error-disabled, it is<br>the BPDU guard and port-security<br>VLAN on the port when a violation<br>If you do not enable the recovery<br>the <b>shutdown</b> and the <b>no shutdow</b>                                                                                                    | s effectively shut down, and no traffic is sent or received on the port. For<br>y features, you can configure the switch to shut down only the offending<br>on occurs, instead of shutting down the entire port.<br>for the cause, the interface stays in the error-disabled state until you enter                                                                                                    |
| When a port is error-disabled, it is<br>the BPDU guard and port-security<br>VLAN on the port when a violation<br>If you do not enable the recovery<br>the <b>shutdown</b> and the <b>no shutdow</b><br>the interface is brought out of the<br>causes have timed out.                                                                                                    | s effectively shut down, and no traffic is sent or received on the port. For<br>y features, you can configure the switch to shut down only the offending<br>on occurs, instead of shutting down the entire port.<br>for the cause, the interface stays in the error-disabled state until you enter<br><b>vn</b> interface configuration commands. If you enable the recovery for a cause<br>error-disabled state and allowed to retry the operation again when all the<br><b>utdown</b> and then the <b>no shutdown</b> commands to manually recover an |
| When a port is error-disabled, it is<br>the BPDU guard and port-security<br>VLAN on the port when a violation<br>If you do not enable the recovery<br>the <b>shutdown</b> and the <b>no shutdow</b><br>the interface is brought out of the<br>causes have timed out.<br>Otherwise, you must enter the <b>shu</b><br>interface from the error-disabled a                                        | s effectively shut down, and no traffic is sent or received on the port. For<br>y features, you can configure the switch to shut down only the offending<br>on occurs, instead of shutting down the entire port.<br>for the cause, the interface stays in the error-disabled state until you enter<br><b>vn</b> interface configuration commands. If you enable the recovery for a cause<br>error-disabled state and allowed to retry the operation again when all the<br><b>utdown</b> and then the <b>no shutdown</b> commands to manually recover an |
| When a port is error-disabled, it is<br>the BPDU guard and port-security<br>VLAN on the port when a violation<br>If you do not enable the recovery<br>the <b>shutdown</b> and the <b>no shutdow</b><br>the interface is brought out of the<br>causes have timed out.<br>Otherwise, you must enter the <b>shu</b><br>interface from the error-disabled is<br>You can verify your settings by en | y features, you can configure the switch to shut down only the offending<br>on occurs, instead of shutting down the entire port.<br>for the cause, the interface stays in the error-disabled state until you enter<br><b>vn</b> interface configuration commands. If you enable the recovery for a cause<br>error-disabled state and allowed to retry the operation again when all the<br><b>utdown</b> and then the <b>no shutdown</b> commands to manually recover an<br>state.                                                                       |
|                                                                                                    | pppoe-ia-rate-limit         psecure-violation         psp         security-violation         sfp-config-mismatch         storm-control         udld         Recovery is disabled for all cause         Global configuration (config)         Release         Cisco IOS XE Everest 16.5.1a                                                                                                    |

### interface

To configure an interface, use the interface command.

#### interface {Auto-Template interface-number | FortyGigabitEthernet

switch-number/slot-number/port-number | GigabitEthernet switch-number/slot-number/port-number | Group VI Group VI interface number | Internal Interface Internal Interface number | Loopback interface-number Null interface-number Port-channel interface-number TenGigabitEthernet switch-number/slot-number/port-number Tunnel interface-number Vlan interface-number }

| Syntax Description | Auto-Template interface-number                                  | Enables you to configure a auto-template interface.<br>The range is from 1 to 999. |
|--------------------|-----------------------------------------------------------------|------------------------------------------------------------------------------------|
|                    | FortyGigabitEthernet<br>switch-number/slot-number/port-number   | Enables you to configure a 40-Gigabit Ethernet interface.                          |
|                    |                                                                 | • <i>switch-number</i> — Switch ID. The range is from 1 to 8.                      |
|                    |                                                                 | • <i>slot-number</i> — Slot number. Value is 1.                                    |
|                    |                                                                 | • <i>port-number</i> — Port number. The range is from 1 to 2.                      |
|                    | <b>GigabitEthernet</b><br>switch-number/slot-number/port-number | Enables you to configure a Gigabit Ethernet IEEE 802.3z interface.                 |
|                    |                                                                 | • <i>switch-number</i> — Switch ID. The range is from 1 to 8.                      |
|                    |                                                                 | • <i>slot-number</i> — Slot number. The range is from 0 to 1.                      |
|                    |                                                                 | • <i>port-number</i> — Port number. The range is from 1 to 48.                     |
|                    | Group VI Group VI interface number                              | Enables you to configure a Group VI interface. The range is from 0 to 9.           |
|                    | Internal Interface Internal Interface                           | Enables you to configure an internal interface.                                    |
|                    | Loopback interface-number                                       | Enables you to configure a loopback interface. The range is from 0 to 2147483647.  |
|                    | Null interface-number                                           | Enables you to configure a null interface. The default value is 0.                 |
|                    | Port-channel interface-number                                   | Enables you to configure a port-channel interface.<br>The range is from 1 to 128.  |

I

|                  | TenGigabitEthernet<br>switch-number/slot-n |                           | Enables you to configure a 10-Gigabit Ethernet interface.                                                                                    |
|------------------|--------------------------------------------|---------------------------|----------------------------------------------------------------------------------------------------|
|                  |                                            |                           | • <i>switch-number</i> — Switch ID. The range is from 1 to 8.                                                                                |
|                  |                                            |                           | • slot-number                                                                                                    |
|                  |                                            |                           | <ul> <li>Slot number. The range is from 0 to 1.</li> <li><i>port-number</i> — Port number. The range is from 1 to 24 and 37 to 48</li> </ul> |
|                  |                                            |                           |                                                                                                    |
|                  | Tunnel interface-nur                       | nber                      | Enables you to configure a tunnel interface. The range is from 0 to 2147483647.                                                              |
|                  | Vlan interface-numb                        | er                        | Enables you to configure a switch VLAN. The range is from 1 to 4094.                                                                         |
| Command Default  | None                                       |                           |                                                                                                    |
| Command Modes    | Global configuration                       | (config)                  |                                                                                                    |
| Command History  | Release                                    | Modification              |                                                                                                    |
|                  | Cisco IOS XE Everes                        | st 16.5.1a This command w | as introduced.                                                                                                    |
| Usage Guidelines | You can not use the "                      | no" form of this command. |                                                                                                    |
| Examples         | The following examp                        | le shows how to configure | a tunnel interface:                                                                                                    |
| •                | 0 1                                        | e                         |                                                                                                    |
|                  | Device(config)# in<br>Device(config-if)#   |                           |                                                                                                    |
|                  | Device(config)# in<br>Device(config-if)#   |                           | a 40-Gigabit Ethernet interface                                                                                                    |

### interface range

To configure an interface range, use the interface range command.

interface range {Auto-Template interface-number | FortyGigabitEthernet

switch-number/slot-number/port-number | GigabitEthernet switch-number/slot-number/port-number | Group VI Group VI interface number | Internal Interface Internal Interface number | Loopback interface-number Null interface-number Port-channel interface-number TenGigabitEthernet switch-number/slot-number/port-number Tunnel interface-number Vlan interface-number }

| Syntax Description | Auto-Template interface-number                                  | Enables you to configure a auto-template interface.<br>The range is from 1 to 999. |
|--------------------|-----------------------------------------------------------------|------------------------------------------------------------------------------------|
|                    | FortyGigabitEthernet<br>switch-number/slot-number/port-number   | Enables you to configure a 40-Gigabit Ethernet interface.                          |
|                    |                                                                 | • <i>switch-number</i> — Switch ID. The range is from 1 to 8.                      |
|                    |                                                                 | • <i>slot-number</i> — Slot number. Value is 1.                                    |
|                    |                                                                 | • <i>port-number</i> — Port number. The range is from 1 to 2.                      |
|                    | <b>GigabitEthernet</b><br>switch-number/slot-number/port-number | Enables you to configure a Gigabit Ethernet IEEE 802.3z interface.                 |
|                    |                                                                 | • <i>switch-number</i> — Switch ID. The range is from 1 to 8.                      |
|                    |                                                                 | • <i>slot-number</i> — Slot number. The range is from 0 to 1.                      |
|                    |                                                                 | • <i>port-number</i> — Port number. The range is from 1 to 48.                     |
|                    | Group VI Group VI interface number                              | Enables you to configure a Group VI interface. The range is from 0 to 9.           |
|                    | Internal Interface Internal Interface                           | Enables you to configure an internal interface.                                    |
|                    | Loopback interface-number                                       | Enables you to configure a loopback interface. The range is from 0 to 2147483647.  |
|                    | Null interface-number                                           | Enables you to configure a null interface. The default value is 0.                 |
|                    | Port-channel interface-number                                   | Enables you to configure a port-channel interface.<br>The range is from 1 to 128.  |

|                 | TenGigabitEthern<br>switch-number/slot | <b>et</b><br>-number/port-number | Enables you to configure a 10-Gigabit Ethernet interface.                                                                                    |    |
|-----------------|----------------------------------------|----------------------------------|----------------------------------------------------------------------------------------------------|----|
|                 |                                        |                                  | • <i>switch-number</i> — Switch ID. The range is from 1 to 8.                                                                                | m  |
|                 |                                        |                                  | • slot-number                                                                                                    |    |
|                 |                                        |                                  | <ul> <li>Slot number. The range is from 0 to 1.</li> <li><i>port-number</i> — Port number. The range is from 1 to 24 and 37 to 48</li> </ul> | m  |
|                 | Tunnel interface-n                     | umber                            | Enables you to configure a tunnel interface. The ran is from 0 to 2147483647.                                                                | ge |
|                 | Vlan interface-nun                     | ıber                             | Enables you to configure a switch VLAN. The ran is from 1 to 4094.                                                                           | ge |
| Command Default | None                                   |                                  |                                                                                                    |    |
| Command Modes   | Global configuration                   | n (config)                       |                                                                                                    |    |
| Command History | Release                                | Modification                     |                                                                                                    |    |
|                 | Cisco IOS XE Ever                      | est 16.5.1a This command w       | vas introduced.                                                                                                    |    |
| Examples        | This example shows                     | s how you can configure inter    | rface range:                                                                                                    |    |

Device(config)# interface range vlan 1-100

### ip mtu

To set the IP maximum transmission unit (MTU) size of routed packets on all routed ports of the switch or switch stack, use the ip mtu command in interface configuration mode. To restore the default IP MTU size, use the no form of this command. ip mtu bytes no ip mtu bytes Syntax Description *bytes* MTU size, in bytes. The range is from 68 up to the system MTU value (in bytes). The default IP MTU size for frames received and sent on all switch interfaces is 1500 bytes. **Command Default** Interface configuration (config-if) **Command Modes Command History** Release Modification Cisco IOS XE Everest 16.5.1a This command was introduced. The upper limit of the IP value is based on the switch or switch stack configuration and refers to the currently **Usage Guidelines** applied system MTU value. For more information about setting the MTU sizes, see the system mtu global configuration command. To return to the default IP MTU setting, you can apply the **default ip mtu** command or the **no ip mtu** command on the interface. You can verify your setting by entering the show ip interface interface-id or show interfaces interface-id privileged EXEC command. The following example sets the maximum IP packet size for VLAN 200 to 1000 bytes: Device (config) # interface vlan 200 Device (config-if) # ip mtu 1000 The following example sets the maximum IP packet size for VLAN 200 to the default setting of 1500 bytes: Device (config) # interface vlan 200 Device (config-if) # default ip mtu This is an example of partial output from the **show ip interface** interface-id command. It displays the current IP MTU setting for the interface. Device# show ip interface gigabitethernet4/0/1 GigabitEthernet4/0/1 is up, line protocol is up Internet address is 18.0.0.1/24 Broadcast address is 255.255.255.255 Address determined by setup command MTU is 1500 bytes Helper address is not set <output truncated>

### ipv6 mtu

To set the IPv6 maximum transmission unit (MTU) size of routed packets on all routed ports of the switch or switch stack, use the ipv6 mtu command in interface configuration mode. To restore the default IPv6 MTU size, use the no form of this command. ipv6 mtu bytes no ipv6 mtu bytes Syntax Description *bytes* MTU size, in bytes. The range is from 1280 up to the system MTU value (in bytes). The default IPv6 MTU size for frames received and sent on all switch interfaces is 1500 bytes. **Command Default** Interface configuration **Command Modes Command History** Release Modification Cisco IOS XE Everest 16.5.1a This command was introduced. The upper limit of the IPv6 MTU value is based on the switch or switch stack configuration and refers to the **Usage Guidelines** currently applied system MTU value. For more information about setting the MTU sizes, see the system mtu global configuration command. To return to the default IPv6 MTU setting, you can apply the **default ipv6 mtu** command or the **no ipv6 mtu** command on the interface. You can verify your setting by entering the **show ipv6 interface** interface-id or **show interface** interface-id privileged EXEC command. The following example sets the maximum IPv6 packet size for an interface to 2000 bytes: Device(config) # interface gigabitethernet4/0/1 Device (config-if) # ipv6 mtu 2000 The following example sets the maximum IPv6 packet size for an interface to the default setting of 1500 bytes: Device (config) # interface gigabitethernet4/0/1 Device(config-if) # default ipv6 mtu This is an example of partial output from the **show ipv6 interface** interface-id command. It displays the current IPv6 MTU setting for the interface. Device# show ipv6 interface gigabitethernet4/0/1 GigabitEthernet4/0/1 is up, line protocol is up Internet address is 18.0.0.1/24 Broadcast address is 255.255.255.255 Address determined by setup command MTU is 1500 bytes Helper address is not set <output truncated>

# IIdp (interface configuration)

To enable Link Layer Discovery Protocol (LLDP) on an interface, use the **lldp** command in interface configuration mode. To disable LLDP on an interface, use the **no** form of this command.

**lldp** {med-tlv-select tlv | receive | tlv-select power-management | transmit} no lldp {med-tlv-select tlv | receive | tlv-select power-management | transmit}

| Syntax Description | med-tlv-select                                                          | Selects an LLDP Media Endpoint Discovery (MED) time-length-value<br>(TLV) element to send.String that identifies the TLV element. Valid values are the following:<br>• inventory-management— LLDP MED Inventory Management<br>TLV.• location— LLDP MED Location TLV.<br>• network-policy— LLDP MED Network Policy TLV.<br>• power-management— LLDP MED Power Management TLV.Enables the interface to receive LLDP MED Power Management TLV.Selects the LLDP TLVs to send.Sends the LLDP Power Management TLV.Enables LLDP transmission on the interface. |  |  |  |
|--------------------|-------------------------------------------------------------------------|----------------------------------------------------------------------------------------------------|--|--|--|
|                    | tlv                                                                     | String that identifies the TLV element. Valid values are the following:                                                                                                    |  |  |  |
|                    |                                                                         |                                                                                                    |  |  |  |
|                    |                                                                         | Iocation— LLDP MED Location TLV.                                                                                                    |  |  |  |
|                    |                                                                         | • network-policy— LLDP MED Network Policy TLV.                                                                                                    |  |  |  |
|                    |                                                                         | • power-management— LLDP MED Power Management TLV.                                                                                                    |  |  |  |
|                    | receive                                                                 | Enables the interface to receive LLDP transmissions.                                                                                                    |  |  |  |
|                    | tlv-select                                                              | Sends the LLDP Power Management TLV.                                                                                                    |  |  |  |
|                    | power-management                                                        |                                                                                                    |  |  |  |
|                    | transmit                                                                |                                                                                                    |  |  |  |
| Command Default    | LLDP is disabled.                                                       |                                                                                                    |  |  |  |
| Command Modes      | Interface configuration (config-i                                       | f)                                                                                                    |  |  |  |
| Command History    | Release                                                                 | Modification                                                                                                    |  |  |  |
|                    | Cisco IOS XE Everest 16.5.1a                                            | This command was introduced.                                                                                                    |  |  |  |
| Jsage Guidelines   | This command is supported on 8                                          | 302.1 media types.                                                                                                    |  |  |  |
|                    | If the interface is configured as a                                     | a tunnel port, LLDP is automatically disabled.                                                                                                    |  |  |  |
|                    | The following example shows he                                          | ow to disable LLDP transmission on an interface:                                                                                                    |  |  |  |
|                    | Device(config)# <b>interface g</b><br>Device(config-if)# <b>no lldp</b> | -                                                                                                    |  |  |  |
|                    | The following example shows he                                          | ow to enable LLDP transmission on an interface:                                                                                                    |  |  |  |
|                    | Device(config)# interface g                                             | igabitethernet1/0/1                                                                                                    |  |  |  |
|                    |                                                                         |                                                                                                    |  |  |  |

Device(config-if) # lldp transmit

# mode (power-stack configuration)

To configure power stack mode for the power stack, use the **mode** command in power-stack configuration mode. To return to the default settings, use the **no** form of the command.

mode {power-shared | redundant} [strict]
no mode

| Syntax Description | power-shared                                                | Sets the power stack to o                                                                                                    | perate in power-shared mode. This is the default.                                                                                                    |  |  |  |  |
|--------------------|-------------------------------------------------------------|----------------------------------------------------------------------------------------------------|----------------------------------------------------------------------------------------------------|--|--|--|--|
|                    | redundant                                                   | Sets the power stack to operate in redundant mode. The largest power s is removed from the power pool to be used as backup power in case of the other power supplies fails. |                                                                                                    |  |  |  |  |
|                    | strict                                                      |                                                                                                    | (Optional) Configures the power stack mode to run a strict power budget.<br>The stack power needs cannot exceed the available power.                                                                           |  |  |  |  |
| Command Default    | The default modes are                                       | power-shared and nonstrict.                                                                                                    |                                                                                                    |  |  |  |  |
| Command Modes      | Power-stack configurat                                      | ion (config-stackpower)                                                                                                    |                                                                                                    |  |  |  |  |
| Command History    | Release                                                     |                                                                                                    | Modification                                                                                                    |  |  |  |  |
|                    | Cisco IOS XE Everest                                        | 16.5.1a                                                                                                    | This command was introduced.                                                                                                    |  |  |  |  |
| _                  | command.<br>Entering the <b>no mode</b> of <b>Solution</b>  | command sets the switch to the def                                                                                                    | <b>power stack</b> <i>power stack name</i> global configuration<br>Faults of <b>power-shared</b> and non-strict mode.                                                                                          |  |  |  |  |
|                    | · · ·                                                       | ower is the power allocated to all po<br>s the actual power consumed by th                                                                                                  | owered devices connected to PoE ports in the stack, an<br>ne powered devices.                                                                                                    |  |  |  |  |
|                    | as one large power supp                                     | ply. The power budget includes all                                                                                                    | d for loads, and the total available power appears<br>power from all supplies. No power is set aside for<br>ng (shutting down of powered devices or switches)                                                  |  |  |  |  |
|                    | one of the other power supply. This reduces the             | supplies fails. The available power<br>e available power in the pool for sw                                                                                                 | from the power pool to use as backup power in case<br>r budget is the total power minus the largest power<br>vitches and powered devices, but in case of a failure<br>o shut down switches or powered devices. |  |  |  |  |
|                    | In <b>strict</b> mode, when a p<br>balances the budget thre |                                                                                                    | power drops below the budgeted power, the system                                                                                                    |  |  |  |  |

the actual power does not exceed the available power. In this mode, a powered device drawing more than normal power could cause the power stack to start shedding loads. This is normally not a problem because most devices do not run at full power. The chances of multiple powered devices in the stack requiring maximum power at the same time is small.

In both strict and nonstrict modes, power is denied when there is no power available in the power budget.

This is an example of setting the power stack mode for the stack named power1 to power-shared with strict power budgeting. All power in the stack is shared, but when the total available power is allotted, no more devices are allowed power.

```
Device(config)# stack-power stack power1
Device(config-stackpower)# mode power-shared strict
Device(config-stackpower)# exit
```

This is an example of setting the power stack mode for the stack named power2 to redundant. The largest power supply in the stack is removed from the power pool to provide redundancy in case one of the other supplies fails.

```
Device(config)# stack-power stack power2
Device(config-stackpower)# mode redundant
Device(config-stackpower)# exit
```

### monitoring

To enable monitoring of all optical transceivers and to specify the time period for monitoring the transceivers, use the **monitoring** command in transceiver type configuration mode. To disable the monitoring, use the **no** form of this command.

monitoring [ interval seconds ]
no monitoring [interval]

| Syntax Description                                                                                                    | interval                                                                                                    | (0-+1) 6                                          |                                         |                                                                                                    |  |  |
|----------------------------------------------------------------------------------------------------|----------------------------------------------------------------------------------------------------|---------------------------------------------------|-----------------------------------------|----------------------------------------------------------------------------------------------------|--|--|
| Syntax Description                                                                                                    | interval<br>seconds(Optional) Specifies the time interval for monitoring optical transceivers.The range is from 300 to 3600 seconds, and the default interval time is 600 seconds.                                                                                                    |                                                   |                                         |                                                                                                    |  |  |
| Command Default                                                                                                    | The interval time                                                                                                    | e is 600 secor                                    | ıds.                                    |                                                                                                    |  |  |
| Command Modes                                                                                                    | Transceiver type                                                                                                    | Transceiver type configuration (config-xcvr-type) |                                         |                                                                                                    |  |  |
| Command History                                                                                                    | Release                                                                                                    |                                                   | Modification                            |                                                                                                    |  |  |
|                                                                                                    | Cisco IOS XE E<br>16.5.1a                                                                                                    | Everest                                           | This command was introduced             | 1.                                                                                                    |  |  |
| Usage Guidelines                                                                                                    | configure the mo                                                                                                    | nitoring con                                      |                                         | ceiver module compatibility information to<br>ity matrix to get the lists of Cisco platforms and<br>ernet transceiver modules.                           |  |  |
|                                                                                                    | Gigabit Ethernet Transceivers transmit and receive Ethernet frames at a rate of a gigabit per second, as defined<br>by the IEEE 802.3-2008 standard. Cisco's Gigabit Ethernet Transceiver modules support Ethernet applications<br>across all Cisco switching and routing platforms. These pluggable transceivers offer a convenient and cost<br>effective solution for the adoption in data center, campus, metropolitan area access and ring networks, and<br>storage area networks. |                                                   |                                         |                                                                                                    |  |  |
|                                                                                                    | as 1500 seconds,                                                                                                    | polling happ                                      | ens at every 1500th second. Dur         | ing interval. For example, if you set the interval<br>ring the polling period entSensorStatus of optical<br>nes entSensorStatus shows the actual status. |  |  |
| <b>Examples</b> This example shows how to enable monitoring of optical transceivers and set the monitoring to 1500 seconds: |                                                                                                    |                                                   | nsceivers and set the interval time for |                                                                                                    |  |  |
|                                                                                                    | Device# <b>configure terminal</b><br>Device(config)# <b>transceiver type all</b><br>Device(config-xcvr-type)# <b>monitoring interval 1500</b>                                                                                                    |                                                   |                                         |                                                                                                    |  |  |
|                                                                                                    | This example sh                                                                                                    | ows how to d                                      | isable monitoring for all transc        | eiver types:                                                                                                    |  |  |
|                                                                                                    | Device(config-                                                                                                    | xcvr-type)#                                       | no monitoring                           |                                                                                                    |  |  |
| Related Commands                                                                                                    | Command                                                                                                    | Descript                                          | ion                                     |                                                                                                    |  |  |
|                                                                                                    | transceiver typ                                                                                                    | e Enables                                         | monitoring on all transceivers.         |                                                                                                    |  |  |

all

# network-policy

To apply a network-policy profile to an interface, use the **network-policy** command in interface configuration mode. To remove the policy, use the **no** form of this command.

network-policy profile-number
no network-policy

| Syntax Description | profile-number The network-policy profile number                                                                                        | to apply to the interface.                                                                                                    |
|--------------------|----------------------------------------------------------------------------------------------------|----------------------------------------------------------------------------------------------------|
| Command Default    | No network-policy profiles are applied.                                                                                                 |                                                                                                    |
| Command Modes      | Interface configuration (config-if)                                                                                                    |                                                                                                    |
| Command History    | Release                                                                                                    | Modification                                                                                                    |
|                    | Cisco IOS XE Everest 16.5.1a                                                                                                    | This command was introduced.                                                                                                    |
| Usage Guidelines   | Use the <b>network-policy</b> profile number interface c                                                                                | configuration command to apply a profile to an interface.                                                                                                    |
|                    |                                                                                                    | and on an interface if you first configure a network-policy <i>m-id</i> is already configured on the interface, you can apply face then has the voice or voice-signaling VLAN |
|                    | This example shows how to apply network-policy p<br>Device(config)# interface gigabitethernet1/<br>Device(config-if)# network-policy 60 |                                                                                                    |

### network-policy profile (global configuration)

To create a network-policy profile and to enter network-policy configuration mode, use the **network-policy profile** command in global configuration mode. To delete the policy and to return to global configuration mode, use the **no** form of this command.

network-policy profile profile-number no network-policy profile profile-number

**Syntax Description** profile-number Network-policy profile number. The range is 1 to 4294967295. No network-policy profiles are defined. **Command Default** Global configuration (config) **Command Modes Command History** Release Modification Cisco IOS XE Everest 16.5.1a This command was introduced. Use the **network-policy profile** global configuration command to create a profile and to enter network-policy **Usage Guidelines** profile configuration mode. To return to privileged EXEC mode from the network-policy profile configuration mode, enter the exit command. When you are in network-policy profile configuration mode, you can create the profile for voice and voice signaling by specifying the values for VLAN, class of service (CoS), differentiated services code point (DSCP), and tagging mode. These profile attributes are contained in the Link Layer Discovery Protocol for Media Endpoint Devices (LLDP-MED) network-policy time-length-value (TLV).

This example shows how to create network-policy profile 60:

Device(config)# network-policy profile 60
Device(config-network-policy)#

### power-priority

To configure Cisco StackPower power-priority values for a switch in a power stack and for its high-priority and low-priority PoE ports, use the **power-priority** command in switch stack-power configuration mode. To return to the default setting, use the **no** form of the command.

power-priority {high value | low value | switch value}
no power-priority {high | low | switch}

ports to 11, and for the low-priority ports to 20.

| Syntax Description | high value                                                                                                    | Sets the power priority for the ports configured as high-priority ports. The range is 1 to 27, with 1 as the highest priority. The <b>high</b> value must be lower than the value set for the low-priority ports and higher than the value set for the switch. |  |  |  |
|--------------------|----------------------------------------------------------------------------------------------------|----------------------------------------------------------------------------------------------------|--|--|--|
|                    | low value                                                                                                    | Sets the power priority for the ports configured as low-priority ports. The range is 1 to 27. The <b>low</b> value must be higher than the value set for the high-priority ports and the value set for the switch.                                             |  |  |  |
|                    | <b>switch</b><br>value                                                                                                    | Sets the power priority for the switch. The range is 1 to 27. The <b>switch</b> value must be lower than the values set for the low and high-priority ports.                                                                                                   |  |  |  |
| Command Default    | If no values a                                                                                                    | are configured, the power stack randomly determines a default priority.                                                                                                    |  |  |  |
|                    | The default ra                                                                                                    | anges are 1 to 9 for switches, 10 to 18 for high-priority ports, 19 to 27 for low-priority ports.                                                                                                    |  |  |  |
|                    | On non-PoE                                                                                                    | switches, the high and low values (for port priority) have no effect.                                                                                                    |  |  |  |
| Command Modes      | Switch stack-                                                                                                    | -power configuration (config-stack)                                                                                                    |  |  |  |
| Command History    | Release                                                                                                    | Modification                                                                                                    |  |  |  |
|                    | Cisco IOS X                                                                                                    | XE Everest 16.5.1aThis command was introduced.                                                                                                    |  |  |  |
| Usage Guidelines   | To access sw configuration                                                                                                    | itch stack-power configuration mode, enter the <b>stack-power switch</b> <i>switch-number</i> global n command.                                                                                                    |  |  |  |
|                    |                                                                                                    | ower power-priority values determine the order for shutting down switches and ports when powe ad shedding must occur. Priority values are from 1 to 27; the highest numbers are shut down first                                                                |  |  |  |
|                    | We recommend that you configure different priority values for each switch and for its high priority<br>low priority ports to limit the number of devices shut down at one time during a loss of power. If y<br>configure the same priority value on different switches in a power stack, the configuration is allowe<br>receive a warning message. |                                                                                                    |  |  |  |
|                    |                                                                                                    |                                                                                                    |  |  |  |
|                    | Note This cor                                                                                                    | mmand is available only on switch stacks running the IP Base or IP Services feature set.                                                                                                    |  |  |  |
| Examples           | This is an exa                                                                                                    | mple of setting the power priority for switch 1 in power stack a to 7, for the high-priority                                                                                                    |  |  |  |

Device(config)# stack-power switch 1
Device(config-switch-stackpower)# stack-id power\_stack\_a
Device(config-switch-stackpower)# power-priority high 11
Device(config-switch-stackpower)# power-priority low 20
Device(config-switch-stackpower)# power-priority switch 7
Device(config-switch-stackpower)# exit

# power supply

To configure and manage the internal power supplies on a switch, use the **power supply** command in privileged EXEC mode.

power supply *stack-member-number* slot {A | B} {off | on}

| Syntax Description | stack-member-number                                                                                                    |                        | ember number for which to configure the internal power<br>. The range is 1 to 9, depending on the number of switches<br>ack. |  |  |
|--------------------|----------------------------------------------------------------------------------------------------|------------------------|----------------------------------------------------------------------------------------------------|--|--|
|                    |                                                                                                    | This par               | ameter is available only on stacking-capable switches.                                                                       |  |  |
|                    | slot                                                                                                    | Selects t              | Selects the switch power supply to set.                                                                                      |  |  |
|                    | Α                                                                                                    | Selects t              | he power supply in slot A.                                                                                                   |  |  |
|                    | В                                                                                                    | Selects t              | he power supply in slot B.                                                                                                   |  |  |
|                    |                                                                                                    | Note                   | Power supply slot B is the closest slot to the outer edge of the switch.                                                     |  |  |
|                    | off                                                                                                    | Sets the               | switch power supply to off.                                                                                                  |  |  |
|                    | on                                                                                                    | Sets the               | switch power supply to on.                                                                                                   |  |  |
| Command Default    | The switch power supply is on.                                                                                                    |                        |                                                                                                    |  |  |
| Command Modes      | Privileged EXEC                                                                                                    |                        |                                                                                                    |  |  |
| Command History    | Release                                                                                                    |                        | Modification                                                                                                    |  |  |
|                    | Cisco IOS XE Everest 16.5.1a                                                                                                    |                        | This command was introduced.                                                                                                 |  |  |
| Usage Guidelines   | The <b>power supply</b> command app                                                                                                    | olies to a switch or t | to a switch stack where all switches are the same platform.                                                                  |  |  |
|                    | In a switch stack with the same platform switches, you must specify the stack member before entering the slot $\{A \mid B\}$ off or on keywords. |                        |                                                                                                    |  |  |
|                    | To return to the default setting, use the <b>power supply</b> stack-member-number on command.                                                    |                        |                                                                                                    |  |  |
|                    | You can verify your settings by entering the show env power privileged EXEC command.                                                             |                        |                                                                                                    |  |  |
| Examples           | This example shows how to set the power supply in slot A to off:                                                                                 |                        |                                                                                                    |  |  |
|                    | Continue? (yes/[no]): <b>yes</b>                                                                                                    |                        | ower loss to PoE devices and/or switches $\dots$                                                                             |  |  |
|                    |                                                                                                    |                        | S_OIR: FRU Power Supply 1 powered off<br>DT_PRESENT: Fan is not present                                                      |  |  |
|                    |                                                                                                    |                        |                                                                                                    |  |  |

This example shows how to set the power supply in slot A to on:

Device> power supply 1 slot B on Jun 10 04:54:39.600: %PLATFORM\_ENV-6-FRU\_PS\_OIR: FRU Power Supply 1 powered on

This example shows the output of the show env power command:

| Device> | show | env | power |  |
|---------|------|-----|-------|--|
|---------|------|-----|-------|--|

| SW | PID              | Serial#     | Status | Sys Pwr | PoE Pwr | Watts   |
|----|------------------|-------------|--------|---------|---------|---------|
|    |                  |             |        |         |         |         |
| 1A | PWR-1RUC2-640WAC | DCB1705B05B | OK     | Good    | Good    | 250/390 |
| 1B | Not Present      |             |        |         |         |         |

# shell trigger

To create an event trigger, use the **shell trigger** command in global configuration mode. Use the **no** form of this command to delete the trigger.

shell trigger identifier description

no shell trigger identifier description

| Syntax Description                          | identifier                                                                                                    | Specifies the event trigger identifier. The identifier should have no spaces or hyphens between words. |  |  |  |  |
|---------------------------------------------|----------------------------------------------------------------------------------------------------|----------------------------------------------------------------------------------------------------|--|--|--|--|
|                                             | description                                                                                                    | Specifies the event trigger description text.                                                          |  |  |  |  |
| Command Default                             | System-defined event triggers:                                                                                                    |                                                                                                    |  |  |  |  |
|                                             | • CISCO_DMP_EVENT                                                                                                    |                                                                                                    |  |  |  |  |
|                                             | • CISCO_IPVSC_AUTO_EVENT                                                                                                    |                                                                                                    |  |  |  |  |
|                                             | • CISCO_PHONE_EVENT                                                                                                    |                                                                                                    |  |  |  |  |
|                                             | • CISCO_SWITCH_EVEN                                                                                                    | Т                                                                                                    |  |  |  |  |
|                                             | • CISCO_ROUTER_EVEN                                                                                                    | Т                                                                                                    |  |  |  |  |
|                                             | • CISCO_WIRELESS_AP_EVENT                                                                                                    |                                                                                                    |  |  |  |  |
|                                             | • CISCO_WIRELESS_LIGHTWEIGHT_AP_EVENT                                                                                                    |                                                                                                    |  |  |  |  |
| Command Modes Global configuration (config) |                                                                                                    |                                                                                                    |  |  |  |  |
| Command History                             | Release                                                                                                    | Modification                                                                                           |  |  |  |  |
|                                             | Cisco IOS XE Everest 16.5.1a                                                                                                    | This command was introduced.                                                                           |  |  |  |  |
| Usage Guidelines                            | Use this command to create use <b>auto execute</b> commands.                                                                                                    | er-defined event triggers for use with the macro auto device and the macro                             |  |  |  |  |
|                                             | To support dynamic device discovery when using IEEE 802.1x authentication, you need to configure the RADIUS authentication server to support the Cisco attribute-value pair: <b>auto-smart-port</b> = <i>event trigger</i> . |                                                                                                    |  |  |  |  |
|                                             | Example                                                                                                    |                                                                                                    |  |  |  |  |
|                                             | This example shows how to create a user-defined event trigger called RADIUS_MAB_EVENT:                                                                                                    |                                                                                                    |  |  |  |  |
|                                             | Device(config)# <b>shell trigger RADIUS_MAB_EVENT MAC_AuthBypass Event</b><br>Device(config)# <b>end</b>                                                                                                    |                                                                                                    |  |  |  |  |

### show beacon all

To display the status of beacon LED on the device, use the **show beacon all** command in privileged EXEC mode.

show beacon { rp { active | standby } | slot slot-number } | all }

| Syntax Description | <b>rp</b> { active   standby }                                                | Specifies the active or the standby Switch whose beacon LED status is to be displayed. |  |  |  |
|--------------------|-------------------------------------------------------------------------------|----------------------------------------------------------------------------------------|--|--|--|
|                    | slot slot-num                                                                 | Specifies the slot whose beacon LED status is to be displayed.                         |  |  |  |
|                    | all                                                                           | Displays the status of all beacon LEDs.                                                |  |  |  |
| Command History    | Release                                                                       | Modification                                                                           |  |  |  |
|                    | Cisco IOS XE Fuji 16.9.1                                                      | This command was introduced.                                                           |  |  |  |
| Command Default    | This command has no default settings.                                         |                                                                                        |  |  |  |
| Command Modes      | Privileged EXEC (#)                                                           |                                                                                        |  |  |  |
| Usage Guidelines   | Use the command <b>show beacon all</b> to know the status of all beacon LEDs. |                                                                                        |  |  |  |
|                    | Sample output of show beacon all command.                                     |                                                                                        |  |  |  |
|                    | Device# <b>show beacon all</b><br>Switch# Beacon Status                       |                                                                                        |  |  |  |
|                    | *1 OFF                                                                        |                                                                                        |  |  |  |
|                    | Sample output of <i>show beacon rp</i> command.                               |                                                                                        |  |  |  |
|                    | Device# <b>show beacon rp active</b><br>Switch# Beacon Status                 |                                                                                        |  |  |  |

Switch# Beacon Status ------\*1 OFF

Device#**show beacon slot 1** Switch# Beacon Status \*1 OFF

## show environment

To display information about the sensors, and status of fan and power supply, use the **show environment** command in EXEC mode.

show environment { all | counters | fan-air-direction | history | location | sensor | status |
summary | table }

| Syntax Description | all                                                                                                    | (Optional) Displays the list of sensors.                                                              |  |  |  |
|--------------------|----------------------------------------------------------------------------------------------------|----------------------------------------------------------------------------------------------------|--|--|--|
|                    | counters                                                                                                    | <b>nters</b> (Optional) Displays the operational counters of the sensors.                             |  |  |  |
|                    | fan-air-direction                                                                                                    | (Optional) Displays information of the fan tray and power supply fan air direction.                   |  |  |  |
|                    | history                                                                                                    | (Optional) Displays history of the sensor state changes.                                              |  |  |  |
|                    | location                                                                                                    | (Optional) Displays the sensors by location.                                                          |  |  |  |
|                    | sensor                                                                                                    | (Optional) Displays sensor summary.                                                                   |  |  |  |
|                    | status                                                                                                    | (Optional) Displays the power supply and fan tray status of the switch.                               |  |  |  |
|                    | summary                                                                                                    | (Optional) Displays a summary of all the environment monitoring sensors.                              |  |  |  |
|                    | table                                                                                                    | (Optional) Displays sensor state table.                                                               |  |  |  |
| Command Default    | None                                                                                                    |                                                                                                    |  |  |  |
| Command Modes      | User EXEC (>)                                                                                                    |                                                                                                    |  |  |  |
|                    | Privileged EXEC (#)                                                                                                    |                                                                                                    |  |  |  |
| Command History    | Release                                                                                                    | Modification                                                                                          |  |  |  |
|                    | Cisco IOS XE Everest 16.5                                                                                                  | 5.1a This command was introduced.                                                                     |  |  |  |
| Usage Guidelines   | Use the <b>show environment</b><br>standalone switch or the act                                                            | EXEC command to display the information for the switch being accessed—a tive switch.                  |  |  |  |
| Examples           | This example shows a samp                                                                                                  | ble output of the show environment all command:                                                       |  |  |  |
|                    | Device> show environment all                                                                                               |                                                                                                    |  |  |  |
|                    | Sensor List: Environme<br>Sensor Locat<br>Temp: UADP_0_0 R1<br>Temp: UADP_0_1 R1<br>Temp: UADP_0_2 R1<br>Temp: UADP_0_3 R1 | ion State Reading<br>Normal 52 Celsius<br>Normal 50 Celsius<br>Normal 50 Celsius<br>Normal 52 Celsius |  |  |  |
|                    | Temp:UADP_0_4 R1<br>Temp:UADP_0_5 R1                                                                                       | Normal 51 Celsius<br>Normal 52 Celsius                                                                |  |  |  |

| Temp: UADP_0_6 | R1 | Normal | 63 Celsius |
|----------------|----|--------|------------|
| Temp: UADP_0_7 | R1 | Normal | 54 Celsius |

<output truncated>

This example shows a sample output of the **show environment status** command:

Device> show environment status

Power Fan States Supply Model No Type Capacity Status 1 2 PS1 C9600-FWK-ZINAL PS4 C9600-FWR-ZKWAC C9600-PWR-2KWACac2000 WactivegoodgoodC9600-PWR-2KWACac2000 Wactivegoodgood PS Current Configuration Mode : Combined PS Current Operating State : none Power supplies currently active : 2 Power supplies currently available : 2 Fantray : good Power consumed by Fantray : 300 Watts Fantray airflow direction : side-to-side Fantray beacon LED: off Fantray status LED: green

4

# show errdisable detect

To display error-disabled detection status, use the show errdisable detect command in EXEC mode.

|                    | show errdisable detect                                                                                     |                                                       |
|--------------------|----------------------------------------------------------------------------------------------------|-------------------------------------------------------|
| Syntax Description | This command has no arguments or keywords.                                                                 |                                                       |
| Command Default    | None                                                                                                    |                                                       |
| Command Modes      | User EXEC (>)                                                                                              |                                                       |
|                    | Privileged EXEC (#)                                                                                        |                                                       |
| Command History    | Release                                                                                                    | Modification                                          |
|                    | Cisco IOS XE Everest 16.5.1a                                                                               | This command was introduced.                          |
| Usage Guidelines   | A gbic-invalid error reason refers to an invalid small f                                                   | form-factor pluggable (SFP) module.                   |
|                    | The error-disable reasons in the command output are l<br>how error-disable is configured for each feature. | isted in alphabetical order. The mode column shows    |
|                    | You can configure error-disabled detection in these me                                                     | odes:                                                 |
|                    | • port mode—The entire physical port is error-disa                                                         | bled if a violation occurs.                           |
|                    | • vlan mode—The VLAN is error-disabled if a vio                                                            | lation occurs.                                        |
|                    | • port/vlan mode—The entire physical port is error-<br>on other ports.                                     | disabled on some ports and is per-VLAN error-disabled |
|                    |                                                                                                    |                                                       |

This is an example of output from the show errdisable detect command:

| Device> show errdisable detect |           |           |  |  |
|--------------------------------|-----------|-----------|--|--|
| ErrDisable Reason              | Detection | Mode      |  |  |
|                                |           |           |  |  |
| arp-inspection                 | Enabled   | port      |  |  |
| bpduguard                      | Enabled   | vlan      |  |  |
| channel-misconfig              | Enabled   | port      |  |  |
| community-limit                | Enabled   | port      |  |  |
| dhcp-rate-limit                | Enabled   | port      |  |  |
| dtp-flap                       | Enabled   | port      |  |  |
| gbic-invalid                   | Enabled   | port      |  |  |
| inline-power                   | Enabled   | port      |  |  |
| invalid-policy                 | Enabled   | port      |  |  |
| l2ptguard                      | Enabled   | port      |  |  |
| link-flap                      | Enabled   | port      |  |  |
| loopback                       | Enabled   | port      |  |  |
| lsgroup                        | Enabled   | port      |  |  |
| pagp-flap                      | Enabled   | port      |  |  |
| psecure-violation              | Enabled   | port/vlan |  |  |
| security-violatio              | Enabled   | port      |  |  |
| sfp-config-mismat              | Enabled   | port      |  |  |
| storm-control                  | Enabled   | port      |  |  |

| udld | Enabled | port |
|------|---------|------|
| vmps | Enabled | port |

# show errdisable recovery

To display the error-disabled recovery timer information, use the **show errdisable recovery** command in EXEC mode.

#### show errdisable recovery

| Syntax Description | This command has no arguments or keywords.          |                                                            |
|--------------------|-----------------------------------------------------|------------------------------------------------------------|
| Command Default    | None                                                |                                                            |
| Command Modes      | User EXEC (>)                                       |                                                            |
|                    | Privileged EXEC (#)                                 |                                                            |
| Command History    | Release                                             | Modification                                               |
|                    | Cisco IOS XE Everest 16.5.1a                        | This command was introduced.                               |
| Usage Guidelines   | A gbic-invalid error-disable reason refers to an ir | avalid small form-factor pluggable (SFP) module interface. |
| -                  | Note Though visible in the output, the unicast-flo  | od field is not valid                                      |
|                    |                                                     | ion for is not varia.                                      |

# show ip interface

To display the usability status of interfaces configured for IP, use the **show ip interface** command in privileged EXEC mode.

show ip interface [type number] [brief]

|                    | _                                                                                                    |                              |                                                                                                    |                                                                            |  |
|--------------------|----------------------------------------------------------------------------------------------------|------------------------------|----------------------------------------------------------------------------------------------------|----------------------------------------------------------------------------|--|
| Syntax Description | type                                                                                                    | (Option                      | al) Interface type.                                                                                                    |                                                                            |  |
|                    | number                                                                                                    | (Optional) Interface number. |                                                                                                    |                                                                            |  |
|                    | brief                                                                                                    | (Option                      | al) Displays a summary of the usability status inf                                                                                                    | formation for each interface.                                              |  |
|                    |                                                                                                    | Note                         | The output of the <b>show ip interface brief</b> co<br>available interfaces whether or not the corres<br>interfaces are connected. These interfaces ca<br>is connected. Run the <b>show interface status</b> c<br>are connected. | sponding network module for these<br>n be configured if the network module |  |
|                    |                                                                                                    |                              | This is not applicable for Cisco Catalyst 950                                                                                                    | 0 Series High-Performance switches.                                        |  |
| Command Default    | The full u                                                                                                    | usability s                  | tatus is displayed for all interfaces configured for                                                                                                    | · IP.                                                                      |  |
| Command Modes      | Privilege                                                                                                    | d EXEC (                     | #)                                                                                                    |                                                                            |  |
| Command History    | Release                                                                                                    |                              |                                                                                                    | Modification                                                               |  |
|                    | Cisco IC                                                                                                    | OS XE Eve                    | erest 16.5.1a                                                                                                    | This command was introduced.                                               |  |
| Usage Guidelines   | usable (w<br>routing e                                                                                                    | which mean<br>ntry is ren    | ware automatically enters a directly connected ro<br>ns that it can send and receive packets). If an inter<br>noved from the routing table. Removing the entry<br>nine backup routes to the network, if any.                     | face is not usable, the directly connected                                 |  |
|                    | If the interface can provide two-way communication, the line protocol is marked "up." If the interface hardw is usable, the interface is marked "up."<br>If you specify an optional interface type, information for that specific interface is displayed. If you specif no optional arguments, information on all the interfaces is displayed. |                              |                                                                                                    | l is marked "up." If the interface hardware                                |  |
|                    |                                                                                                    |                              |                                                                                                    |                                                                            |  |
|                    | When an asynchronous interface is encapsulated with PPP or Serial Line Internet Protocol (SLIP), IP fast switching is enabled. A <b>show ip interface</b> command on an asynchronous interface encapsulated with PPP or SLIP displays a message indicating that IP fast switching is enabled.                                                  |                              |                                                                                                    |                                                                            |  |
|                    |                                                                                                    |                              | ow ip interface brief command to display a sum<br>the IP address, the interface status, and other info                                                                                                    |                                                                            |  |
|                    | The show                                                                                                    | v ip interf                  | ace brief command does not display any information                                                                                                    | ation related to Unicast RPF.                                              |  |
| Examples           | The following example shows interface information on Gigabit Ethernet interface 1/0/1:                                                                                                    |                              |                                                                                                    |                                                                            |  |

Device# show ip interface gigabitethernet 1/0/1 GigabitEthernet1/0/1 is up, line protocol is up Internet address is 10.1.1.1/16 Broadcast address is 255.255.255.255 Address determined by setup command MTU is 1500 bytes Helper address is not set Directed broadcast forwarding is disabled Outgoing access list is not set Inbound access list is not set Proxy ARP is enabled Local Proxy ARP is disabled Security level is default Split horizon is enabled ICMP redirects are always sent ICMP unreachables are always sent ICMP mask replies are never sent IP fast switching is enabled IP fast switching on the same interface is disabled IP Flow switching is disabled IP CEF switching is enabled IP Feature Fast switching turbo vector IP VPN Flow CEF switching turbo vector IP multicast fast switching is enabled IP multicast distributed fast switching is disabled IP route-cache flags are Fast, CEF Router Discovery is disabled IP output packet accounting is disabled IP access violation accounting is disabled TCP/IP header compression is disabled RTP/IP header compression is disabled Policy routing is enabled, using route map PBR Network address translation is disabled BGP Policy Mapping is disabled IP Multi-Processor Forwarding is enabled IP Input features, "PBR", are not supported by MPF and are IGNORED IP Output features, "NetFlow", are not supported by MPF and are IGNORED

The following example shows how to display the usability status for a specific VLAN:

Device# show ip interface vlan 1 Vlan1 is up, line protocol is up Internet address is 10.0.0.4/24 Broadcast address is 255.255.255.255 Address determined by non-volatile memory MTU is 1500 bytes Helper address is not set Directed broadcast forwarding is disabled Outgoing access list is not set Inbound access list is not set Proxy ARP is enabled Local Proxy ARP is disabled Security level is default Split horizon is enabled ICMP redirects are always sent ICMP unreachables are always sent ICMP mask replies are never sent IP fast switching is enabled

IP fast switching on the same interface is disabled IP Flow switching is disabled IP CEF switching is enabled IP Fast switching turbo vector IP Normal CEF switching turbo vector IP multicast fast switching is enabled IP multicast distributed fast switching is disabled IP route-cache flags are Fast, CEF Router Discovery is disabled IP output packet accounting is disabled IP access violation accounting is disabled TCP/IP header compression is disabled RTP/IP header compression is disabled Probe proxy name replies are disabled Policy routing is disabled Network address translation is disabled WCCP Redirect outbound is disabled WCCP Redirect inbound is disabled WCCP Redirect exclude is disabled BGP Policy Mapping is disabled Sampled Netflow is disabled IP multicast multilayer switching is disabled Netflow Data Export (hardware) is enabled

The table below describes the significant fields shown in the display.

| Field                         | Description                                                                                                    |
|-------------------------------|----------------------------------------------------------------------------------------------------|
| Broadcast address is          | Broadcast address.                                                                                                    |
| Peer address is               | Peer address.                                                                                                    |
| MTU is                        | MTU value set on the interface, in bytes.                                                                                   |
| Helper address                | Helper address, if one is set.                                                                                              |
| Directed broadcast forwarding | Shows whether directed broadcast forwarding is enabled.                                                                     |
| Outgoing access list          | Shows whether the interface has an outgoing access list set.                                                                |
| Inbound access list           | Shows whether the interface has an incoming access list set.                                                                |
| Proxy ARP                     | Shows whether Proxy Address Resolution Protocol (ARP) is enabled for the interface.                                         |
| Security level                | IP Security Option (IPSO) security level set for this interface.                                                            |
| Split horizon                 | Shows whether split horizon is enabled.                                                                                     |
| ICMP redirects                | Shows whether redirect messages will be sent on this interface.                                                             |
| ICMP unreachables             | Shows whether unreachable messages will be sent on this interface.                                                          |
| ICMP mask replies             | Shows whether mask replies will be sent on this interface.                                                                  |
| IP fast switching             | Shows whether fast switching is enabled for this interface. It is generally enabled on serial interfaces, such as this one. |

Table 1: show ip interface Field Descriptions

| Field                                     | Description                                                                                                    |
|-------------------------------------------|----------------------------------------------------------------------------------------------------|
| IP Flow switching                         | Shows whether Flow switching is enabled for this interface.                                                                                                    |
| IP CEF switching                          | Shows whether Cisco Express Forwarding switching is enabled for the interface.                                                                                                    |
| IP multicast fast switching               | Shows whether multicast fast switching is enabled for the interface.                                                                                                    |
| IP route-cache flags are Fast             | Shows whether NetFlow is enabled on an interface. Displays "Flow<br>init" to specify that NetFlow is enabled on the interface. Displays<br>"Ingress Flow" to specify that NetFlow is enabled on a subinterface<br>using the <b>ip flow ingress</b> command. Shows "Flow" to specify that<br>NetFlow is enabled on a main interface using the <b>ip route-cache flow</b><br>command. |
| Router Discovery                          | Shows whether the discovery process is enabled for this interface. It is generally disabled on serial interfaces.                                                                                                    |
| IP output packet accounting               | Shows whether IP accounting is enabled for this interface and what the threshold (maximum number of entries) is.                                                                                                    |
| TCP/IP header compression                 | Shows whether compression is enabled.                                                                                                    |
| WCCP Redirect outbound is disabled        | Shows the status of whether packets received on an interface are<br>redirected to a cache engine. Displays "enabled" or "disabled."                                                                                                    |
| WCCP Redirect exclude is disabled         | Shows the status of whether packets targeted for an interface will be excluded from being redirected to a cache engine. Displays "enabled" or "disabled."                                                                                                    |
| Netflow Data Export (hardware) is enabled | NetFlow Data Expert (NDE) hardware flow status on the interface.                                                                                                    |

The following example shows how to display a summary of the usability status information for each interface:

#### Device# show ip interface brief

| Interface            | IP-Address | OK? Met | thod Status     | Protocol        |
|----------------------|------------|---------|-----------------|-----------------|
| Vlan1                | unassigned | YES NVE | RAM administrat | ively down down |
| GigabitEthernet0/0   | unassigned | YES NVE | RAM down        | down            |
| GigabitEthernet1/0/1 | unassigned | YES NVE | RAM down        | down            |
| GigabitEthernet1/0/2 | unassigned | YES uns | set down        | down            |
| GigabitEthernet1/0/3 | unassigned | YES uns | set down        | down            |
| GigabitEthernet1/0/4 | unassigned | YES uns | set down        | down            |
| GigabitEthernet1/0/5 | unassigned | YES uns | set down        | down            |
| GigabitEthernet1/0/6 | unassigned | YES uns | set down        | down            |
| GigabitEthernet1/0/7 | unassigned | YES uns | set down        | down            |

<output truncated>

Г

| Field      | Description                                                                                                    |  |
|------------|----------------------------------------------------------------------------------------------------|--|
| Interface  | Type of interface.                                                                                                    |  |
| IP-Address | IP address assigned to the interface.                                                                                      |  |
| OK?        | "Yes" means that the IP Address is valid. "No" means that the IP Address is not valid.                                     |  |
| Method     | The Method field has the following possible values:                                                                        |  |
|            | • RARP or SLARP: Reverse Address Resolution Protocol (RARP) or Serial Line Address<br>Resolution Protocol (SLARP) request. |  |
|            | BOOTP: Bootstrap protocol.                                                                                                 |  |
|            | • TFTP: Configuration file obtained from the TFTP server.                                                                  |  |
|            | • manual: Manually changed by the command-line interface.                                                                  |  |
|            | NVRAM: Configuration file in NVRAM.                                                                                        |  |
|            | • IPCP: ip address negotiated command.                                                                                     |  |
|            | • DHCP: ip address dhcp command.                                                                                           |  |
|            | • unset: Unset.                                                                                                    |  |
|            | • other: Unknown.                                                                                                    |  |
| Status     | Shows the status of the interface. Valid values and their meanings are:                                                    |  |
|            | • up: Interface is up.                                                                                                    |  |
|            | • down: Interface is down.                                                                                                 |  |
|            | administratively down: Interface is administratively down.                                                                 |  |
| Protocol   | Shows the operational status of the routing protocol on this interface.                                                    |  |

#### Table 2: show ip interface brief Field Descriptions

#### **Related Commands**

| ; | Command               | Description                                                                                                    |
|---|-----------------------|----------------------------------------------------------------------------------------------------|
|   | ip interface          | Configures a virtual gateway IP interface on a Secure Socket Layer Virtual Private<br>Network (SSL VPN) gateway |
|   | show interface status | Displays the status of the interface.                                                                           |

# show interfaces

To display the administrative and operational status of all interfaces or for a specified interface, use the **show interfaces** command in the EXEC mode.

show interfaces [{ interface-id | vlan vlan-id }] [{ accounting | capabilities [ module number ] | description | etherchannel | flowcontrol | link [ module number ] | private-vlan mapping | pruning | stats | status [{ err-disabled | inactive }] | trunk }]

| Syntax Description | interface-id  | (Optional) ID of the interface. Valid interfaces include physical<br>ports (including type, stack member for stacking-capable switches,<br>module, and port number) and port channels.                                                             |                                                                                                    |  |
|--------------------|---------------|----------------------------------------------------------------------------------------------------|----------------------------------------------------------------------------------------------------|--|
|                    |               | The port                                                                                                    | channel range is 1 to 128.                                                                                                    |  |
|                    | vlan vlan-id  | (Optiona                                                                                                    | l) VLAN identification. The range is 1 to 4094.                                                                                                    |  |
|                    | accounting    | (Optional) Displays accounting information on the interface,<br>including active protocols and input and output packets and octets                                                                                                    |                                                                                                    |  |
|                    |               | Note                                                                                                    | The display shows only packets processed in software; hardware-switched packets do not appear.                                                                                                    |  |
|                    | capabilities  | (Optional) Displays the capabilities of all interfaces or the specified interface, including the features and options that you can configure on the interface. Though visible in the command line help, this option is not available for VLAN IDs. |                                                                                                    |  |
|                    | module number | (Optional) Displays capabilities of all interfaces on the switch or<br>specified stack member.<br>The range is 1 to 9.                                                                                                    |                                                                                                    |  |
|                    |               |                                                                                                    |                                                                                                    |  |
|                    |               | This opti                                                                                                    | on is not available if you entered a specific interface ID.                                                                                                    |  |
|                    | description   | (Optional) Displays the administrative status and descrip<br>for interfaces.                                                                                                    |                                                                                                    |  |
|                    |               | Note                                                                                                    | The output of the <b>show interfaces description</b><br>command displays information of all the available<br>interfaces whether or not the corresponding network<br>module for these interfaces are connected. These<br>interfaces can be configured if the network module<br>is connected. Run the <b>show interface status</b><br>command to see which network modules are<br>connected. |  |
|                    |               |                                                                                                    | This is not applicable for Cisco Catalyst 9500 Series<br>High-Performance switches.                                                                                                    |  |
|                    | etherchannel  | (Optiona                                                                                                    | l) Displays interface EtherChannel information.                                                                                                    |  |
|                    | flowcontrol   | (Optiona                                                                                                    | l) Displays interface flow control information.                                                                                                    |  |

| link [modulenumber]  | (Optional) Displays the up time and down time of the interface.                                                                                                    |
|----------------------|----------------------------------------------------------------------------------------------------|
| private-vlan mapping | (Optional) Displays private-VLAN mapping information for the VLAN switch virtual interfaces (SVIs). This keyword is not available if the switch is running the LAN base feature set.             |
| pruning              | (Optional) Displays trunk VTP pruning information for the interface.                                                                                                    |
| stats                | (Optional) Displays the input and output packets by switching the path for the interface.                                                                                                    |
| status               | (Optional) Displays the status of the interface. A status of<br>unsupported in the Type field means that a non-Cisco small<br>form-factor pluggable (SFP) module is inserted in the module slot. |
| err-disabled         | (Optional) Displays interfaces in an error-disabled state.                                                                                                    |
| inactive             | (Optional) Displays interfaces in an inactive state.                                                                                                    |
| trunk                | (Optional) Displays interface trunk information. If you do not specify an interface, only information for active trunking ports appears.                                                         |

**Note** Though visible in the command-line help strings, the **crb**, **fair-queue**, **irb**, **mac-accounting**, **precedence**, **random-detect**, **rate-limit**, and **shape** keywords are not supported.

| Command Default  | None                                                                                                    |                                                              |  |
|------------------|----------------------------------------------------------------------------------------------------|--------------------------------------------------------------|--|
| Command Modes    | Privileged EXEC (#)                                                                                                    |                                                              |  |
| Command History  | Release                                                                                                    | Modification                                                 |  |
|                  | Cisco IOS XE Everest 16.5.1a                                                                                                    | This command was introduced.                                 |  |
|                  | Cisco IOS XE Gibraltar 16.12.1                                                                                                    | The <b>link</b> keyword was introduced.                      |  |
| Usage Guidelines | The <b>show interfaces capabilities</b> command with dif                                                                                                    | ferent keywords has these results:                           |  |
|                  | • Use the <b>show interface capabilities module</b> <i>number</i> command to display the capabilities of on that switch in the stack. If there is no switch with that module number in the stack, there |                                                              |  |
|                  | • Use the show interfaces interface-id capability                                                                                                    | ties to display the capabilities of the specified interface. |  |
|                  | • Use the show interfaces capabilities (with no n                                                                                                    | nodule number or interface ID) to display the capabilities   |  |

of all interfaces in the stack.

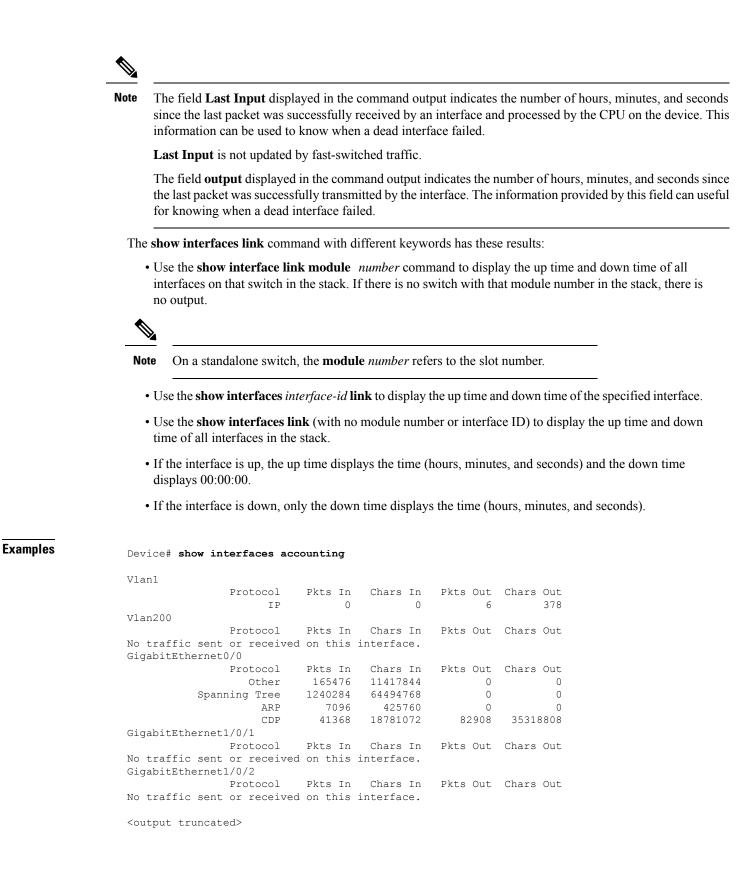

This is an example of output from the **show interfaces** *interface* **description** command when the interface has been described as *Connects to Marketing* by using the **description** interface configuration command:

Device# show interfaces fortyGigabitEthernet6/0/2 description

Interface State Fo1/0/2 up

StatusProtocol DescriptionupConnects to Marketing

Device# show interfaces etherchannel

```
Port-channel34:
Age of the Port-channel = 28d:18h:51m:46s
Logical slot/port = 12/34 Number of ports = 0
GC = 0x00000000 HotStandBy port = null
Passive port list =
Port state = Port-channel L3-Ag Ag-Not-Inuse
Protocol = -
Port security = Disabled
```

This is an example of output from the **show interfaces stats** command for a specified VLAN interface:

Device# show interfaces vlan 1 stats

| Switching path | Pkts In | Chars In  | Pkts Out | Chars Out |
|----------------|---------|-----------|----------|-----------|
| Processor      | 1165354 | 136205310 | 570800   | 91731594  |
| Route cache    | 0       | 0         | 0        | 0         |
| Total          | 1165354 | 136205310 | 570800   | 91731594  |

This is an example of output from the **show interfaces status err-disabled** command. It displays the status of interfaces in the error-disabled state:

Device# show interfaces status err-disabled

| Port    | Name | Status       | Reason       |
|---------|------|--------------|--------------|
| Fo1/0/2 |      | err-disabled | gbic-invalid |
| Fo2/0/3 |      | err-disabled | dtp-flap     |

This is an example of output from the **show interfaces** *interface-id* **pruning** command:

Device# show interfaces gigabitethernet1/0/2 pruning

Port Vlans pruned for lack of request by neighbor

This is an example of output from the **show interfaces description** command:

| Interface | Status     | Protocol Description |
|-----------|------------|----------------------|
| Vll       | admin down | down                 |
| Gi0/0     | down       | down                 |
| Gi1/0/1   | down       | down                 |
| Gi1/0/2   | down       | down                 |
| Gi1/0/3   | down       | down                 |
| Gi1/0/4   | down       | down                 |
| Gi1/0/5   | down       | down                 |
| Gi1/0/6   | down       | down                 |
| Gi1/0/7   | down       | down                 |
|           |            |                      |

Device# show interfaces description

<output truncated>

| Device> <b>enab</b> : | le         |      |           |         |
|-----------------------|------------|------|-----------|---------|
| Device# <b>show</b>   | interfaces | link |           |         |
| Port                  | Name       |      | Down Time | Up Time |
| Gi1/0/1               |            |      | 6w0d      |         |
| Gi1/0/2               |            |      | 6w0d      |         |
| Gi1/0/3               |            |      | 00:00:00  | 5w3d    |
| Gi1/0/4               |            |      | 6w0d      |         |
| Gi1/0/5               |            |      | 6w0d      |         |
| Gi1/0/6               |            |      | 6w0d      |         |
| Gi1/0/7               |            |      | 6w0d      |         |
| Gi1/0/8               |            |      | 6w0d      |         |
| Gi1/0/9               |            |      | 6w0d      |         |
| Gi1/0/10              |            |      | 6w0d      |         |
| Gi1/0/11              |            |      | 2d17h     |         |
| Gi1/0/12              |            |      | 6w0d      |         |
| Gi1/0/13              |            |      | 6w0d      |         |
| Gi1/0/14              |            |      | 6w0d      |         |
| Gi1/0/15              |            |      | 6w0d      |         |
| Gi1/0/16              |            |      | 6w0d      |         |
| Gi1/0/17              |            |      | 6w0d      |         |
| Gi1/0/18              |            |      | 6w0d      |         |
| Gi1/0/19              |            |      | 6w0d      |         |
| Gi1/0/20              |            |      | 6w0d      |         |
| Gi1/0/21              |            |      | 6w0d      |         |

The following is a sample output of the **show interfaces link** command:

I

# show interfaces counters

To display various counters for the switch or for a specific interface, use the **show interfaces counters** command in privileged EXEC mode.

**show interfaces** [*interface-id*] **counters** [{**errors** | **etherchannel** | **module** *member-number* | **protocol status** | **trunk**}]

| Syntax Description | interface-id                                            |                                                                                                    |                           | e, including type, stack m<br>ule, and port number. | ember  |
|--------------------|---------------------------------------------------------|----------------------------------------------------------------------------------------------------|---------------------------|-----------------------------------------------------|--------|
|                    | errors (Optional) Displays error counters.              |                                                                                                    |                           |                                                     |        |
|                    | etherchannel                                            | (Optional) Displays EtherChannel counters, including octets, broadcast packets, multicast packets, and unicast packets received and sent. |                           |                                                     |        |
|                    | module member-number                                    | (Optional) Displays                                                                                                    | counters for the s        | pecified member.                                    |        |
|                    | protocol status                                         | (Optional) Displays                                                                                                    | the status of proto       | ocols enabled on interface                          | es.    |
|                    | trunk                                                   | (Optional) Displays                                                                                                    | trunk counters.           |                                                     |        |
|                    | ▲                                                       |                                                                                                    |                           |                                                     |        |
| _                  |                                                         |                                                                                                    |                           |                                                     |        |
|                    | Note Though visible in the                              | command-line help st                                                                                                    | ring, the <b>vlan</b> vla | <i>n-id</i> keyword is not suppo                    | orted. |
| Command Default    | None                                                    |                                                                                                    |                           |                                                     |        |
| Command Modes      | Privileged EXEC (#)                                     |                                                                                                    |                           |                                                     |        |
| Command History    | Release                                                 |                                                                                                    |                           | Modification                                        |        |
|                    | Cisco IOS XE Everest 16.5.1a This command was introduce |                                                                                                    |                           | introduced.                                         |        |
| Usage Guidelines   | If you do not enter any key                             | words, all counters fo                                                                                                    | r all interfaces are      | included.                                           |        |
|                    | This is an example of partia counters for the switch.   | al output from the <b>sho</b>                                                                                                    | w interfaces cour         | <b>iters</b> command. It display                    | vs all |
|                    | Device# show interfaces                                 |                                                                                                    |                           |                                                     |        |
|                    | Port InOctet                                            |                                                                                                    | InMcastPkts               | InBcastPkts                                         |        |
|                    | Gi1/0/1<br>Gi1/0/2                                      | 0 0 0                                                                                                    | 0                         | 0                                                   |        |
|                    | Gi1/0/3 9528534                                         |                                                                                                    | 1178430                   | 1950                                                |        |
|                    | Gi1/0/4                                                 | 0 0                                                                                                    | 0                         | 0                                                   |        |
|                    | <output truncated=""></output>                          |                                                                                                    |                           |                                                     |        |
|                    | This is an example of partial                           | output from the show                                                                                                    | interfaces counte         | <b>rs module</b> command for t                      | module |

This is an example of partial output from the **show interfaces counters module** command for module 2. It displays all counters for the specified switch in the module.

| Device# | show | interfaces co | unters module 2 |             |             |
|---------|------|---------------|-----------------|-------------|-------------|
| Port    |      | InOctets      | InUcastPkts     | InMcastPkts | InBcastPkts |
| Gi1/0/1 |      | 520           | 2               | 0           | 0           |
| Gi1/0/2 |      | 520           | 2               | 0           | 0           |
| Gi1/0/3 |      | 520           | 2               | 0           | 0           |
| Gi1/0/4 |      | 520           | 2               | 0           | 0           |

<output truncated>

This is an example of partial output from the **show interfaces counters protocol status** command for all interfaces:

```
Device# show interfaces counters protocol status
Protocols allocated:
Vlan1: Other, IP
Vlan20: Other, IP, ARP
Vlan30: Other, IP, ARP
Vlan40: Other, IP, ARP
Vlan50: Other, IP, ARP
Vlan60: Other, IP, ARP
Vlan70: Other, IP, ARP
Vlan80: Other, IP, ARP
Vlan90: Other, IP, ARP
Vlan900: Other, IP, ARP
Vlan3000: Other, IP
Vlan3500: Other, IP
GigabitEthernet1/0/1: Other, IP, ARP, CDP
GigabitEthernet1/0/2: Other, IP
GigabitEthernet1/0/3: Other, IP
GigabitEthernet1/0/4: Other, IP
GigabitEthernet1/0/5: Other, IP
GigabitEthernet1/0/6: Other, IP
GigabitEthernet1/0/7: Other, IP
GigabitEthernet1/0/8: Other, IP
GigabitEthernet1/0/9: Other, IP
GigabitEthernet1/0/10: Other, IP, CDP
```

<output truncated>

This is an example of output from the **show interfaces counters trunk** command. It displays trunk counters for all interfaces.

| Device#                       | show interfaces co  | ounters trunk         |                       |  |
|-------------------------------|---------------------|-----------------------|-----------------------|--|
| Port                          | TrunkFramesTx       | TrunkFramesRx         | WrongEncap            |  |
| Gi1/0/1                       | 0                   | 0                     | 0                     |  |
| Gi1/0/2                       | 0                   | 0                     | 0                     |  |
| Gi1/0/3                       | 80678               | 0                     | 0                     |  |
| Gi1/0/4                       | 82320               | 0                     | 0                     |  |
| Gi1/0/5                       | 0                   | 0                     | 0                     |  |
| Gi1/0/2<br>Gi1/0/3<br>Gi1/0/4 | 0<br>80678<br>82320 | 0<br>0<br>0<br>0<br>0 | 0<br>0<br>0<br>0<br>0 |  |

<output truncated>

# show interfaces switchport

To display the administrative and operational status of a switching (nonrouting) port, including port blocking and port protection settings, use the **show interfaces switchport** command in privileged EXEC mode.

show interfaces [interface-id] switchport [{module number}]

| Syntax Description | <i>interface-id</i> (Optional) ID of the interface. Valid interfaces include physical ports (including type, stack member for stacking-capable switches, module, and port number) and port channels. The port channel range is 1 to 48.                                                                                                    |                                                                                                    |                                                                                                    |  |
|--------------------|----------------------------------------------------------------------------------------------------|----------------------------------------------------------------------------------------------------|----------------------------------------------------------------------------------------------------|--|
|                    | module number                                                                                                    | (Optional) Displays switchport c<br>stack member.                                                                                                    | configuration of all interfaces on the switch or specified                                                                                                    |  |
|                    |                                                                                                    | The range is 1 to 9.                                                                                                    |                                                                                                    |  |
|                    |                                                                                                    | This option is not available if yo                                                                                                    | u entered a specific interface ID.                                                                                                    |  |
| Command Default    | None                                                                                                    |                                                                                                    |                                                                                                    |  |
| Command Modes      | Privileged EXEC (                                                                                                    | (#)                                                                                                    |                                                                                                    |  |
| Command History    | Release                                                                                                    |                                                                                                    | Modification                                                                                                    |  |
|                    | Cisco IOS XE Ev                                                                                                    | erest 16.5.1a                                                                                                    | This command was introduced.                                                                                                    |  |
| Usage Guidelines   | Use the <b>show interface switchport module</b> <i>number</i> command to display the switch port characteristics of all interfaces on that switch in the stack. If there is no switch with that module number in the stack, there is no output.                                                                                                    |                                                                                                    |                                                                                                    |  |
| Usage Guidelines   | all interfaces on th                                                                                                    |                                                                                                    |                                                                                                    |  |
| Usage Guidelines   | all interfaces on th<br>no output.<br>This is an example                                                                                                    | at switch in the stack. If there is n                                                                                                    |                                                                                                    |  |
| Usage Guidelines   | all interfaces on th<br>no output.<br>This is an example<br>that follows descri<br>Device# <b>show int</b><br>Name: Gi1/0/1                                                                                                    | at switch in the stack. If there is n<br>e of output from the <b>show interfac</b><br>bes the fields in the display.<br>terfaces gigabitethernet1/0/1                                                                                                    | o switch with that module number in the stack, there is<br>ces switchport command for a port. The table                                                                                                    |  |
| Usage Guidelines   | all interfaces on th<br>no output.<br>This is an example<br>that follows descri<br>Device# <b>show int</b>                                                                                                    | at switch in the stack. If there is n<br>e of output from the <b>show interfac</b><br>bes the fields in the display.<br>terfaces gigabitethernet1/0/1                                                                                                    | o switch with that module number in the stack, there is<br>ces switchport command for a port. The table                                                                                                    |  |
| Usage Guidelines   | all interfaces on th<br>no output.<br>This is an example<br>that follows descri<br>Device# show int<br>Name: Gi1/0/1<br>Switchport: Enak<br>Administrative M<br>Operational Mode                                                                                                    | at switch in the stack. If there is n<br>e of output from the <b>show interfac</b><br>bes the fields in the display.<br><b>terfaces gigabitethernet1/0/1</b><br>bled<br>Mode: trunk<br>e: down                                                                                                    | o switch with that module number in the stack, there is<br>ces switchport command for a port. The table<br>switchport                                                                                                    |  |
| Usage Guidelines   | all interfaces on the<br>no output.<br>This is an example<br>that follows descrip<br>Device# show int<br>Name: Gi1/0/1<br>Switchport: Enak<br>Administrative M<br>Operational Mode<br>Administrative T<br>Negotiation of T                                                                                                    | at switch in the stack. If there is n<br>e of output from the <b>show interfac</b><br>bes the fields in the display.<br><b>terfaces gigabitethernet1/0/1</b><br>bled<br>Mode: trunk<br>e: down<br>Irunking Encapsulation: dot10<br>Irunking: On                                                                                                    | o switch with that module number in the stack, there is<br>ces switchport command for a port. The table<br>switchport                                                                                                    |  |
| Usage Guidelines   | all interfaces on the<br>no output.<br>This is an exampled<br>that follows descript<br>Device# show int<br>Name: Gil/0/1<br>Switchport: Enab<br>Administrative M<br>Operational Mode<br>Administrative M<br>Negotiation of M<br>Access Mode VLAM                                                                                                    | at switch in the stack. If there is n<br>e of output from the <b>show interfac</b><br>bes the fields in the display.<br><b>terfaces gigabitethernet1/0/1</b><br>bled<br>Mode: trunk<br>e: down<br>Trunking Encapsulation: dot10<br>Trunking: On<br>N: 1 (default)                                                                                                    | o switch with that module number in the stack, there is<br>ces switchport command for a port. The table<br>switchport                                                                                                    |  |
| Usage Guidelines   | all interfaces on the<br>no output.<br>This is an example<br>that follows descri<br>Device# show int<br>Name: Gil/0/1<br>Switchport: Enak<br>Administrative M<br>Operational Mode<br>Administrative T<br>Negotiation of T<br>Access Mode VLAM<br>Trunking Native                                                                                                    | at switch in the stack. If there is n<br>e of output from the show interface<br>bes the fields in the display.<br>terfaces gigabitethernet1/0/1<br>bled<br>Mode: trunk<br>e: down<br>Trunking Encapsulation: dotlo<br>Trunking: On<br>N: 1 (default)<br>Mode VLAN: 10 (VLAN0010)<br>Native VLAN tagging: enabled                                                                                                    | o switch with that module number in the stack, there is<br>ces switchport command for a port. The table<br>switchport                                                                                                    |  |
| Usage Guidelines   | all interfaces on the<br>no output.<br>This is an example<br>that follows descri<br>Device# show int<br>Name: Gil/0/1<br>Switchport: Enak<br>Administrative M<br>Operational Mode<br>Administrative M<br>Operation of D<br>Access Mode VLAM<br>Trunking Native<br>Administrative M<br>Voice VLAN: none                                                                           | at switch in the stack. If there is n<br>e of output from the show interface<br>bes the fields in the display.<br>terfaces gigabitethernet1/0/1<br>bled<br>Mode: trunk<br>e: down<br>Trunking Encapsulation: dotlo<br>Trunking: On<br>N: 1 (default)<br>Mode VLAN: 10 (VLAN0010)<br>Native VLAN tagging: enabled<br>e                                                                                                    | o switch with that module number in the stack, there is<br>ces switchport command for a port. The table<br>& switchport                                                                                                    |  |
| Usage Guidelines   | all interfaces on the<br>no output.<br>This is an example<br>that follows description<br>Device# show interface<br>Name: Gil/0/1<br>Switchport: Enake<br>Administrative M<br>Operational Mode<br>Administrative M<br>Negotiation of D<br>Access Mode VLAN<br>Trunking Native<br>Administrative M<br>Voice VLAN: none<br>Administrative p                                         | at switch in the stack. If there is n<br>e of output from the show interface<br>bes the fields in the display.<br>terfaces gigabitethernet1/0/1<br>bled<br>Mode: trunk<br>e: down<br>Frunking Encapsulation: dotlo<br>Frunking: On<br>N: 1 (default)<br>Mode VLAN: 10 (VLAN0010)<br>Native VLAN tagging: enabled<br>e<br>private-vlan host-association<br>private-vlan mapping: none                                                                                                    | o switch with that module number in the stack, there is<br>ces switchport command for a port. The table<br>witchport                                                                                                    |  |
| Usage Guidelines   | all interfaces on the<br>no output.<br>This is an example<br>that follows description<br>Device# show interface<br>Name: Gi1/0/1<br>Switchport: Enake<br>Administrative M<br>Operational Mode<br>Administrative M<br>Negotiation of D<br>Access Mode VLAN<br>Trunking Native<br>Administrative M<br>Voice VLAN: none<br>Administrative M                                         | at switch in the stack. If there is n<br>e of output from the show interface<br>bes the fields in the display.<br>terfaces gigabitethernet1/0/1<br>bled<br>Mode: trunk<br>e: down<br>Frunking Encapsulation: dotlo<br>Frunking: On<br>N: 1 (default)<br>Mode VLAN: 10 (VLAN0010)<br>Native VLAN tagging: enabled<br>e<br>private-vlan host-association<br>private-vlan mapping: none<br>private-vlan trunk native VLA                                                                                                    | o switch with that module number in the stack, there is<br>ces switchport command for a port. The table<br>switchport<br>a<br>n: none                                                                                           |  |
| Usage Guidelines   | all interfaces on the<br>no output.<br>This is an example<br>that follows description<br>Device# show interface<br>Name: Gi1/0/1<br>Switchport: Enable<br>Administrative M<br>Negotiation of D<br>Access Mode VLAN<br>Trunking Native<br>Administrative M<br>Voice VLAN: none<br>Administrative M<br>Administrative M                                                            | at switch in the stack. If there is n<br>e of output from the show interface<br>bes the fields in the display.<br>terfaces gigabitethernet1/0/1<br>bled<br>Mode: trunk<br>e: down<br>Frunking Encapsulation: dotlo<br>Frunking: On<br>N: 1 (default)<br>Mode VLAN: 10 (VLAN0010)<br>Native VLAN tagging: enabled<br>e<br>private-vlan host-association<br>private-vlan mapping: none                                                                                                    | o switch with that module number in the stack, there is<br>ces switchport command for a port. The table<br>is switchport<br>An: none<br>AN: none<br>AN tagging: enabled                                                         |  |
| Usage Guidelines   | all interfaces on the<br>no output.<br>This is an exampled<br>that follows descript<br>Device# show interface<br>Administrative M<br>Operational Mode<br>Administrative M<br>Operational Mode<br>Administrative M<br>Access Mode VLAN<br>Trunking Native<br>Administrative M<br>Voice VLAN: none<br>Administrative M<br>Administrative M<br>Administrative M                     | at switch in the stack. If there is n<br>e of output from the show interface<br>bes the fields in the display.<br>terfaces gigabitethernet1/0/1<br>bled<br>Mode: trunk<br>e: down<br>Trunking Encapsulation: dotlo<br>Trunking: On<br>N: 1 (default)<br>Mode VLAN: 10 (VLAN0010)<br>Native VLAN tagging: enabled<br>e<br>private-vlan host-association<br>private-vlan mapping: none<br>private-vlan trunk native VLA<br>private-vlan trunk Native VLA<br>private-vlan trunk native VLA                                   | o switch with that module number in the stack, there is<br>ces switchport command for a port. The table<br>a switchport<br>A<br>n: none<br>AN: none<br>AN tagging: enabled<br>tion: dotlq<br>ANS: none                          |  |
| Usage Guidelines   | all interfaces on the<br>no output.<br>This is an exampled<br>that follows descript<br>Device# show interface<br>Administrative M<br>Operational Mode<br>Administrative M<br>Operational Mode<br>Administrative M<br>Access Mode VLAN<br>Trunking Native<br>Administrative M<br>Voice VLAN: none<br>Administrative M<br>Administrative M<br>Administrative M<br>Administrative M | at switch in the stack. If there is n<br>e of output from the show interface<br>bes the fields in the display.<br>terfaces gigabitethernet1/0/1<br>bled<br>Mode: trunk<br>e: down<br>Trunking Encapsulation: dotlo<br>Trunking: On<br>N: 1 (default)<br>Mode VLAN: 10 (VLAN0010)<br>Native VLAN tagging: enabled<br>e<br>private-vlan host-association<br>private-vlan mapping: none<br>private-vlan trunk native VLA<br>private-vlan trunk Native VLA<br>private-vlan trunk normal VLA                                   | o switch with that module number in the stack, there is<br>ces switchport command for a port. The table<br>a switchport<br>A switchport<br>AN: none<br>AN: none<br>AN tagging: enabled<br>tion: dot1q<br>ANS: none<br>ons: none |  |
| Usage Guidelines   | all interfaces on the<br>no output.<br>This is an exampled<br>that follows descript<br>Device# show interface<br>Administrative M<br>Operational Mode<br>Administrative M<br>Operational Mode<br>Administrative M<br>Access Mode VLAN<br>Trunking Native<br>Administrative M<br>Voice VLAN: none<br>Administrative M<br>Administrative M<br>Administrative M<br>Administrative M | at switch in the stack. If there is n<br>e of output from the show interface<br>bes the fields in the display.<br>terfaces gigabitethernet1/0/1<br>bled<br>Mode: trunk<br>e: down<br>Trunking Encapsulation: dotlo<br>Trunking: On<br>N: 1 (default)<br>Mode VLAN: 10 (VLAN0010)<br>Native VLAN tagging: enabled<br>e<br>private-vlan host-association<br>private-vlan mapping: none<br>private-vlan trunk native VLA<br>private-vlan trunk Native VLA<br>private-vlan trunk normal VLA<br>private-vlan trunk association | o switch with that module number in the stack, there is<br>ces switchport command for a port. The table<br>a switchport<br>A switchport<br>AN: none<br>AN: none<br>AN tagging: enabled<br>tion: dot1q<br>ANS: none<br>ons: none |  |

Pruning VLANs Enabled: 2-1001 Capture Mode Disabled Capture VLANs Allowed: ALL

Protected: false Unknown unicast blocked: disabled Unknown multicast blocked: disabled Appliance trust: none

| Field                                                                                                  | Description                                                                                                    |
|----------------------------------------------------------------------------------------------------|----------------------------------------------------------------------------------------------------|
| Name                                                                                                   | Displays the port name.                                                                                                    |
| Switchport                                                                                             | Displays the administrative and operational status of the port. In this display, the port is in switchport mode.                        |
| Administrative Mode                                                                                    | Displays the administrative and operational modes.                                                                                      |
| Operational Mode                                                                                       |                                                                                                    |
| Administrative Trunking Encapsulation<br>Operational Trunking Encapsulation<br>Negotiation of Trunking | Displays the administrative and operational<br>encapsulation method and whether trunking<br>negotiation is enabled.                     |
| Access Mode VLAN                                                                                       | Displays the VLAN ID to which the port is configured.                                                                                   |
| Trunking Native Mode VLAN<br>Trunking VLANs Enabled<br>Trunking VLANs Active                           | Lists the VLAN ID of the trunk that is in native mode.<br>Lists the allowed VLANs on the trunk. Lists the active<br>VLANs on the trunk. |
| Pruning VLANs Enabled                                                                                  | Lists the VLANs that are pruning-eligible.                                                                                              |
| Protected                                                                                              | Displays whether or not protected port is enabled (True) or disabled (False) on the interface.                                          |
| Unknown unicast blocked                                                                                | Displays whether or not unknown multicast and                                                                                           |
| Unknown multicast blocked                                                                              | unknown unicast traffic is blocked on the interface.                                                                                    |
| Voice VLAN                                                                                             | Displays the VLAN ID on which voice VLAN is enabled.                                                                                    |
| Appliance trust                                                                                        | Displays the class of service (CoS) setting of the data packets of the IP phone.                                                        |

# show interfaces transceiver

To display the physical properties of a small form-factor pluggable (SFP) module interface, use the **show interfaces transceiver** command in EXEC mode.

**show interfaces** [*interface-id*] **transceiver** [{**detail** | **module** *number* | **properties** | **supported-list** | **threshold-table**}]

| Syntax Description | interface-id                                                                                                    | <i>interface-id</i> (Optional) ID of the physical interface, including type, stack member (stacking-capable switches only) module, and port number.                                                        |                          |                         |                              |                                              |     |
|--------------------|----------------------------------------------------------------------------------------------------|----------------------------------------------------------------------------------------------------|--------------------------|-------------------------|------------------------------|----------------------------------------------|-----|
|                    | detail                                                                                                    | (Optional) Displays calibration properties, including high and low numbers and any alarm<br>information for any Digital Optical Monitoring (DoM)-capable transceiver if one is<br>installed in the switch. |                          |                         |                              |                                              |     |
|                    | module number                                                                                                    | (Option                                                                                                    | al) Limits o             | display to ir           | iterfaces on 1               | nodule on the switch.                        |     |
|                    |                                                                                                    | This op                                                                                                    | tion is not a            | available if            | you entered                  | a specific interface ID.                     |     |
|                    | properties                                                                                                    | (Option                                                                                                    | al) Display              | vs speed, du            | plex, and inl                | ne power settings on an interface.           |     |
|                    | supported-list                                                                                                    | (Option                                                                                                    | al) Lists al             | l supported             | transceivers.                |                                              |     |
|                    | threshold-table                                                                                                    | (Option                                                                                                    | al) Display              | vs alarm and            | warning thr                  | eshold table.                                |     |
| Command Modes      | User EXEC (>)                                                                                                    |                                                                                                    |                          |                         |                              |                                              |     |
|                    | Privileged EXEC                                                                                                    | (#)                                                                                                    |                          |                         |                              |                                              |     |
| Command History    | Release                                                                                                    |                                                                                                    |                          |                         |                              | Modification                                 |     |
|                    | Cisco IOS XE E                                                                                                    | verest 16.:                                                                                                    | 5.1a                     |                         |                              | This command was introduc                    | ed. |
| Examples           | This is an example of output from the <b>show interfaces</b> <i>interface-id</i> <b>transceiver properties</b> command: |                                                                                                    |                          |                         |                              |                                              |     |
|                    | Device# show interfaces transceiver                                                                                     |                                                                                                    |                          |                         |                              |                                              |     |
|                    |                                                                                                    | n, + : h<br>applicab                                                                                                    | nigh warni<br>ble, Tx: t | ing, - :<br>transmit, 1 | low warning<br>Rx: receive   | values are printed.<br>g, : low alarm.<br>e. |     |
|                    | -                                                                                                    | berature<br>sius)                                                                                                    | Voltage<br>(Volts)       | Current<br>(mA)         | Optical<br>Tx Power<br>(dBm) | Optical<br>Rx Power<br>(dBm)                 |     |
|                    |                                                                                                    | 2.9                                                                                                    | 3.28<br>3.28             | 22.1<br>19.8            | -5.4<br>2.4                  | -8.1<br>-4.2                                 |     |
|                    |                                                                                                    | nterfaces                                                                                                    | gigabite                 |                         |                              | iver properties                              |     |

Administrative Speed: auto

L

Operational Speed: auto Administrative Duplex: auto Administrative Power Inline: enable Operational Duplex: auto Administrative Auto-MDIX: off Operational Auto-MDIX: off

This is an example of output from the show interfaces interface-id transceiver detail command:

Device# show interfaces gigabitethernet1/1/1 transceiver detail

ITU Channel not available (Wavelength not available), Transceiver is internally calibrated. mA:milliamperes, dBm:decibels (milliwatts), N/A:not applicable. ++:high alarm, +:high warning, -:low warning, -- :low alarm. A2D readouts (if they differ), are reported in parentheses. The threshold values are uncalibrated.

| Port    | Temperature<br>(Celsius)           | Threshold                        | Threshold              | Low Warn<br>Threshold<br>(Celsius) | Threshold              |
|---------|------------------------------------|----------------------------------|------------------------|------------------------------------|------------------------|
| Gi1/1/1 | 29.9                               | 74.0<br>High Alarm               |                        |                                    | -4.0<br>Low Alarm      |
| Port    | Voltage<br>(Volts)                 | Threshold<br>(Volts)             | Threshold<br>(Volts)   | Threshold<br>(Volts)               | Threshold              |
| Gi1/1/1 |                                    | 3.60                             |                        |                                    | 3.00                   |
| Port    | Optical<br>Transmit Power<br>(dBm) | High Alarm<br>Threshold<br>(dBm) | Threshold              | Low Warn<br>Threshold<br>(dBm)     | Threshold              |
| Gi1/1/1 | 1.8                                | 7.9                              | 3.9                    | 0.0                                | -4.0                   |
|         |                                    |                                  |                        | 0.0                                | 4.0                    |
| Port    | Optical<br>Receive Power<br>(dBm)  | High Alarm<br>Threshold<br>(dBm) | High Warn<br>Threshold | Low Warn<br>Threshold              | Low Alarm<br>Threshold |

#### ${\tt Device} \#$ show interfaces transceiver supported-list Transceiver Type

Cisco p/n min version supporting DOM

------

| DWDM GBIC          | ALL        |
|--------------------|------------|
| DWDM SFP           | ALL        |
| RX only WDM GBIC   | ALL        |
| DWDM XENPAK        | ALL        |
| DWDM X2            | ALL        |
| DWDM XFP           | ALL        |
| CWDM GBIC          | NONE       |
| CWDM X2            | ALL        |
| CWDM XFP           | ALL        |
| XENPAK ZR          | ALL        |
| X2 ZR              | ALL        |
| XFP ZR             | ALL        |
| Rx_only_WDM_XENPAK | ALL        |
| XENPAK_ER          | 10-1888-04 |
| X2_ER              | ALL        |
| XFP_ER             | ALL        |
| XENPAK_LR          | 10-1838-04 |

\_\_\_\_\_

| X2 LR                 | ALL  |
|-----------------------|------|
| XFP LR                | ALL  |
| XENPAK LW             | ALL  |
| X2 LW                 | ALL  |
| XFP LW                | NONE |
| XENPAK SR             | NONE |
| X2 SR                 | ALL  |
| XFP SR                | ALL  |
| XENPAK LX4            | NONE |
| X2 LX4                | NONE |
| XFP LX4               | NONE |
| XENPAK CX4            | NONE |
| X2 CX4                | NONE |
| XFP CX4               | NONE |
| SX GBIC               | NONE |
| LX GBIC               | NONE |
| ZX GBIC               | NONE |
| CWDM SFP              | ALL  |
| Rx only WDM SFP       | NONE |
|                       | ALL  |
| SX_SFP                | ALL  |
| LX_SFP                | ALL  |
| ZX_SFP                |      |
| EX_SFP                | ALL  |
| SX SFP                | NONE |
| LX SFP                | NONE |
| ZX SFP                | NONE |
| GIGE BX U SFP         | NONE |
| GigE BX D SFP         | ALL  |
| X2 LRM                | ALL  |
| SR_SFPP               | ALL  |
| LR_SFPP               | ALL  |
| LRM_SFPP              | ALL  |
| ER_SFPP               | ALL  |
| ZR_SFPP               | ALL  |
| DWDM_SFPP             | ALL  |
| GIGE BX 40U SFP       | ALL  |
| GigE BX 40D SFP       | ALL  |
| GigE BX 40DA SFP      | ALL  |
| GIGE BX 80U SFP       | ALL  |
| GigE BX 80D SFP       | ALL  |
| GIG BXU_SFPP          | ALL  |
| GIG BXD_SFPP          | ALL  |
| GIG BX40U_SFPP        | ALL  |
| GIG BX40D_SFPP        | ALL  |
| GigE Dual Rate LX SFP | ALL  |
| CWDM_SFPP             | ALL  |
| CPAK_SR10             | ALL  |
| CPAK_LR4              | ALL  |
| QSFP_LR               | ALL  |
| QSFP_SR               | ALL  |
|                       |      |

#### This is an example of output from the show interfaces transceiver threshold-table command:

| Device# <b>show</b> | interfaces tra | nsceiver thresh | old-table | )                     |         |
|---------------------|----------------|-----------------|-----------|-----------------------|---------|
|                     | Optical Tx     | Optical Rx      | Temp      | Laser Bias<br>current | Voltage |
|                     |                |                 |           |                       |         |
| DWDM GBIC           |                |                 |           |                       |         |
| Minl                | -4.00          | -32.00          | -4        | N/A                   | 4.65    |
| Min2                | 0.00           | -28.00          | 0         | N/A                   | 4.75    |
| Max2                | 4.00           | -9.00           | 70        | N/A                   | 5.25    |
| Max1                | 7.00           | -5.00           | 74        | N/A                   | 5.40    |
| DWDM SFP            |                |                 |           |                       |         |

| Min1        | -4.00  | -32.00 | -4 | N/A | 3.00 |
|-------------|--------|--------|----|-----|------|
| Min2        | 0.00   | -28.00 | 0  | N/A | 3.10 |
| Max2        | 4.00   | -9.00  | 70 | N/A | 3.50 |
| Max1        | 8.00   | -5.00  | 74 | N/A | 3.60 |
| RX only WDM | 1 GBIC |        |    |     |      |
| Min1        | N/A    | -32.00 | -4 | N/A | 4.65 |
| Min2        | N/A    | -28.30 | 0  | N/A | 4.75 |
| Max2        | N/A    | -9.00  | 70 | N/A | 5.25 |
| Max1        | N/A    | -5.00  | 74 | N/A | 5.40 |
| DWDM XENPAR | ζ      |        |    |     |      |
| Min1        | -5.00  | -28.00 | -4 | N/A | N/A  |
| Min2        | -1.00  | -24.00 | 0  | N/A | N/A  |
| Max2        | 3.00   | -7.00  | 70 | N/A | N/A  |
| Max1        | 7.00   | -3.00  | 74 | N/A | N/A  |
| DWDM X2     |        |        |    |     |      |
| Min1        | -5.00  | -28.00 | -4 | N/A | N/A  |
| Min2        | -1.00  | -24.00 | 0  | N/A | N/A  |
| Max2        | 3.00   | -7.00  | 70 | N/A | N/A  |
| Max1        | 7.00   | -3.00  | 74 | N/A | N/A  |
| DWDM XFP    |        |        |    |     |      |
| Min1        | -5.00  | -28.00 | -4 | N/A | N/A  |
| Min2        | -1.00  | -24.00 | 0  | N/A | N/A  |
| Max2        | 3.00   | -7.00  | 70 | N/A | N/A  |
| Max1        | 7.00   | -3.00  | 74 | N/A | N/A  |
| CWDM X2     |        |        |    |     |      |
| Min1        | N/A    | N/A    | 0  | N/A | N/A  |
| Min2        | N/A    | N/A    | 0  | N/A | N/A  |
| Max2        | N/A    | N/A    | 0  | N/A | N/A  |
| Max1        | N/A    | N/A    | 0  | N/A | N/A  |

<output truncated>

#### **Related Commands**

| _ | Command              | Description                                     |
|---|----------------------|-------------------------------------------------|
|   | transceiver type all | Enters the transceiver type configuration mode. |
|   | monitoring           | Enables digital optical monitoring.             |

# show inventory

To display the product inventory listing of all Cisco products installed in the networking device, use the **show inventory** command in user EXEC or privileged EXEC mode.

|  | show | inventory | {fru | oid | raw} | [entity] |
|--|------|-----------|------|-----|------|----------|
|--|------|-----------|------|-----|------|----------|

| fru    | (Optional) Retrieves information about all Field Replaceable Units (FRUs) installed in the Cisco networking device.                                                                                                    |
|--------|----------------------------------------------------------------------------------------------------|
| oid    | (Optional) Retrieves information about the vendor specific hardware registration identifier referred to as object identifier (OID).                                                                                                    |
|        | The OID identifies the MIB object's location in the MIB hierarchy, and provides a means of accessing the MIB object in a network of managed devices                                                                                                    |
| raw    | (Optional) Retrieves information about all Cisco products referred to as entities installed in the Cisco networking device, even if the entities do not have a product ID (PID) value, a unique device identifier (UDI), or other physical identification. |
| entity | (Optional) Name of a Cisco entity (for example, chassis, backplane, module, or slot). A quoted string may be used to display very specific UDI information; for example "sfslot 1" will display the UDI information for slot 1 of an entity named sfslot.  |

#### Command Modes Privileged EXEC (#)

| Command History  | Release                                                                                                    | Modification                                                                                                    |  |  |  |  |
|------------------|----------------------------------------------------------------------------------------------------|----------------------------------------------------------------------------------------------------|--|--|--|--|
| ,                | Cisco IOS XE Everest 16.6.1                                                                                                    | This command was introduced.                                                                                                    |  |  |  |  |
|                  | Cisco IOS XE Everest 16.6.3                                                                                                    | This command was enhanced to display the serial number for the chassis.                                                                          |  |  |  |  |
| Usage Guidelines | ũ là chí chí chí chí chí chí chí chí chí chí                                                                                                    | and displays inventory information about each Cisco product in the n of three separate data elements: a product identifier (PID), a version SN). |  |  |  |  |
|                  | The PID is the name by which the product can be ordered; it has been historically called the "Product Name" or "Part Number." This is the identifier that one would use to order an exact replacement part.                                                    |                                                                                                    |  |  |  |  |
|                  | The VID is the version of the product. Whenever a product has been revised, the VID will be incremented. The VID is incremented according to a rigorous process derived from Telcordia GR-209-CORE, an industry guideline that governs product change notices. |                                                                                                    |  |  |  |  |
|                  | -                                                                                                    | n of the product. Each manufactured product will carry a unique serial annot be changed in the field. This is the means by which to identify     |  |  |  |  |

The UDI refers to each product as an entity. Some entities, such as a chassis, will have subentities like slots. Each entity will display on a separate line in a logically ordered presentation that is arranged hierarchically by Cisco entities.

an individual, specific instance of a product.

Use the **show inventory** command without options to display a list of Cisco entities installed in the networking device that are assigned a PID.

The following is sample output from the **show** inventory command:

Device#show inventorv 9500-32QC-SVL#show inv NAME: "Switch 1 Chassis", DESCR: "Cisco Catalyst 9500 Series Chassis" , VID: V00 , SN: CAT2144L10V PID: C9500-320C NAME: "Switch 1 Power Supply Module 0", DESCR: "Cisco Catalyst 9500 Series 650W AC Power Supply" PID: C9K-PWR-650WAC-R , VID: V00 , SN: ART2148F53T NAME: "Switch 1 Power Supply Module 1", DESCR: "Cisco Catalyst 9500 Series 650W AC Power Supply" PID: C9K-PWR-650WAC-R , VID: V01 , SN: ART2151FC04 NAME: "Switch 1 Fan Tray 0", DESCR: "Cisco Catalyst 9500 Series Fan Tray" PID: C9K-T1-FANTRAY , VID: , SN: NAME: "Switch 1 Fan Tray 1", DESCR: "Cisco Catalyst 9500 Series Fan Tray" PID: C9K-T1-FANTRAY , VID: , SN: NAME: "Switch 1 Slot 1 Supervisor", DESCR: "Cisco Catalyst 9500 Series Router" PID: C9500-32QC , VID: V00 , SN: CAT2144L10V NAME: "FortyGigabitEthernet1/0/2", DESCR: "QSFP 40GE CU3M" PID: QSFP-H40G-CU3M , VID: A0 , SN: JPC2144034J-A NAME: "FortyGigabitEthernet1/0/4", DESCR: "QSFP 40GE SR4" PID: QSFP-40G-SR4 , VID: 03 , SN: AVP1824S0YQ NAME: "FortyGigabitEthernet1/0/5", DESCR: "QSFP 40GE AOC3M" PID: QSFP-H40G-AOC3M , VID: D , SN: FIW211101UL-B NAME: "FortyGigabitEthernet1/0/8", DESCR: "QSFP 40GE AOC3M" , SN: FIW211101N6-B PID: QSFP-H40G-AOC3M , VID: D NAME: "FortyGigabitEthernet1/0/10", DESCR: "OSFP 40GE AOC3M" PID: QSFP-H40G-AOC3M , VID: A , SN: DTS2045A271-B NAME: "FortyGigabitEthernet1/0/11", DESCR: "QSFP 40GE CU3M" PID: QSFP-H40G-CU3M , VID: D , SN: TED2047K013-B NAME: "FortyGigabitEthernet1/0/15", DESCR: "QSFP 40GE AOC3M" PID: QSFP-H40G-AOC3M , VID: D , SN: FIS1922011T-B NAME: "FortyGigabitEthernet1/0/16-qsa", DESCR: "CVR 10GE SFP " PID: CVR-QSFP-SFP10G , VID: V01 , SN: DTY204604UN NAME: "FortyGigabitEthernet1/0/16", DESCR: "10GE CU3M" PID: SFP-H10GB-CU3M , VID: R , SN: TED1739B9HY NAME: "FortyGigabitEthernet1/0/18", DESCR: "QSFP 40GE CU3M" PID: QSFP-H40G-CU3M , VID: D , SN: TED2047K10U-A NAME: "FortyGigabitEthernet1/0/19", DESCR: "QSFP 40GE CU3M" PID: OSFP-H40G-CU3M , VID: D , SN: TED2030K4U6-B NAME: "FortyGigabitEthernet1/0/22", DESCR: "QSFP 40GE CU5M" PID: QSFP-H40G-CU5M , VID: A0 , SN: JPC203508YN-B NAME: "FortyGigabitEthernet1/0/24", DESCR: "QSFP 40GE CU3M"

PID: QSFP-H40G-CU3M , VID: D , SN: TED2047K13Y-A NAME: "FortyGigabitEthernet1/0/25", DESCR: "QSFP 100GE CU3M" PID: QSFP-100G-CU3M , VID: A , SN: APF20412069-A NAME: "FortyGigabitEthernet1/0/28", DESCR: "QSFP 40GE CU3M" PID: QSFP-H40G-CU3M , VID: A0 , SN: JPC214402J7-A NAME: "FortyGigabitEthernet1/0/30", DESCR: "QSFP 40GE CU3M" PID: QSFP-H40G-CU3M , VID: D , SN: TED2047K13Z-B NAME: "FortyGigabitEthernet1/0/32", DESCR: "QSFP 40GE CU3M" PID: OSFP-H40G-CU3M , VID: 01 , SN: LCC1922G2E8-A NAME: "HundredGigE1/0/33", DESCR: "QSFP 100GE CU3M" PID: QSFP-100G-CU3M , VID: A , SN: APF20412159-A NAME: "HundredGigE1/0/47", DESCR: "QSFP 100GE CU3M" PID: QSFP-100G-CU3M , VID: A , SN: APF21010360-B NAME: "HundredGigE1/0/48", DESCR: "QSFP 100GE CU1M" PID: QSFP-100G-CU1M , VID: A , SN: APF21450009-A NAME: "Switch 2 Chassis", DESCR: "Cisco Catalyst 9500 Series Chassis" PID: C9500-32QC , VID: V00 , SN: CAT2144L10L NAME: "Switch 2 Power Supply Module 0", DESCR: "Cisco Catalyst 9500 Series 650W AC Power Supply" PID: C9K-PWR-650WAC-R , VID: V00 , SN: ART2141FAZ4 NAME: "Switch 2 Fan Tray 4", DESCR: "Cisco Catalyst 9500 Series Fan Tray" PID: C9K-T1-FANTRAY , VID: , SN: NAME: "Switch 2 Fan Tray 5", DESCR: "Cisco Catalyst 9500 Series Fan Tray" PID: C9K-T1-FANTRAY , VID: , SN: NAME: "Switch 2 Slot 1 Supervisor", DESCR: "Cisco Catalyst 9500 Series Router" PID: C9500-320C , VID: V00 , SN: CAT2144L10L NAME: "SATA disk", DESCR: "disk0 Drive" PID: C9K-F1-SSD-240G , VID: V00 , SN: CAT2144L1J0 NAME: "FortyGigabitEthernet2/0/4", DESCR: "QSFP 40GE SR4" PID: OSFP-40G-SR4 , VID: 03 , SN: AVP1824S0YS NAME: "FortyGigabitEthernet2/0/6", DESCR: "QSFP 40GE CU3M" PID: OSFP-H40G-CU3M , VID: D , SN: TED2047K0ZN-B NAME: "FortyGigabitEthernet2/0/7", DESCR: "QSFP 40GE CU3M" PID: QSFP-H40G-CU3M , VID: D , SN: TED2047K0ZN-A NAME: "FortyGigabitEthernet2/0/8", DESCR: "QSFP 40GE CU3M" PID: QSFP-H40G-CU3M , VID: D , SN: TED2030K4U6-A NAME: "FortyGigabitEthernet2/0/9", DESCR: "QSFP 40GE CU3M" PID: QSFP-H40G-CU3M , VID: A0 , SN: JPC2144034J-B NAME: "FortyGigabitEthernet2/0/10", DESCR: "QSFP 40GE AOC10M" PID: QSFP-H40G-AOC10M , VID: A , SN: DTS2101A050-B NAME: "FortyGigabitEthernet2/0/11", DESCR: "QSFP 40GE CU5M" PID: QSFP-H40G-CU5M , VID: A0 , SN: JPC203508R1-B NAME: "FortyGigabitEthernet2/0/13", DESCR: "QSFP 40GE CU3M"

PID: QSFP-H40G-CU3M , VID: D , SN: TED2047K13Y-B NAME: "FortyGigabitEthernet2/0/14", DESCR: "QSFP 40GE CU2M" PID: QSFP-H40G-CU2M , VID: A0 , SN: JPC2039000Z-A NAME: "FortyGigabitEthernet2/0/15", DESCR: "QSFP 40GE AOC3M" PID: QSFP-H40G-AOC3M , VID: A , SN: DTS2045A271-A NAME: "FortyGigabitEthernet2/0/17", DESCR: "QSFP 40GE AOC3M" PID: QSFP-H40G-AOC3M , VID: D , SN: FIW211101N6-A NAME: "FortyGigabitEthernet2/0/18", DESCR: "QSFP 40GE CU3M" , SN: TED2047K013-A PID: QSFP-H40G-CU3M , VID: D NAME: "FortyGigabitEthernet2/0/19", DESCR: "QSFP 40GE AOC3M" PID: QSFP-H40G-AOC3M , VID: D , SN: FIW211101UL-A NAME: "FortyGigabitEthernet2/0/20", DESCR: "QSFP 40GE AOC3M" PID: QSFP-H40G-AOC3M , VID: D , SN: FIS1922011T-A NAME: "FortyGigabitEthernet2/0/21-qsa", DESCR: "CVR 10GE SFP " PID: CVR-QSFP-SFP10G , VID: V01 , SN: DTY20460528 NAME: "FortyGigabitEthernet2/0/21", DESCR: "10GE CU3M" PID: SFP-H10GB-CU3M , VID: B2 , SN: LRM204581VA NAME: "FortyGigabitEthernet2/0/28", DESCR: "QSFP 40GE CU3M" PID: OSFP-H40G-CU3M , VID: A0 , SN: JPC214402J7-B NAME: "FortyGigabitEthernet2/0/30", DESCR: "QSFP 40GE CU3M" PID: QSFP-H40G-CU3M , VID: D , SN: TED2047K13Z-A NAME: "FortyGigabitEthernet2/0/32", DESCR: "QSFP 40GE CU3M" PID: QSFP-H40G-CU3M , VID: 01 , SN: LCC1922G2E8-B NAME: "HundredGigE2/0/33", DESCR: "QSFP 100GE CU3M" PID: QSFP-100G-CU3M , VID: A , SN: APF21010653-B NAME: "HundredGigE2/0/47", DESCR: "QSFP 100GE CU3M" PID: QSFP-100G-CU3M , VID: A , SN: APF21010360-A NAME: "HundredGigE2/0/48", DESCR: "QSFP 100GE CU1M" PID: QSFP-100G-CU1M , VID: A , SN: APF21450009-B

#### **Table 3: show inventory Field Descriptions**

| Field | Description                                                                                                    |
|-------|----------------------------------------------------------------------------------------------------|
| NAME  | Physical name (text string) assigned to the Cisco entity. For example, console or a simple component number (port or module number), such as "1," depending on the physical component naming syntax of the device. |
| DESCR | Physical description of the Cisco entity that characterizes the object. The physical description includes the hardware serial number and the hardware revision.                                                    |
| PID   | Entity product identifier. Equivalent to the entPhysicalModelName MIB variable in RFC 2737.                                                                                                    |
| VID   | Entity version identifier. Equivalent to the entPhysicalHardwareRev MIB variable in RFC 2737.                                                                                                    |
| SN    | Entity serial number. Equivalent to the entPhysicalSerialNum MIB variable in RFC 2737.                                                                                                    |

For diagnostic purposes, the **show inventory** command can be used with the **raw** keyword to display every RFC 2737 entity including those without a PID, UDI, or other physical identification.

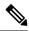

Note

The **raw** keyword option is primarily intended for troubleshooting problems with the **show inventory** command itself.

Enter the **show inventory** command with an *entity* argument value to display the UDI information for a specific type of Cisco entity installed in the networking device. In this example, a list of Cisco entities that match the sfslot argument string is displayed.

```
Device#show inventory "Switch 1 Chassis"
NAME: "Switch 1 Chassis", DESCR: "Cisco Catalyst 9500 Series Chassis"
PID: C9500-32QC
                     , VID: V00 , SN: CAT2144L10V
NAME: "Switch 1 Power Supply Module 0", DESCR: "Cisco Catalyst 9500 Series 650W AC Power
Supply"
PID: C9K-PWR-650WAC-R , VID: V00 , SN: ART2148F53T
NAME: "Switch 1 Power Supply Module 1", DESCR: "Cisco Catalyst 9500 Series 650W AC Power
Supply"
PID: C9K-PWR-650WAC-R , VID: V01 , SN: ART2151FC04
NAME: "Switch 1 Fan Tray 0", DESCR: "Cisco Catalyst 9500 Series Fan Tray"
                    , VID:
PID: C9K-T1-FANTRAY
                                 , SN:
NAME: "Switch 1 Fan Tray 1", DESCR: "Cisco Catalyst 9500 Series Fan Tray"
PID: C9K-T1-FANTRAY
                    , VID:
                                , SN:
NAME: "Switch 1 Slot 1 Supervisor", DESCR: "Cisco Catalyst 9500 Series Router"
                     , VID: V00 , SN: CAT2144L10V
PID: C9500-320C
NAME: "FortyGigabitEthernet1/0/2", DESCR: "QSFP 40GE CU3M"
                      , VID: A0 , SN: JPC2144034J-A
PID: QSFP-H40G-CU3M
NAME: "FortyGigabitEthernet1/0/4", DESCR: "QSFP 40GE SR4"
PID: QSFP-40G-SR4
                        , VID: 03 , SN: AVP1824S0YQ
NAME: "FortyGigabitEthernet1/0/5", DESCR: "QSFP 40GE AOC3M"
PID: QSFP-H40G-AOC3M
                       , VID: D
                                 , SN: FIW211101UL-B
NAME: "FortyGigabitEthernet1/0/8", DESCR: "QSFP 40GE AOC3M"
PID: QSFP-H40G-AOC3M , VID: D , SN: FIW211101N6-B
NAME: "FortyGigabitEthernet1/0/10", DESCR: "QSFP 40GE AOC3M"
PID: QSFP-H40G-AOC3M , VID: A
                                 , SN: DTS2045A271-B
NAME: "FortyGigabitEthernet1/0/11", DESCR: "QSFP 40GE CU3M"
PID: QSFP-H40G-CU3M
                      , VID: D , SN: TED2047K013-B
NAME: "FortyGigabitEthernet1/0/15", DESCR: "QSFP 40GE AOC3M"
PID: QSFP-H40G-AOC3M , VID: D , SN: FIS1922011T-B
NAME: "FortyGigabitEthernet1/0/16-qsa", DESCR: "CVR 10GE SFP "
PID: CVR-QSFP-SFP10G , VID: V01 , SN: DTY204604UN
NAME: "FortyGigabitEthernet1/0/16", DESCR: "10GE CU3M"
PID: SFP-H10GB-CU3M
                       , VID: R , SN: TED1739B9HY
NAME: "FortyGigabitEthernet1/0/18", DESCR: "QSFP 40GE CU3M"
PID: QSFP-H40G-CU3M , VID: D , SN: TED2047K10U-A
```

NAME: "FortyGigabitEthernet1/0/19", DESCR: "QSFP 40GE CU3M" PID: QSFP-H40G-CU3M , VID: D , SN: TED2030K4U6-B NAME: "FortyGigabitEthernet1/0/22", DESCR: "QSFP 40GE CU5M" PID: QSFP-H40G-CU5M , VID: A0 , SN: JPC203508YN-B NAME: "FortyGigabitEthernet1/0/24", DESCR: "QSFP 40GE CU3M" PID: QSFP-H40G-CU3M , VID: D , SN: TED2047K13Y-A NAME: "FortyGigabitEthernet1/0/25", DESCR: "QSFP 100GE CU3M" PID: QSFP-100G-CU3M , VID: A , SN: APF20412069-A NAME: "FortyGigabitEthernet1/0/28", DESCR: "QSFP 40GE CU3M" PID: QSFP-H40G-CU3M , VID: A0 , SN: JPC214402J7-A NAME: "FortyGigabitEthernet1/0/30", DESCR: "QSFP 40GE CU3M" PID: QSFP-H40G-CU3M , VID: D , SN: TED2047K13Z-B NAME: "FortyGigabitEthernet1/0/32", DESCR: "QSFP 40GE CU3M" PID: QSFP-H40G-CU3M , VID: 01 , SN: LCC1922G2E8-A NAME: "HundredGigE1/0/33", DESCR: "QSFP 100GE CU3M" PID: QSFP-100G-CU3M , VID: A , SN: APF20412159-A NAME: "HundredGigE1/0/47", DESCR: "QSFP 100GE CU3M" PID: QSFP-100G-CU3M , VID: A , SN: APF21010360-B NAME: "HundredGigE1/0/48", DESCR: "QSFP 100GE CU1M" PID: QSFP-100G-CU1M , VID: A , SN: APF21450009-A

You can request even more specific UDI information with the *entity* argument value enclosed in quotation marks.

# show memory platform

To display memory statistics of a platform, use the **show memory platform** command in privileged EXEC mode.

#### show memory platform [{compressed-swap | information | page-merging}]

| Syntax Description | compressed-swap                                                              | (Optional) Displays platform memory compressed-swap information.               |  |  |  |  |
|--------------------|------------------------------------------------------------------------------|--------------------------------------------------------------------------------|--|--|--|--|
|                    | information                                                                  | <b>information</b> (Optional) Displays general information about the platform. |  |  |  |  |
|                    | page-merging                                                                 | (Optional) Displays platform memory page-merging information.                  |  |  |  |  |
| Command Modes      | Privileged EXEC (#                                                           | )                                                                              |  |  |  |  |
| Command History    | Release                                                                      | Modification                                                                   |  |  |  |  |
|                    | Cisco IOS XE Ever<br>16.5.1a                                                 | This command was introduced.                                                   |  |  |  |  |
| Isage Guidelines   | Free memory is accu                                                          | arately computed and displayed in the Free Memory field of the command outp    |  |  |  |  |
| Examples           | The following is sample output from the <b>show memory platform</b> command: |                                                                                |  |  |  |  |
|                    | Switch# show memo                                                            | ry platform                                                                    |  |  |  |  |
|                    | Virtual memory<br>Pages resident<br>Major page faul<br>Minor page faul       | : 627041<br>ts: 2220                                                           |  |  |  |  |
|                    | Architecture<br>Memory (kB)<br>Physical<br>Total<br>Used                     | : mips64<br>: 3976852<br>: 3976852<br>: 2761276                                |  |  |  |  |
|                    | Free<br>Active<br>Inactive<br>Inact-dirty                                    | : 1215576<br>: 2128196<br>: 1581856                                            |  |  |  |  |
|                    | Inact-clean<br>Dirty<br>AnonPages<br>Bounce                                  |                                                                                |  |  |  |  |
|                    | Cached<br>Commit Limit<br>Committed As<br>High Total                         | : 1978168<br>: 1988424<br>: 3343324                                            |  |  |  |  |
|                    | High Free<br>Low Total<br>Low Free<br>Mapped                                 | : 0<br>: 3976852<br>: 1215576<br>: 516316                                      |  |  |  |  |
|                    | NFS Unstable<br>Page Tables<br>Slab                                          | : 0<br>: 17124<br>: 0                                                          |  |  |  |  |

| VMmalloc Chunk<br>VMmalloc Total<br>VMmalloc Used<br>Writeback<br>HugePages Total<br>HugePages Free<br>HugePages Rsvd<br>HugePage Size | : : : : : : : : : : : : : : : : : : : : | 1069547512<br>2588<br>0<br>0<br>0<br>0<br>0 |
|----------------------------------------------------------------------------------------------------|-----------------------------------------|---------------------------------------------|
| Swap (kB)<br>Total<br>Used<br>Free<br>Cached                                                                                           |                                         | 0<br>0<br>0<br>0                            |
| Buffers (kB)                                                                                                    | :                                       | 437136                                      |
| Load Average<br>1-Min<br>5-Min<br>15-Min                                                                                               |                                         | 1.04<br>1.16<br>0.94                        |

The following is sample output from the show memory platform information command:

Device# show memory platform information

| Virtual memory : 128704<br>Pages resident : 62683<br>Major page faults: 2222 |       |
|------------------------------------------------------------------------------|-------|
| Major page faults, 2000                                                      |       |
| major paye raurus. 2222                                                      |       |
| Minor page faults: 23624                                                     | 55    |
|                                                                              |       |
| Architecture : mips6                                                         | 4     |
| Memory (kB)                                                                  |       |
| Physical : 39768                                                             |       |
| Total : 39768                                                                |       |
| Used : 27612                                                                 |       |
| Free : 12156                                                                 |       |
| Active : 21280                                                               |       |
| Inactive : 15844                                                             | 44    |
| Inact-dirty : 0                                                              |       |
| Inact-clean : O                                                              |       |
| Dirty : 284                                                                  |       |
| AnonPages : 12946                                                            | 56    |
| Bounce : 0                                                                   |       |
| Cached : 19796                                                               |       |
| Commit Limit : 19884                                                         | 24    |
| Committed As : 33421                                                         | 84    |
| High Total : O                                                               |       |
| High Free : O                                                                |       |
| Low Total : 39768                                                            | 52    |
| Low Free : 12156                                                             |       |
| Mapped : 51621                                                               | 2     |
| NFS Unstable : 0                                                             |       |
| Page Tables : 17096                                                          |       |
| Slab : O                                                                     |       |
| VMmalloc Chunk : 10695                                                       |       |
| VMmalloc Total : 10695                                                       | 47512 |
| VMmalloc Used : 2588                                                         |       |
| Writeback : 0                                                                |       |
| HugePages Total: 0                                                           |       |
| HugePages Free : O                                                           |       |
| HugePages Rsvd : O                                                           |       |
| HugePage Size : 2048                                                         |       |

I

| Swap (kB)    |   |        |
|--------------|---|--------|
| Total        | : | 0      |
| Used         | : | 0      |
| Free         | : | 0      |
| Cached       | : | 0      |
| Buffers (kB) | : | 438228 |
| Load Average |   |        |
| 1-Min        | : | 1.54   |
| 5-Min        | : | 1.27   |
| 15-Min       | : | 0.99   |
|              |   |        |

# show module

To display module information such as switch number, model number, serial number, hardware revision number, software version, MAC address and so on, use this command in user EXEC or privileged EXEC mode.

| show | module | [{ <i>switch-num</i> }] |
|------|--------|-------------------------|
|------|--------|-------------------------|

| Syntax Description | <i>switch-num</i> (Optional) Number of the switch.                      |                                                         |
|--------------------|-------------------------------------------------------------------------|---------------------------------------------------------|
| Command Default    | None                                                                    |                                                         |
| Command Modes      | User EXEC (>)                                                           |                                                         |
|                    | Privileged EXEC (#)                                                     |                                                         |
| Command History    | Release                                                                 | Modification                                            |
|                    | Cisco IOS XE Everest 16.5.1a                                            | This command was introduced.                            |
| Usage Guidelines   | Entering the <b>show module</b> command without the module all command. | ne switch-num argument is the same as entering the show |

### show mgmt-infra trace messages ilpower

To display inline power messages within a trace buffer, use the **show mgmt-infra trace messages ilpower** command in privileged EXEC mode.

show mgmt-infra trace messages ilpower [switch stack-member-number]

 Syntax Description
 switch
 stack-member-number
 (Optional)
 Specifies the stack member number for which to display inline power messages within a trace buffer.

Command Default None

**Command Modes** Privileged EXEC (#)

#### Command History Release

Cisco IOS XE Everest 16.5.1a

Modification
This command was introduced.

This is an output example from the **show mgmt-infra trace messages ilpower** command:

```
Device# show mgmt-infra trace messages ilpower
[10/23/12 14:05:10.984 UTC 1 3] Initialized inline power system configuration fo
r slot 1.
[10/23/12 14:05:10.984 UTC 2 3] Initialized inline power system configuration fo
r slot 2.
[10/23/12 14:05:10.984 UTC 3 3] Initialized inline power system configuration fo
r slot 3.
[10/23/12 14:05:10.984 UTC 4 3] Initialized inline power system configuration fo
r slot 4.
[10/23/12 14:05:10.984 UTC 5 3] Initialized inline power system configuration fo
r slot 5.
[10/23/12 14:05:10.984 UTC 6 3] Initialized inline power system configuration fo
r slot 6.
[10/23/12 14:05:10.984 UTC 7 3] Initialized inline power system configuration fo
r slot 7.
[10/23/12 14:05:10.984 UTC 8 3] Initialized inline power system configuration fo
r slot 8.
[10/23/12 14:05:10.984 UTC 9 3] Initialized inline power system configuration fo
r slot 9.
[10/23/12 14:05:10.984 UTC a 3] Inline power subsystem initialized.
[10/23/12 14:05:18.908 UTC b 264] Create new power pool for slot 1
[10/23/12 14:05:18.909 UTC c 264] Set total inline power to 450 for slot 1
[10/23/12 14:05:20.273 UTC d 3] PoE is not supported on .
[10/23/12 \ 14:05:20.288 \ \text{UTC} \ \text{e} \ 3] PoE is not supported on .
[10/23/12 14:05:20.299 UTC f 3] PoE is not supported on .
[10/23/12 14:05:20.311 UTC 10 3] PoE is not supported on .
[10/23/12 14:05:20.373 UTC 11 98] Inline power process post for switch 1
[10/23/12 14:05:20.373 UTC 12 98] PoE post passed on switch 1
[10/23/12 14:05:20.379 UTC 13 3] Slot #1: PoE initialization for board id 16387
[10/23/12 14:05:20.379 UTC 14 3] Set total inline power to 450 for slot 1
[10/23/12 14:05:20.379 UTC 15 3] Gi1/0/1 port config Initialized
[10/23/12 14:05:20.379 UTC 16 3] Interface Gi1/0/1 initialization done.
[10/23/12 14:05:20.380 UTC 17 3] Gi1/0/24 port config Initialized
[10/23/12 14:05:20.380 UTC 18 3] Interface Gi1/0/24 initialization done.
[10/23/12 14:05:20.380 UTC 19 3] Slot #1: initialization done.
```

[10/23/12 14:05:50.440 UTC 1a 3] Slot #1: PoE initialization for board id 16387
[10/23/12 14:05:50.440 UTC 1b 3] Duplicate init event

# show mgmt-infra trace messages ilpower-ha

To display inline power high availability messages within a trace buffer, use the **show mgmt-infra trace messages ilpower-ha** command in privileged EXEC mode.

show mgmt-infra trace messages ilpower-ha [switch stack-member-number]

| Syntax Description | switch stack-member-numbe    | <i>r</i> (Optional) Specifies the stack power messages within a trace | x member number for which to display inline<br>the buffer. |
|--------------------|------------------------------|-----------------------------------------------------------------------|------------------------------------------------------------|
| Command Default    | None                         |                                                                       |                                                            |
| Command Modes      | Privileged EXEC (#)          |                                                                       |                                                            |
| Command History    | Release                      | Modification                                                          |                                                            |
|                    | Cisco IOS XE Everest 16.5.1a | This command was introduced.                                          |                                                            |
|                    | Device# show mgmt-infra t    | n the <b>show mgmt-infra trace m</b>                                  |                                                            |

[10/23/12 14:04:48.087 UTC 1 3] NG3K\_ILPOWER\_HA: Created NGWC ILP CF client succ essfully.

#### show mgmt-infra trace messages platform-mgr-poe

To display platform manager Power over Ethernet (PoE) messages within a trace buffer, use the show mgmt-infra trace messages platform-mgr-poe privileged EXEC command.

show mgmt-infra trace messages platform-mgr-poe [switch stack-member-number]

**Syntax Description** switch stack-member-number (Optional) Specifies the stack member number for which to display messages within a trace buffer. None **Command Default** Privileged EXEC (#)

**Command Modes** 

**Command History** Release

Cisco IOS XE Everest 16.5.1a

- 11

This command was introduced.

Modification

This is an example of partial output from the show mgmt-infra trace messages platform-mgr-poe command:

| Device# show mgmt-infra trace messages platform-mgr-poe |                             |  |  |  |
|---------------------------------------------------------|-----------------------------|--|--|--|
| [10/23/12 14:04:06.431 UTC 1 5495] PoE Info: get po     | wer controller param sent:  |  |  |  |
| [10/23/12 14:04:06.431 UTC 2 5495] PoE Info: POE_SH     | UT sent for port 1 (0:0)    |  |  |  |
| [10/23/12 14:04:06.431 UTC 3 5495] PoE Info: POE_SH     | UT sent for port 2 (0:1)    |  |  |  |
| [10/23/12 14:04:06.431 UTC 4 5495] PoE Info: POE_SH     | UT sent for port 3 (0:2)    |  |  |  |
| [10/23/12 14:04:06.431 UTC 5 5495] PoE Info: POE_SH     | UT sent for port 4 (0:3)    |  |  |  |
| [10/23/12 14:04:06.431 UTC 6 5495] PoE Info: POE_SH     | UT sent for port 5 (0:4)    |  |  |  |
| [10/23/12 14:04:06.431 UTC 7 5495] PoE Info: POE_SH     | UT sent for port 6 (0:5)    |  |  |  |
| [10/23/12 14:04:06.431 UTC 8 5495] PoE Info: POE_SH     | UT sent for port 7 (0:6)    |  |  |  |
| [10/23/12 14:04:06.431 UTC 9 5495] PoE Info: POE_SH     | UT sent for port 8 (0:7)    |  |  |  |
| [10/23/12 14:04:06.431 UTC a 5495] PoE Info: POE_SH     | UT sent for port 9 (0:8)    |  |  |  |
| [10/23/12 14:04:06.431 UTC b 5495] PoE Info: POE_SH     | UT sent for port 10 (0:9)   |  |  |  |
| [10/23/12 14:04:06.431 UTC c 5495] PoE Info: POE_SH     | UT sent for port 11 (0:10)  |  |  |  |
| [10/23/12 14:04:06.431 UTC d 5495] PoE Info: POE_SH     | UT sent for port 12 (0:11)  |  |  |  |
| [10/23/12 14:04:06.431 UTC e 5495] PoE Info: POE_SH     | UT sent for port 13 (e:0)   |  |  |  |
| [10/23/12 14:04:06.431 UTC f 5495] PoE Info: POE_SH     | UT sent for port 14 (e:1)   |  |  |  |
| [10/23/12 14:04:06.431 UTC 10 5495] PoE Info: POE_S     | HUT sent for port 15 (e:2)  |  |  |  |
| [10/23/12 14:04:06.431 UTC 11 5495] PoE Info: POE_S     | HUT sent for port 16 (e:3)  |  |  |  |
| [10/23/12 14:04:06.431 UTC 12 5495] PoE Info: POE_S     | HUT sent for port 17 (e:4)  |  |  |  |
| [10/23/12 14:04:06.431 UTC 13 5495] PoE Info: POE_S     | HUT sent for port 18 (e:5)  |  |  |  |
| [10/23/12 14:04:06.431 UTC 14 5495] PoE Info: POE_S     | HUT sent for port 19 (e:6)  |  |  |  |
| [10/23/12 14:04:06.431 UTC 15 5495] PoE Info: POE_S     | HUT sent for port 20 (e:7)  |  |  |  |
| [10/23/12 14:04:06.431 UTC 16 5495] PoE Info: POE_S     | HUT sent for port 21 (e:8)  |  |  |  |
| [10/23/12 14:04:06.431 UTC 17 5495] PoE Info: POE_S     | HUT sent for port 22 (e:9)  |  |  |  |
| [10/23/12 14:04:06.431 UTC 18 5495] PoE Info: POE_S     | HUT sent for port 23 (e:10) |  |  |  |

## show network-policy profile

To display the network-policy profiles, use the **show network policy profile** command in privileged EXEC mode.

show network-policy profile [profile-number] [detail]

| Syntax Description | profile-nun | <i>iber</i> (Optional) Displays the network-point network-policy profiles appear. | licy profile number. If no profile is entered, all |
|--------------------|-------------|-----------------------------------------------------------------------------------|----------------------------------------------------|
|                    | detail      | (Optional) Displays detailed status                                               | and statistics information.                        |
| Command Default    | None        |                                                                                   |                                                    |
| Command Modes      | Privileged  | EXEC (#)                                                                          |                                                    |
| Command History    | Release     |                                                                                   | Modification                                       |
|                    | Cisco IOS   | XE Everest 16.5.1a                                                                | This command was introduced.                       |

This is an example of output from the show network-policy profile command:

```
Device# show network-policy profile
Network Policy Profile 10
voice vlan 17 cos 4
Interface:
none
Network Policy Profile 30
voice vlan 30 cos 5
Interface:
none
Network Policy Profile 36
voice vlan 4 cos 3
Interface:
Interface_id
```

#### show platform hardware bluetooth

To display information about Bluetooth interface, use the **show platform hardware bluetooth** command in privileged EXEC mode.

show platform hardware bluetooth None **Command Default** Privileged EXEC (#) **Command Modes Command History** Release Modification Cisco IOS XE Amsterdam 17.1.1 This command was introduced. This command was introduced for the Cisco C Performance Switches. Cisco IOS XE Gibraltar 16.12.1 This command was introduced. This command was introduced for the Cisco Switches. The show platform hardware bluetooth command is to be used when an external USB Bluetooth dongle is **Usage Guidelines** connected on the device. **Examples** This example shows how to display the information of the Bluetooth interface using the show platform hardware bluetooth command. Device> enable Device# show platform hardware bluetooth Controller: 0:1a:7d:da:71:13 Type: Primary Bus: USB State: DOWN Name: HCI Version:

# show platform hardware fed switch forward

To display device-specific hardware information, use the **show platform hardware fed switch** *switch\_number* command.

This topic elaborates only the forwarding-specific options, that is, the options available with the **show platform** hardware fed switch {  $switch_num \mid active \mid standby$  } forward summary command.

The output of the **show platform hardware fed switch** *switch\_number* **forward summary** displays all the details about the forwarding decision taken for the packet.

show platform hardware fed switch {switch\_num | active | standby} forward summary

| Syntax Description | switch {switch_num  The switch for which you want to display information. You have the following<br>options :active   standby }options :                                                                                                    |               |                                                                                                    |  |  |  |
|--------------------|----------------------------------------------------------------------------------------------------|---------------|----------------------------------------------------------------------------------------------------|--|--|--|
|                    | • <i>switch_num</i> —ID of the switch.                                                                                                    |               |                                                                                                    |  |  |  |
|                    |                                                                                                    | • acti        | ive—Displays information relating to the active switch.                                                                           |  |  |  |
|                    |                                                                                                    |               | <b>adby</b> —Displays information relating to the standby switch, if ilable.                                                      |  |  |  |
|                    | forward summary                                                                                                    | Displays      | packet forwarding information.                                                                                                    |  |  |  |
|                    |                                                                                                    | Note          | Support for the keyword <b>summary</b> has been discontinued in the Cisco IOS XE Everest 16.6.1 release and later releases.       |  |  |  |
| Command Modes      | Privileged EXEC (#)                                                                                                    |               |                                                                                                    |  |  |  |
| Command History    | Release                                                                                                    |               | Modification                                                                                                    |  |  |  |
|                    | Cisco IOS XE Everest 16.                                                                                                    | 5.1a          | This command was introduced.                                                                                                    |  |  |  |
|                    | Cisco IOS XE Everest 16.0                                                                                                    | 5.1 and later | releases Supprort for the keyword <b>summary</b> was discontinued.                                                                |  |  |  |
| Usage Guidelines   |                                                                                                    |               | ical support representative asks you to. Use this command only when<br>al support representative while troubleshooting a problem. |  |  |  |
|                    | Fields displayed in the com                                                                                                    | mand output   | are explained below.                                                                                                    |  |  |  |
|                    | • Station Index : The Station Index is the result of the layer 2 lookup and points to a station descriptor which provides the following:                                                                                                    |               |                                                                                                    |  |  |  |
|                    | <ul> <li>Destination Index : Determines the egress port(s) to which the packets should be sent to. Global<br/>Port Number(GPN) can be used as the destination index. A destination index with15 down to 12<br/>bits set indicates the GPN to be used. For example, destination index - 0xF04E corresponds to GP<br/>- 78 (0x4e).</li> </ul> |               |                                                                                                    |  |  |  |
|                    | <ul> <li>Rewrite Index : D<br/>typically a bridging</li> </ul>                                                                                                    |               | hat needs to be done with the packets. For layer 2 switching, this is                                                             |  |  |  |

- Flexible Lookup Pipeline Stages(FPS) : Indicates the forwarding decision that was taken for the packet routing or bridging
- Replication Bit Map : Determines if the packets should be sent to CPU or stack
  - Local Data Copy = 1
  - Remote Data copy = 0
  - Local CPU Copy = 0
  - Remote CPU Copy = 0

#### Example

This is an example of output from the **show platform hardware fed switch** {*switch\_num* | **active** | **standby** } **forward summary** command.

```
Device#show platform hardware fed switch 1 forward summary
Time: Fri Sep 16 08:25:00 PDT 2016
Incomming Packet Details:
###[ Ethernet ]###
      = 00:51:0f:f2:0e:11
 dst
          = 00:1d:01:85:ba:22
 src
        = ARP
 type
###[ ARP ]###
             = 0 \times 1
    hwtype
    ptype
           = IPv4
             = 6
    hwlen
    plen
             = 4
             = is-at
    op
             = 00:1d:01:85:ba:22
    hwsrc
            = 10.10.1.33
    psrc
             = 00:51:0f:f2:0e:11
    hwdst
    pdst
             = 10.10.1.1
Ingress:
Switch
                : 1
           • •
: GigabitEthernet1/0/1
Port
Global Port Number : 1
Local Port Number : 1
Asic Port Number
                 : 21
ASIC Number
                : 0
STP state
                :
                 blkLrn31to0: 0xffdfffdf
                 blkFwd31to0: 0xffdfffdf
                : 1
Vlan
Station Descriptor : 170
DestIndex : 0xF009
DestModIndex
            : 2
RewriteIndex
                : 2
Forwarding Decision: FPS 2A L2 Destination
Replication Bitmap:
Local CPU copy : 0
Local Data copy : 1
Remote CPU copy
                 : 0
                : 0
Remote Data copy
```

Egress: Switch : 1 Outgoing Port : GigabitEthernet1/0/9 Global Port Number : 9 ASIC Number : 0 Vlan : 1

## show platform hardware fed switch forward interface

|                    | <b>platform hardware fed switch</b> <i>switch_number</i> <b>forward interface</b> command. This command simulates a user-defined packet and retrieves the forwarding information from the hardware forwarding plane. A packet is generated on the ingress port based on the packet parameters that you have specified in this command. You can also provide a complete packet from the captured packets stored in a PCAP file. |                                                                                                    |  |  |  |
|--------------------|----------------------------------------------------------------------------------------------------|----------------------------------------------------------------------------------------------------|--|--|--|
|                    | 1 5                                                                                                    | rface forwarding-specific options, that is, the options available with the tch { <i>switch_num</i>   active   standby } forward interface command.  |  |  |  |
|                    |                                                                                                    | itch {switch_num   active   standby} forward interface interface-type<br>address destination-mac-address {protocol-number   arp   cos   ipv4   ipv6 |  |  |  |
|                    | —                                                                                                    | itch {switch_num   active   standby} forward interface interface-type<br>file-name number packet-number data                                        |  |  |  |
|                    | -                                                                                                    | itch {switch_num   active   standby} forward interface interface-type<br>source-mac-address destination-mac-address {protocol-number   arp          |  |  |  |
| Syntax Description | <pre>switch {switch_num   active   standby }</pre>                                                                                                    | The switch on which packet tracing has to be scheduled. The input port should be available on this switch. You have the following options :         |  |  |  |
|                    |                                                                                                    | • <i>switch_num</i> —ID of the switch on which the ingress port is present.                                                                         |  |  |  |
|                    |                                                                                                    | • <b>active</b> —indicates the active switch on which the ingress port is present.                                                                  |  |  |  |
|                    |                                                                                                    | • <b>standby</b> —indicates the standby switch on which the ingress port is present.                                                                |  |  |  |
|                    |                                                                                                    | <b>Note</b> This keyword is not supported.                                                                                                    |  |  |  |
|                    | <b>interface</b> <i>interface-type interface-number</i>                                                                                                    | The input interface on which packet trace is simulated.                                                                                             |  |  |  |
|                    | source-mac-address                                                                                                    | The source MAC address of the packet you want to simulate.                                                                                          |  |  |  |
|                    | destination-mac-address                                                                                                    | The MAC address of the destination interface in hexadecimal format.                                                                                 |  |  |  |
|                    | protocol-number                                                                                                    | The number assigned to any L3 protocol.                                                                                                    |  |  |  |
|                    | arp                                                                                                    | The Address Resolution Protocol (ARP) parameters.                                                                                                   |  |  |  |
|                    | ipv4                                                                                                    | The IPv4 packet parameters.                                                                                                    |  |  |  |
|                    | ipv6                                                                                                    | The IPv6 packet parameters.                                                                                                    |  |  |  |
|                    | mpls                                                                                                    | The Multiprotocol Label Switching (MPLS) label parameters.                                                                                          |  |  |  |
|                    |                                                                                                    |                                                                                                    |  |  |  |

To debug forwarding information and to trace the packet path in the hardware forwarding plane, use the **show** 

I

|                  | cos                                                                                                    | The class of service (CoS) number from 0 to 7 to set priority.                                                                                                    |  |  |  |
|------------------|----------------------------------------------------------------------------------------------------|----------------------------------------------------------------------------------------------------|--|--|--|
|                  | pcap pcap-file-name                                                                                                    | Name of the pcap file in internal flash (flash:).                                                                                                    |  |  |  |
|                  |                                                                                                    | Ensure that the file already exists in flash:.                                                                                                    |  |  |  |
|                  | number packet-number                                                                                                    | Specifies the packet number in the pcap file.                                                                                                    |  |  |  |
|                  | vlan vlan-id                                                                                                    | VLAN id of the dot1q header in the simulated packet. The range is 1 t 4096.                                                                                                    |  |  |  |
| Command Modes    | Privileged EXEC                                                                                                    |                                                                                                    |  |  |  |
| Command History  | Release                                                                                                    | Modification                                                                                                    |  |  |  |
|                  | Cisco IOS XE Everest 16.5.1a                                                                                                    | This command was introduced.                                                                                                    |  |  |  |
|                  | Cisco IOS XE Fuji 16.9.1                                                                                                    | The command was enhanced to<br>support MPLS/ARP/VxLAN<br>packet parameters and trace packe<br>captured in a PCAP file.                                                                                                    |  |  |  |
|                  | Cisco IOS XE Gibraltar 16.10.                                                                                                    | 1 The command was enhanced to support data capture across a stack                                                                                                    |  |  |  |
| Usage Guidelines | Do not use this command unless a technical support representative asks you to. Use this command only when you are working directly with a technical support representative while troubleshooting a problem. |                                                                                                    |  |  |  |
|                  | This command supports the following packet types:                                                                                                    |                                                                                                    |  |  |  |
|                  | • Non-IP packets with any L3 protocol                                                                                                    |                                                                                                    |  |  |  |
|                  | • ARP packets                                                                                                    |                                                                                                    |  |  |  |
|                  | • IPv4 packets with any L4 protocol                                                                                                    |                                                                                                    |  |  |  |
|                  | IPv4 packets with TCP/UDP/IGMP/ICMP/SCTP payload                                                                                                    |                                                                                                    |  |  |  |
|                  | • VxLAN packets                                                                                                    |                                                                                                    |  |  |  |
|                  | • MPLS packets with up to 3 Labels and meta data                                                                                                    |                                                                                                    |  |  |  |
|                  | MPLS packets with IPv4/IPv6 payload                                                                                                    |                                                                                                    |  |  |  |
|                  | • IPv6 packets with TCP/UDP/IGMP/ICMP/SCTP payload                                                                                                    |                                                                                                    |  |  |  |
|                  | and topology. The <b>show platfor</b> <i>interface-number</i> command con                                                                                                    | a trace packets across the stack irrespective of the number of stack member<br><b>m hardware fed switch</b> <i>switch-number</i> <b>forward interface</b> <i>interface-type</i><br>asolidates packet-forwarding information of all the stack members on the<br>nsure that the switch number specified in the <i>switch_num</i> and <i>interface-numb</i><br>th and that the number matches. |  |  |  |
|                  | T. (                                                                                                    |                                                                                                    |  |  |  |

To trace any particular packet from the captured packets stored in a PCAP file, use the **show platform hardware fed switch forward interface** *interface-type interface-number* **pcap** *pcap-file-name number packet-number* **data** command.

L

#### Example

This is an example of output from the **show platform hardware fed switch** {*switch\_num* | **active** | **standby** } **forward interface** command.

Device#show platform hardware fed switch active forward interface gigabitEthernet 1/0/35 0000.0022.0055 0000.0055.0066 ipv4 44.44.0.2 55.55.0.2 udp 1222 3333

Show forward is running in the background. After completion, syslog will be generated.

\*Sep 24 05:57:36.614: %SHFWD-6-PACKET\_TRACE\_DONE: Switch 1 R0/0: fed: Packet Trace Complete: Execute (show platform hardware fed switch <> forward last summary|detail) \*Sep 24 05:57:36.614: %SHFWD-6-PACKET\_TRACE\_FLOW\_ID: Switch 1 R0/0: fed: Packet Trace Flow id is 150323855361

#### Related Commands

| Command                   | Description                                                                                                    |  |  |  |
|---------------------------|----------------------------------------------------------------------------------------------------|--|--|--|
| monitor capture interface | Configures monitor capture points specifying an attachment point and the packet flow direction.                                                                                                    |  |  |  |
| monitor capture start     | Starts the capture of packet data at a traffic trace point into a buffer.                                                                                                    |  |  |  |
| monitor capture stop      | Stops the capture of packet data at a traffic trace point.                                                                                                    |  |  |  |
| monitor capture export    | Saves the captured packets in the buffer.<br>Use this command to export the monitor capture buffer<br>to a pcap file in flash: that you can use as an input in<br>the <b>show forward</b> with <b>pcap</b> . |  |  |  |

# show platform hardware fed switch forward last summary

To display a summary of packet tracing data from a switch or switches in a stack, use the **show platform** hardware fed switch *switch\_number* forward last summary command.

The output of the **show platform hardware fed switch** *switch\_number* **forward last summary** command displays all the details about the forwarding decision taken for the packet from the last time the **show forward** command was run.

show platform hardware fed switch {switch\_number | active | standby} forward last summary

| Syntax Description | <pre>switch {switch_number   active   standby }</pre>                                  | hedule a packet capture for a port. You |                       |                                                                                                    |  |  |  |
|--------------------|----------------------------------------------------------------------------------------|-----------------------------------------|-----------------------|----------------------------------------------------------------------------------------------------|--|--|--|
|                    | • <i>switch_num</i> —ID of the switch on which the ingress port is present.            |                                         |                       |                                                                                                    |  |  |  |
|                    | <ul> <li>active—indicates the active switch on which the ingress popresent.</li> </ul> |                                         |                       |                                                                                                    |  |  |  |
|                    |                                                                                        | • standby-<br>present.                  | —indicates the standb | y switch on which the ingress port is                                                                                                    |  |  |  |
|                    |                                                                                        | Note                                    | This keyword is n     | ot supported.                                                                                                    |  |  |  |
|                    | forward last summary Displays packet forwarding information.                           |                                         |                       |                                                                                                    |  |  |  |
| Command Modes      | Privileged EXEC                                                                        |                                         |                       |                                                                                                    |  |  |  |
| Command History    | Release                                                                                |                                         |                       | Modification                                                                                                    |  |  |  |
|                    | Cisco IOS XE Everest 16.5.1                                                            | a                                       |                       | This command was introduced.                                                                                                    |  |  |  |
|                    | Cisco IOS XE Everest 16.6.1                                                            | and later release                       | S                     | Support for the keyword <b>summar</b> , was discontinued.                                                                                           |  |  |  |
|                    | Cisco IOS XE Fuji 16.9.1                                                               |                                         |                       | Support for keywords <b>last</b> and <b>summary</b> is introduced.                                                                                  |  |  |  |
|                    | Cisco IOS XE Gibraltar 16.10                                                           | D.1                                     |                       | The output of the command was<br>enhanced to display the details<br>about all the copies of the packets<br>and the corresponding outgoing<br>ports. |  |  |  |

With Cisco IOS XE Gibraltar 16.10.1, show platform hardware fed switch forward last summary command is enhanced to:

• Inject the debug packets from the CPU to simulate the incoming port and packets

- Use the debug packets to trace the packet in hardware data-path to provide forwarding details such as lookup, adjacency, rewrite information, drop decision, outgoing port and so on
- Drop the original packets at egress so as not to transmit the packet to the outgoing port
- Send a copy of all the packets to the CPU and display the details in the packet tracing output

#### Example

This is an example of output from the **show platform hardware fed switch** {*switch\_number* | **active** | **standby** } **forward last summary** command.

```
Device#show platform hardware fed switch active forward last summary
Input Packet Details:
###[ Ethernet ]###
 dst = 01:00:5e:01:01:02
        = 00:00:00:03:00:05
 src
        = 0 \times 0
 type
###[ Raw ]###
   load
           Ingress:
  Port
                      : GigabitEthernet1/0/11
  Global Port Number
                      : 11
                      : 11
  Local Port Number
  Asic Port Number
                      : 10
  Asic Instance
                      : 1
                      : 20
  Vlan
  Mapped Vlan ID
                      : 6
  STP Instance
                      : 4
                      : 0
  BlockForward
  BlockLearn
                      : 0
                     : 39
  L3 Interface
                  : enabled
: enabled
     IPv4 Routing
     IPv6 Routing
     Vrf Id
                      : 0
  Adjacency:
     Station Index : 3
Destination Index : 18
                              [SI DIET L2]
     Rewrite Index
                      : 2
     Replication Bit Map : 0x15
                              ['localData', 'remoteData', 'coreData']
  Decision:
     Destination Index : 24
                             [DI DIET L2]
     Rewrite Index : 2
                            [RI L2]
     Dest Mod Index : 9 [DMT_IGMP_CTRL_Q]
CPU Map Index : 0 [CMI_NULL]
Forwarding Mode : 0 [Bridging]
     Replication Bit Map :
                             ['localData', 'remoteData', 'coreData']
     Winner
                             L2DESTMACVLAN LOOKUP
                      :
                     : 65
     Oos Label
     SGT
                      : 0
     DGTID
                       : 0
Earess:
  Possible Replication
                      :
     Port
                     : GigabitEthernet1/0/11
                      : GigabitEthernet1/0/22
     Port
     Port
                      : GigabitEthernet2/0/1
  Output Port Data
                      :
                      : GigabitEthernet1/0/22
   Port
     Global Port Number : 22
```

```
Local Port Number
               : 22
   Asic Port Number
                : 21
   Asic Instance
                : 0
   Unique RI
                : 2
               : 1
   Rewrite Type
                     [L2 BRIDGE]
                     [L2 BRIDGE]
   Mapped Rewrite Type : 1
   Vlan
                : 20
   Mapped Vlan ID
                : 6
                : GigabitEthernet2/0/1
  Port
    Global Port Number
               : 97
   Local Port Number
               : 1
                : 0
   Asic Port Number
   Asic Instance
                : 1
   Unique RI
                : 2
    Rewrite Type
               : 1
                     [L2 BRIDGE]
   Mapped Rewrite Type : 1
                     [L2 BRIDGE]
               : 20
   Vlan
   Mapped Vlan ID
                : 6
Output Packet Details:
 Port
                : GigabitEthernet1/0/22
###[ Ethernet ]###
 dst
    = 01:00:5e:01:01:02
      = 00:00:00:03:00:05
 src
      = 0 \times 0
 type
###[ Raw ]###
  load
        Port
                : GigabitEthernet2/0/1
###[ Ethernet ]###
      = 01:00:5e:01:01:02
 dst.
      = 00:00:00:03:00:05
 src
     = 0 \times 0
 type
###[ Raw ]###
  load
        * * * * * * * * * * * * * * * * * * *
                             ****
```

# show platform hardware fed active fwd-asic resource tcam utilization

To display hardware information about the Ternary Content Addressable Memory (TCAM) usage, use the show platform hardware fed active fwd-asic resource tcam utilization command in privileged EXEC mode.

show platform hardware fed active fwd-asic resource tcam utilization[{asic-number}]

| Syntax Description | asic-number                                                                                                    |                    |           |                         |           | SIC number<br>to 7. | : Valid valu | ies are from |
|--------------------|----------------------------------------------------------------------------------------------------|--------------------|-----------|-------------------------|-----------|---------------------|--------------|--------------|
| Command Modes      | Privileged EXEC (#)                                                                                                    |                    |           |                         |           |                     |              |              |
| Command History    | Release                                                                                                    |                    |           | Modificatio             | 1         |                     |              |              |
|                    | Cisco IOS XE Amsterda                                                                                                    | m 17.2.1           |           | This comma<br>IOS XE Am |           |                     | ı release pr | ior to Cisco |
| Usage Guidelines   | On stackable switches, this command has the <b>switch</b> keyword, <b>show platform hardware fed switch active fwd-asic resource tcam utilization</b> . On non-stackable switches, the <b>switch</b> keyword is not available. |                    |           |                         |           |                     |              |              |
|                    | Example                                                                                                    |                    |           |                         |           |                     |              |              |
|                    | The following is sample output from the <b>show platform hardware fed active fwd-asic resource</b><br><b>tcam utilization</b> command:                                                                                         |                    |           |                         |           |                     |              |              |
|                    | Device# show platform hardware fed active fwd-asic resource tcam utilization                                                                                                    |                    |           |                         |           |                     |              |              |
|                    | Codes: EM - Exact_Mat                                                                                                    | ch, I - Input      | , 0 – Out | iput, IO -              | Input & ( | Dutput, NA          | Not Ap       | plicable     |
|                    | CAM Utilization for A<br>Table<br>MPLS Other                                                                                                    | SIC [0]<br>Subtype | Dir       | Max                     | Used      | %Used               | V4           | V6           |
|                    |                                                                                                    |                    |           |                         |           |                     |              |              |
|                    | OPENFLOW Table0<br>0 2                                                                                                    | TCAM               | I         | 5000                    | 5         | 0%                  | 3            | 0            |
|                    | OPENFLOW Table0 Ext.                                                                                                    | EM                 | I         | 8192                    | 3         | 0%                  | 0            | 0            |
|                    | 0 3<br>OPENFLOW Table1<br>0 0                                                                                                    | TCAM               | I         | 3600                    | 1         | 0%                  | 1            | 0            |

Ι

Ι

Ι

Ι

Ι

8192

3500

8192

8192

8192

ΕM

ΕM

ΕM

ЕΜ

TCAM

OPENFLOW Table1 Ext.

OPENFLOW Table2 Ext.

OPENFLOW Table2

1

0

1 OPENFLOW Table3 Ext.

0 OPENFLOW Table4 Ext.

0

0

0

0

0

0

1

1

1

0

0

0 %

0 %

0%

0%

0%

0

0

0

0

0

0

1

0

0

| OPENFLOW Table5 Ext. | EM | I | 8192 | 0 | 0 % | 0 | 0 |
|----------------------|----|---|------|---|-----|---|---|
| 0 0                  |    |   |      |   |     |   |   |
| OPENFLOW Table6 Ext. | EM | I | 8192 | 0 | 08  | 0 | 0 |
| 0 0                  |    |   |      |   |     |   |   |
| OPENFLOW Table7 Ext. | EM | I | 8192 | 0 | 08  | 0 | 0 |
| 0 0                  |    |   |      |   |     |   |   |

The table below lists the significant fields shown in the display.

Table 4: show platform hardware fed active fwd-asic resource tcam utilization Field Descriptions

| Field   | Description                                |
|---------|--------------------------------------------|
| Table   | OpenFlow table numbers.                    |
| Subtype | What are the different subtypes available? |
| Dir     |                                            |
| Max     |                                            |
| Used    |                                            |
| %Used   |                                            |
| V4      |                                            |
| V6      |                                            |
| MPLS    |                                            |
| Other   |                                            |

## show platform resources

To display platform resource information, use the **show platform reources** command in privileged EXEC mode.

show platform resources

This command has no arguments or keywords.

Command Modes Privileged EXEC (#)

| Command History | Release                      | Modification                 |
|-----------------|------------------------------|------------------------------|
|                 | Cisco IOS XE Everest 16.5.1a | This command was introduced. |

**Usage Guidelines** The output of this command displays the used memory, which is total memory minus the accurate free memory.

#### Example

The following is sample output from the show platform resources command:

Switch# show platform resources

```
**State Acronym: H - Healthy, W - Warning, C - Critical
```

| Resource<br>State      | Usage       | Max    | Warning | Critical |
|------------------------|-------------|--------|---------|----------|
| Control Processor<br>H | 7.20%       | 100%   | 90%     | 95%      |
| DRAM<br>H              | 2701MB(69%) | 3883MB | 90%     | 95%      |

## show platform software audit

To display the SE Linux Audit logs, use the **show platform software audit** command in privileged EXEC mode.

show platform software audit  $\{all \mid summary \mid [switch \{switch-number \mid active \mid standby\}]$  $\{0 \mid F0 \mid R0 \mid \{FP \mid RP\} \{active\}\}\}$ 

| Syntax Description | all                                                 | Shows the audit log from all the slots.                                                                                                    |
|--------------------|-----------------------------------------------------|----------------------------------------------------------------------------------------------------|
|                    | summary                                             | Shows the audit log summary count from all the slots.                                                                                                    |
|                    | switch                                              | Shows the audit logs for a slot on a specific switch.                                                                                                    |
|                    | switch-number                                       | Selects the switch with the specified switch number.                                                                                                    |
|                    | switch active                                       | Selects the active instance of the switch.                                                                                                    |
|                    | standby                                             | Selects the standby instance of the switch.                                                                                                    |
|                    | 0                                                   | Shows the audit log for the SPA-Inter-Processor slot 0.                                                                                                    |
|                    | F0                                                  | Shows the audit log for the<br>Embedded-Service-Processor slot 0.                                                                                                    |
|                    | R0                                                  | Shows the audit log for the Route-Processor slot 0.                                                                                                    |
|                    | FP active                                           | Shows the audit log for the active<br>Embedded-Service-Processor slot.                                                                                                    |
|                    | RP active                                           | Shows the audit log for the active Route-Processor slot.                                                                                                    |
| Command Modes      | Privileged EXEC (#)                                 |                                                                                                    |
| Command History    | Release                                             | Modification                                                                                                    |
|                    | Cisco IOS XE Gibraltar 16.10.1                      | This command was introduced.                                                                                                    |
| Usage Guidelines   |                                                     | IOS XE Gibraltar 16.10.1 as a part of the SELinux Permissive<br>audit command displays the system logs containing the access                                                                                                  |
|                    | specific components (process or application)        | n in a permissive mode is available - with the intent of confining<br>of the IOS-XE platform. In the permissive mode, access violation<br>rated, but the event or operation itself is not blocked. The solution<br>tion mode. |
|                    | The following is a sample output of the <b>show</b> | software platform software audit summary command:                                                                                                    |

Device# show platform software audit summary

AUDIT LOG ON switch 1 AUC Denial count: 58

The following is a sample output of the show software platform software audit all command:

Device# show platform software audit all

```
_____
AUDIT LOG ON switch 1
------
======= START =========
type=AVC msg=audit(1539222292.584:100): avc: denied { read } for pid=14017
comm="mcp trace filte" name="crashinfo" dev="rootfs" ino=13667
scontext=system u:system r:polaris trace filter t:s0
tcontext=system u:object r:polaris disk crashinfo t:s0 tclass=lnk file permissive=1
type=AVC msg=audit(1539222292.584:100): avc: denied { getattr } for pid=14017
comm="mcp trace filte" path="/mnt/sd1" dev="sda1" ino=2
scontext=system_u:system_r:polaris_trace_filter_t:s0
tcontext=system_u:object_r:polaris_disk_crashinfo_t:s0 tclass=dir permissive=1
type=AVC msg=audit(1539222292.586:101): avc: denied { getattr } for pid=14028 comm="ls"
path="/tmp/ufs/crashinfo" dev="tmpfs" ino=58407
scontext=system u:system r:polaris trace filter t:s0
tcontext=system u:object r:polaris ncd tmp t:s0 tclass=dir permissive=1
type=AVC msg=audit(1539222292.586:102): avc: denied { read } for pid=14028 comm="ls"
name="crashinfo" dev="tmpfs" ino=58407 scontext=system u:system r:polaris trace filter t:s0
 tcontext=system_u:object_r:polaris_ncd_tmp_t:s0 tclass=dir permissive=1
type=AVC msg=audit(1539438600.896:119): avc: denied { execute } for pid=8300 comm="sh"
name="id" dev="loop0" ino=6982 scontext=system u:system r:polaris auto upgrade server rp t:s0
tcontext=system u:object r:bin t:s0 tclass=file permissive=1
type=AVC msg=audit(1539438600.897:120): avc: denied { execute no trans } for pid=8300
comm="sh"
path="/tmp/sw/mount/cat9k-rpbase.2018-10-02 00.13 mhungund.SSA.pkg/nyguist/usr/bin/id"
dev="loop0" ino=6982 scontext=system_u:system_r:polaris_auto_upgrade_server_rp_t:s0
tcontext=system u:object r:bin t:s0 tclass=file permissive=1
type=AVC msg=audit(1539438615.535:121): avc: denied { name connect } for pid=26421
comm="nginx" dest=8098 scontext=system u:system r:polaris nginx t:s0
tcontext=system_u:object_r:polaris_caf_api_port_t:s0 tclass=tcp_socket permissive=1
type=AVC msg=audit(1539438624.916:122): avc: denied { execute no trans } for pid=8600
comm="auto upgrade se" path="/bin/bash" dev="rootfs" ino=7276
scontext=system u:system r:polaris auto upgrade server rp t:s0
tcontext=system u:object r:shell exec t:s0 tclass=file permissive=1
type=AVC msg=audit(1539438648.936:123): avc: denied { execute_no_trans } for pid=9307
comm="auto_upgrade_se" path="/bin/bash" dev="rootfs" ino=7276
scontext=system u:system r:polaris auto upgrade server rp t:s0
tcontext=system_u:object_r:shell_exec_t:s0 tclass=file permissive=1
type=AVC msg=audit(1539438678.649:124): avc: denied { name connect } for pid=26421
comm="nginx" dest=8098 scontext=system u:system r:polaris nginx t:s0
tcontext=system u:object r:polaris caf api port t:s0 tclass=tcp socket permissive=1
type=AVC msg=audit(1539438696.969:125): avc: denied { execute no trans } for pid=10057
comm="auto upgrade se" path="/bin/bash" dev="rootfs" ino=7276
scontext=system u:system r:polaris auto upgrade server rp t:s0
tcontext=system u:object r:shell exec t:s0 tclass=file permissive=1
type=AVC msg=audit(1539438732.973:126): avc: denied { execute_no_trans } for pid=10858
comm="auto_upgrade_se" path="/bin/bash" dev="rootfs" ino=7276
scontext=system u:system r:polaris auto upgrade server rp t:s0
tcontext=system u:object r:shell exec t:s0 tclass=file permissive=1
type=AVC msg=audit(1539438778.008:127): avc: denied { execute no trans } for pid=11579
comm="auto upgrade se" path="/bin/bash" dev="rootfs" ino=7276
scontext=system u:system r:polaris auto upgrade server rp t:s0
tcontext=system_u:object_r:shell_exec_t:s0 tclass=file permissive=1
```

------

#### The following is a sample output of the **show software platform software audit switch** command:

#### Device# show platform software audit switch active R0

======= START ========= type=AVC msg=audit(1539222292.584:100): avc: denied { read } for pid=14017 comm="mcp trace filte" name="crashinfo" dev="rootfs" ino=13667 scontext=system u:system r:polaris trace filter t:s0 tcontext=system u:object r:polaris disk crashinfo t:s0 tclass=lnk file permissive=1 type=AVC msg=audit(1539222292.584:100): avc: denied { getattr } for pid=14017 comm="mcp trace filte" path="/mnt/sd1" dev="sda1" ino=2 scontext=system\_u:system\_r:polaris\_trace\_filter\_t:s0 tcontext=system u:object r:polaris disk crashinfo t:s0 tclass=dir permissive=1 type=AVC msg=audit(1539222292.586:101): avc: denied { getattr } for pid=14028 comm="ls" path="/tmp/ufs/crashinfo" dev="tmpfs" ino=58407 scontext=system u:system r:polaris trace filter t:s0 tcontext=system u:object r:polaris ncd tmp t:s0 tclass=dir permissive=1 type=AVC msg=audit(1539222292.586:102): avc: denied { read } for pid=14028 comm="ls" name="crashinfo" dev="tmpfs" ino=58407 scontext=system u:system r:polaris trace filter t:s0 tcontext=system u:object r:polaris ncd tmp t:s0 tclass=dir permissive=1 type=AVC msg=audit(1539438624.916:122): avc: denied { execute no trans } for pid=8600 comm="auto upgrade se" path="/bin/bash" dev="rootfs" ino=7276 scontext=system\_u:system\_r:polaris\_auto\_upgrade\_server\_rp\_t:s0 tcontext=system u:object r:shell exec t:s0 tclass=file permissive=1 type=AVC msg=audit(1539438648.936:123): avc: denied { execute no trans } for pid=9307 comm="auto\_upgrade\_se" path="/bin/bash" dev="rootfs" ino=7276 scontext=system u:system r:polaris auto upgrade server rp t:s0 tcontext=system u:object r:shell exec t:s0 tclass=file permissive=1 type=AVC msg=audit(1539438678.649:124): avc: denied { name\_connect } for pid=26421 comm="nginx" dest=8098 scontext=system u:system r:polaris nginx t:s0 tcontext=system\_u:object\_r:polaris\_caf\_api\_port\_t:s0 tclass=tcp\_socket permissive=1 type=AVC msg=audit(1539438696.969:125): avc: denied { execute\_no\_trans } for pid=10057 comm="auto\_upgrade\_se" path="/bin/bash" dev="rootfs" ino=7276 scontext=system\_u:system\_r:polaris\_auto\_upgrade\_server\_rp\_t:s0 tcontext=system u:object r:shell exec t:s0 tclass=file permissive=1 type=AVC msg=audit(1539438732.973:126): avc: denied { execute no trans } for pid=10858 comm="auto\_upgrade\_se" path="/bin/bash" dev="rootfs" ino=7276 scontext=system u:system r:polaris auto upgrade server rp t:s0 tcontext=system u:object r:shell exec t:s0 tclass=file permissive=1 type=AVC msg=audit(1539438778.008:127): avc: denied { execute\_no\_trans } for pid=11579 comm="auto upgrade se" path="/bin/bash" dev="rootfs" ino=7276 scontext=system u:system r:polaris auto upgrade server rp t:s0 tcontext=system u:object r:shell exec t:s0 tclass=file permissive=1 type=AVC msg=audit(1539438800.156:128): avc: denied { name connect } for pid=26421 comm="nginx" dest=8098 scontext=system\_u:system\_r:polaris\_nginx\_t:s0 tcontext=system\_u:object\_r:polaris\_caf\_api\_port\_t:s0 tclass=tcp\_socket permissive=1 type=AVC msg=audit(1539438834.099:129): avc: denied { execute no trans } for pid=12451 comm="auto\_upgrade\_se" path="/bin/bash" dev="rootfs" ino=7276 scontext=system u:system r:polaris auto upgrade server rp t:s0

I

## show platform software fed switch punt cpuq rates

To display the rate at which packets are punted, including the drops in the punted path, use the **show platform software fed switch punt cpuq rates** command in privileged EXEC mode.

show platform software fed switch {switch-number | active | standby} punt cpuq rates

|                  | <pre>switch{switch-number   active   standby}</pre>                                                                                                    | Displays information about the switch. You have the following options:                             |
|------------------|----------------------------------------------------------------------------------------------------|----------------------------------------------------------------------------------------------------|
|                  |                                                                                                    | • switch-number.                                                                                   |
|                  |                                                                                                    | • <b>active</b> — Displays information relating to the active switch.                              |
|                  |                                                                                                    | <ul> <li>standby—Displays information relating to<br/>the standby switch, if available.</li> </ul> |
|                  |                                                                                                    | <b>Note</b> This keyword is not supported.                                                         |
|                  | punt                                                                                                    | Specifies the punt information.                                                                    |
|                  | cpuq                                                                                                    | Specifies information about CPU receive queue.                                                     |
|                  | rates                                                                                                    | Specifies the rate at which the packets are punted.                                                |
| Command Modes    | Privileged EXEC (#)                                                                                                    |                                                                                                    |
| Command History  | Release Modification                                                                                                    |                                                                                                    |
|                  | Cisco IOS XE Gibraltar 16.10.1 This command was i                                                                                                    | introduced.                                                                                        |
|                  |                                                                                                    |                                                                                                    |
| Usage Guidelines | The output of this command displays the rate in pack 5 minutes.                                                                                                    | tets per second at intervals of 10 seconds, 1 minute and                                           |
| Usage Guidelines |                                                                                                    | tets per second at intervals of 10 seconds, 1 minute and                                           |
| Usage Guidelines | 5 minutes.                                                                                                    |                                                                                                    |
| Usage Guidelines | <ul><li>5 minutes.</li><li>Example</li><li>The following is sample output from the show platform</li></ul>                                                                                                    |                                                                                                    |
| Usage Guidelines | 5 minutes.<br><b>Example</b><br>The following is sample output from the <b>show platfo</b><br><b>rates</b> command.                                                                                                    | orm software fed switch active punt cpuq                                                           |
| Usage Guidelines | <pre>5 minutes. 5 minutes. Example The following is sample output from the show platfor rates command. Device#show platform software fed switch act Punt Rate CPU Q Statistics Packets per second averaged over 10 seconds,</pre>                    | orm software fed switch active punt cpuq                                                           |
| Usage Guidelines | <pre>5 minutes. 5 minutes. Example The following is sample output from the show platfor rates command. Device#show platform software fed switch act Punt Rate CPU Q Statistics Packets per second averaged over 10 seconds, Q   Queue   Rx   R</pre> | orm software fed switch active punt cpuq                                                           |

| 3  | CPU Q ICMP GEN                  | Ω | 0 | 0 | 0 | 0 | 0 |
|----|---------------------------------|---|---|---|---|---|---|
| 1  | CPU Q ROUTING CONTROL           | 0 | 0 | 0 | 0 | 0 | 0 |
| 5  | CPU Q FORUS ADDR RESOLUTION     | 0 | 0 | 0 | 0 | 0 | 0 |
| 6  | CPU Q ICMP REDIRECT             | 0 | 0 | 0 | 0 | 0 | 0 |
| 7  | CPU Q INTER FED TRAFFIC         | 0 | 0 | 0 | 0 | 0 | 0 |
| 8  | CPU Q L2LVX CONTROL PKT         | 0 | 0 | 0 | 0 | 0 | 0 |
| 9  | CPU Q EWLC CONTROL              | 0 | Õ | 0 | 0 | 0 | 0 |
| 10 | CPU Q EWLC DATA                 | 0 | 0 | 0 | 0 | 0 | 0 |
| 11 | CPU Q L2LVX DATA PKT            | 0 | 0 | 0 | 0 | 0 | 0 |
| 12 | CPU Q BROADCAST                 | 0 | Õ | 0 | 0 | 0 | 0 |
| 13 | CPU_Q_LEARNING_CACHE_OVFL       | 0 | 0 | 0 | 0 | 0 | 0 |
| 14 | CPU Q SW FORWARDING             | 0 | Õ | 0 | 0 | 0 | 0 |
|    | CPU Q TOPOLOGY CONTROL          | 0 | Õ | 0 | 0 | 0 | 0 |
|    | CPU Q PROTO SNOOPING            | 0 | Õ | 0 | 0 | 0 | 0 |
|    | CPU Q DHCP SNOOPING             | 0 | 0 | 0 | 0 | 0 | 0 |
|    | CPU Q TRANSIT TRAFFIC           | 0 | 0 | 0 | 0 | 0 | 0 |
|    | CPU Q RPF FAILED                | 0 | 0 | 0 | 0 | 0 | 0 |
| 20 | CPU Q MCAST END STATION SERVICE | 0 | 0 | 0 | 0 | 0 | 0 |
| 21 | CPU Q LOGGING                   | 0 | 0 | 0 | 0 | 0 | 0 |
|    | CPU Q PUNT WEBAUTH              | 0 | 0 | 0 | 0 | 0 | 0 |
| 23 | CPU Q HIGH RATE APP             | 0 | 0 | 0 | 0 | 0 | 0 |
| 24 | CPU Q EXCEPTION                 | 0 | 0 | 0 | 0 | 0 | 0 |
| 25 | CPU Q SYSTEM CRITICAL           | 0 | 0 | 0 | 0 | 0 | 0 |
| 26 | CPU Q NFL SAMPLED DATA          | 0 | 0 | 0 | 0 | 0 | 0 |
| 27 | CPU Q LOW LATENCY               | 0 | 0 | 0 | 0 | 0 | 0 |
| 28 | CPU Q EGR EXCEPTION             | 0 | 0 | 0 | 0 | 0 | 0 |
| 29 | CPU Q FSS                       | 0 | 0 | 0 | 0 | 0 | 0 |
| 30 | CPU Q MCAST DATA                | 0 | 0 | 0 | 0 | 0 | 0 |
| 31 | CPU Q GOLD PKT                  | 0 | 0 | 0 | 0 | 0 | 0 |
|    |                                 |   |   |   |   |   |   |
|    |                                 |   |   |   |   |   |   |

The table below describes the significant fields shown in the display.

Table 5: show platform software fed switch active punt cpuq rates Field Descriptions

| Field         | Description                                                                           |
|---------------|---------------------------------------------------------------------------------------|
| Queue<br>Name | Name of the queue.                                                                    |
| Rx            | The rate at which the packets are received per second in 10s, 1 minute and 5 minutes. |
| Drop          | The rate at which the packets are dropped per second in 10s, 1 minute and 5 minutes.  |

## show platform software fed switch punt packet-capture display

To display packet capture information during high CPU utilization, use the **show platform software fed switch active punt packet-capture display** command in privileged EXEC mode.

show platform software fed switch active punt packet-capture display { detailed | hexdump}

| Syntax Description | <pre>switch {switch-number   active   standby}</pre>                                                                                                    | Displays information about a switch. You have the following options:                                |
|--------------------|----------------------------------------------------------------------------------------------------|----------------------------------------------------------------------------------------------------|
|                    |                                                                                                    | • <b>active</b> — Displays information relating to the active switch.                               |
|                    |                                                                                                    | • <b>standby</b> —Displays information relating to the standby switch, if available.                |
|                    |                                                                                                    | Note The standby keyword is not supported.                                                          |
|                    | punt                                                                                                    | Specifies punt information.                                                                         |
|                    | packet-capture display                                                                                                    | Specifies information about the captured packet.                                                    |
|                    | detailed                                                                                                    | Specifies detailed information about the captured packet.                                           |
|                    | hex-dump                                                                                                    | Specifies information about the captured packet, in hex format.                                     |
| Command Modes      | Privileged EXEC (#)                                                                                                    |                                                                                                    |
| Command History    | Release                                                                                                    | Modification                                                                                        |
|                    | Cisco IOS XE Gibraltar 16.10.1                                                                                                    | This command was introduced.                                                                        |
| Usage Guidelines   | The output of this command displays the periodic traffic rates, and running CPU processes when the                                                          | and persistent logs of CPU-bound packets, inband CPU e CPU passes a high CPU utilization threshold. |
| Examples           | The following is a sample output from the <b>show p</b><br><b>packet-capture display detailed</b> command:                                                  | platform software fed switch active punt                                                            |
|                    | Device# <b>show platform software fed switch</b><br>Punt packet capturing: disabled. Buffer w<br>Total captured so far: 101 packets. Captu                  |                                                                                                    |
|                    | Packet Number: 1, Timestamp: 2018/<br>interface : GigabitEthernet2/0/2 [if-id:<br>ether hdr : dest mac: 0100.0ccc.cccd, sr<br>ether hdr : ethertype: 0x0032 | 0x0000032] (physical)                                                                               |
|                    |                                                                                                    |                                                                                                    |
|                    | Doppler Frame Descriptor :                                                                                                    |                                                                                                    |

000000044004E04 C00F402D94510000 00000000000100 0000400401000000 000000001000050 00000006D000100 000000025836200 00000000000000 Packet Data Dump (length: 68 bytes) : 01000CCCCCD2C36 F8FC48840032AAAA 030000C010B0000 0000080012C36F8 FC4880000000080 012C36F8FC488080 040000140002000F 0071000000020001 244E733E ------ Packet Number: 2, Timestamp: 2018/09/04 23:22:10.179 -----interface : GigabitEthernet2/0/2 [if-id: 0x0000032] (physical) ether hdr : dest mac: 0180.c200.0000, src mac: 2c36.f8fc.4884 ether hdr : ethertype: 0x0026 ! !

## show platform software fed switch punt rates interfaces

To display the overall statistics of punt rate for all the interfaces, use the **show platform software fed switch punt rates interfaces** command in privileged EXEC mode.

show platform software fed switch {switch-number | active | standby} punt rates
interfaces[interface-id]

| Syntax Description | <pre>switch {switch-number   active   standby}</pre>                                                         | Displays information about the switch. You have the following options:                                                                           |  |  |  |
|--------------------|----------------------------------------------------------------------------------------------------|----------------------------------------------------------------------------------------------------|--|--|--|
|                    |                                                                                                    | • switch-number.                                                                                                    |  |  |  |
|                    |                                                                                                    | • <b>active</b> — Displays information relating to the active switch.                                                                            |  |  |  |
|                    |                                                                                                    | <ul> <li>standby—Displays information relating to<br/>the standby switch, if available.</li> </ul>                                               |  |  |  |
|                    |                                                                                                    | <b>Note</b> This keyword is not supported.                                                                                                    |  |  |  |
|                    | punt                                                                                                    | Specifies the punt information.                                                                                                    |  |  |  |
|                    | rates                                                                                                    | Specifies the rate at which the packets are punted.                                                                                              |  |  |  |
|                    | interfaces[interface-id]                                                                                     | (Optional) Displays the overall statistics for an interface and also the per-queue configuration for the interface at an interval of 10 seconds. |  |  |  |
| Command Modes      | Privileged EXEC (#)                                                                                          |                                                                                                    |  |  |  |
| Command History    | Release Modification                                                                                         |                                                                                                    |  |  |  |
|                    | Cisco IOS XE Gibraltar 16.10.1 This command wa                                                               | as introduced.                                                                                                    |  |  |  |
| Usage Guidelines   | The output displays the punt rates in packets per se                                                         | econd at intervals of 10 seconds, 1 minute and 5 minutes.                                                                                        |  |  |  |
|                    | Example                                                                                                    |                                                                                                    |  |  |  |
|                    | The following is sample output from the <b>show pla</b><br><b>interfaces</b> command for all the interfaces. | tform software fed switch active punt rates                                                                                                    |  |  |  |
|                    | Device#show plataform software fed switch                                                                    | active punt rates interfaces                                                                                                    |  |  |  |
|                    | Punt Rate on Interfaces Statistics                                                                           |                                                                                                    |  |  |  |
|                    | Packets per second averaged over 10 second                                                                   | ds, 1 min and 5 mins                                                                                                    |  |  |  |
|                    | <br>   <br>Interface Name   IF_ID                                                                            | Rx   Rx   Rx   Drop   Drop   Drop<br>10s   1min   5min   10s   1min   5min                                                                       |  |  |  |

| Vlan3 | 0x0000034 | 1000 | 1000 | 520 | 0 | 0 | 0 |
|-------|-----------|------|------|-----|---|---|---|

The table below describes the significant fields shown in the display.

Table 6: show platform software fed switch active punt rates interfaces Field Descriptions

| Field             | Description                                                                           |
|-------------------|---------------------------------------------------------------------------------------|
| Interface<br>Name | Name of the physical interface.                                                       |
| IF_ID             | ID of the physical interface.                                                         |
| Rx                | The per second rate at which the packets are received in 10s, 1 minute and 5 minutes. |
| Drop              | The per second rate at which the packets are dropped in 10s, 1 minute and 5 minutes.  |

The following is sample output from the **show platform software fed switch active punt rates interface***id* command for a specific interface.

Device#show platform software fed switch active punt rates interfaces 0x31 Punt Rate on Single Interfaces Statistics

Interface : Port-channel1 [if\_id: 0x31]

| Received                                                  |   |   | Dro | pp      | bed |                               |   |   |
|-----------------------------------------------------------|---|---|-----|---------|-----|-------------------------------|---|---|
|                                                           |   |   |     |         |     |                               |   |   |
| Total<br>10 sec average<br>1 min average<br>5 min average | : | 0 |     | 10<br>1 | min | average<br>average<br>average | : | 0 |

Per CPUQ punt stats on the interface (rate averaged over 10s interval)

| Q<br>no | <br>  Queue<br>  Name       |  | Recv  <br>Total | Recv  <br>Rate | Drop  <br>Total | Drop  <br>Rate |
|---------|-----------------------------|--|-----------------|----------------|-----------------|----------------|
| 0       | <br>CPU Q DOT1X AUTH        |  | 0               | 0              | 0               | 0              |
| 1       | CPU Q L2 CONTROL            |  | 29519           | 0              | 0               | 0              |
| 2       | CPU Q FORUS TRAFFIC         |  | 0               | 0              | 0               | 0              |
| 3       | CPU_Q_ICMP_GEN              |  | 0               | 0              | 0               | 0              |
| 4       | CPU_Q_ROUTING_CONTROL       |  | 0               | 0              | 0               | 0              |
| 5       | CPU_Q_FORUS_ADDR_RESOLUTION |  | 0               | 0              | 0               | 0              |
| 6       | CPU_Q_ICMP_REDIRECT         |  | 0               | 0              | 0               | 0              |
| 7       | CPU_Q_INTER_FED_TRAFFIC     |  | 0               | 0              | 0               | 0              |
| 8       | CPU_Q_L2LVX_CONTROL_PKT     |  | 0               | 0              | 0               | 0              |
| 9       | CPU_Q_EWLC_CONTROL          |  | 0               | 0              | 0               | 0              |
| 10      | CPU_Q_EWLC_DATA             |  | 0               | 0              | 0               | 0              |
| 11      | CPU_Q_L2LVX_DATA_PKT        |  | 0               | 0              | 0               | 0              |
| 12      | CPU_Q_BROADCAST             |  | 0               | 0              | 0               | 0              |
| 13      | CPU_Q_LEARNING_CACHE_OVFL   |  | 0               | 0              | 0               | 0              |
| 14      | CPU_Q_SW_FORWARDING         |  | 0               | 0              | 0               | 0              |
| 15      | CPU_Q_TOPOLOGY_CONTROL      |  | 98              | 0              | 0               | 0              |
| 16      | CPU_Q_PROTO_SNOOPING        |  | 0               | 0              | 0               | 0              |
| 17      | CPU_Q_DHCP_SNOOPING         |  | 0               | 0              | 0               | 0              |
| 18      | CPU_Q_TRANSIT_TRAFFIC       |  | 0               | 0              | 0               | 0              |
| 19      | CPU_Q_RPF_FAILED            |  | 0               | 0              | 0               | 0              |

| 20 | CPU Q MCAST END STATION SERVICE | 0 | 0 | 0 | 0 |
|----|---------------------------------|---|---|---|---|
| 21 | CPU Q LOGGING                   | 0 | 0 | 0 | 0 |
| 22 | CPU_Q_PUNT_WEBAUTH              | 0 | 0 | 0 | 0 |
| 23 | CPU_Q_HIGH_RATE_APP             | 0 | 0 | 0 | 0 |
| 24 | CPU_Q_EXCEPTION                 | 0 | 0 | 0 | 0 |
| 25 | CPU_Q_SYSTEM_CRITICAL           | 0 | 0 | 0 | 0 |
| 26 | CPU_Q_NFL_SAMPLED_DATA          | 0 | 0 | 0 | 0 |
| 27 | CPU_Q_LOW_LATENCY               | 0 | 0 | 0 | 0 |
| 28 | CPU_Q_EGR_EXCEPTION             | 0 | 0 | 0 | 0 |
| 29 | CPU_Q_FSS                       | 0 | 0 | 0 | 0 |
| 30 | CPU_Q_MCAST_DATA                | 0 | 0 | 0 | 0 |
| 31 | CPU_Q_GOLD_PKT                  | 0 | 0 | 0 | 0 |
|    |                                 |   |   |   |   |
|    |                                 |   |   |   |   |

The table below describes the significant fields shown in the display.

| Field         | Description                                        |
|---------------|----------------------------------------------------|
| Queue<br>Name | Name of the queue.                                 |
| Recv Total    | Total number of packets received.                  |
| Recv Rate     | Per second rate at which the packets are received. |
| Drop Total    | Total number of packets dropped.                   |
| Drop Rate     | Per second rate at which the packets are dropped.  |

## show platform software ilpower

To display the inline power details of all the PoE ports on the device, use the **show platform software ilpower** command in privileged EXEC mode.

show platform software ilpower {details | port {GigabitEthernet interface-number } | system
slot-number }

| details                        |                                                                                                    | Displays inline power d                                                                                                    | etails for all the interfaces.                                                                                                    |  |  |  |
|--------------------------------|----------------------------------------------------------------------------------------------------|----------------------------------------------------------------------------------------------------|----------------------------------------------------------------------------------------------------|--|--|--|
| port Displays inlin            |                                                                                                    | Displays inline power p                                                                                                    | nline power port configuration.                                                                                                    |  |  |  |
| GigabitEthernet interface-nu   | mber                                                                                                    | The GigabitEthernet int                                                                                                    | erface number. Values range from 0 to 9.                                                                                                    |  |  |  |
| system slot-number             |                                                                                                    | Displays inline power s                                                                                                    | ystem configuration.                                                                                                    |  |  |  |
| Privileged EXEC (#)            |                                                                                                    |                                                                                                    |                                                                                                    |  |  |  |
| Release                        |                                                                                                    |                                                                                                    | Modification                                                                                                    |  |  |  |
| Cisco IOS XE Everest 16.5.1a   | l                                                                                                    |                                                                                                    | The command was introduced                                                                                                    |  |  |  |
| The following is sample output | t from f                                                                                                    | he <b>show platform soft</b> y                                                                                                    | ware ilnower details command <sup>.</sup>                                                                                                    |  |  |  |
|                                |                                                                                                    | -                                                                                                    |                                                                                                    |  |  |  |
| -                              |                                                                                                    | -                                                                                                    |                                                                                                    |  |  |  |
| 2                              |                                                                                                    | Tace GII/0/1                                                                                                    |                                                                                                    |  |  |  |
|                                |                                                                                                    |                                                                                                    |                                                                                                    |  |  |  |
|                                |                                                                                                    |                                                                                                    |                                                                                                    |  |  |  |
|                                |                                                                                                    |                                                                                                    |                                                                                                    |  |  |  |
|                                |                                                                                                    |                                                                                                    |                                                                                                    |  |  |  |
|                                |                                                                                                    | No                                                                                                    |                                                                                                    |  |  |  |
|                                |                                                                                                    |                                                                                                    |                                                                                                    |  |  |  |
|                                | one                                                                                                    |                                                                                                    |                                                                                                    |  |  |  |
|                                | No                                                                                                    | NO                                                                                                    |                                                                                                    |  |  |  |
|                                |                                                                                                    |                                                                                                    |                                                                                                    |  |  |  |
|                                | NO                                                                                                    | Nt. 1 1                                                                                                    |                                                                                                    |  |  |  |
|                                |                                                                                                    |                                                                                                    |                                                                                                    |  |  |  |
|                                | NILIT T                                                                                                    | NULL                                                                                                    |                                                                                                    |  |  |  |
|                                |                                                                                                    |                                                                                                    |                                                                                                    |  |  |  |
|                                |                                                                                                    |                                                                                                    |                                                                                                    |  |  |  |
|                                |                                                                                                    |                                                                                                    |                                                                                                    |  |  |  |
|                                |                                                                                                    |                                                                                                    |                                                                                                    |  |  |  |
|                                |                                                                                                    | 0                                                                                                    |                                                                                                    |  |  |  |
|                                | tect (                                                                                                    | 'ount. 0                                                                                                    |                                                                                                    |  |  |  |
|                                |                                                                                                    | oune. V                                                                                                    |                                                                                                    |  |  |  |
| -                              |                                                                                                    | ed                                                                                                    |                                                                                                    |  |  |  |
|                                |                                                                                                    |                                                                                                    |                                                                                                    |  |  |  |
|                                |                                                                                                    |                                                                                                    |                                                                                                    |  |  |  |
|                                | Probb                                                                                                    |                                                                                                    |                                                                                                    |  |  |  |
| -                              | · •                                                                                                    |                                                                                                    |                                                                                                    |  |  |  |
| -                              |                                                                                                    | -                                                                                                    |                                                                                                    |  |  |  |
| -                              |                                                                                                    | . III IIIIII Walls. U                                                                                                    |                                                                                                    |  |  |  |
| share tart tomet OU:           | U                                                                                                    |                                                                                                    |                                                                                                    |  |  |  |
| Powered Device power s         | + + +                                                                                                    | 0                                                                                                    |                                                                                                    |  |  |  |
|                                | port         GigabitEthernet interface-number         system slot-number         Privileged EXEC (#)         Release         Cisco IOS XE Everest 16.5.1a         Device# show platform soft         ILP Port Configuration for         Initialization Done:         ILP Port Configuration for         Initialization Done:         ILP Supported:         ILP Supported:         ILP Supported:         ILP Supported:         ILP Supported:         ILP Supported:         ILP Supported:         ILP Supported:         ILP Supported:         ILP Supported:         ILP Supported:         ILP Supported:         ILP Supported:         ILP Supported:         Powered Device Detector         Powered Device Class:         Power Son:         Power State:         Current State:         Previous State:         Requested Power in mill         Short Circuit Detected         Short Circuit Count:         Cisco Powerd Device Device Device         Spare Pair mode:         IEEE Detect:         IEEE Short:         Link Down:      < | port         GigabitEthernet interface-number         system slot-number         Privileged EXEC (#)         Release         Cisco IOS XE Everest 16.5.1a         The following is sample output from to Device# show platform software is ILP Port Configuration for internative initialization Done: Yes ILP Supported: Yes POST: Yes Detect On: No Powered Device Detected Powered Device Class Done Cisco Powered Device Class Done Cisco Powered Device Class: Power is On: No Powered Device Class: Power State: NULL Current State: NGWC Previous State: NGWC Previous State: NGWC Requested Power in milli wat Short Circuit Detected: Short Circuit Detected: Short Circuit Detected: Short Circuit Count: Cisco Power device Device Detect CO Spare Pair mode: 0         IEEE Detect: Stopp Link Down: Stopp Voltage sense: Spare Pair Architecture: Signal Pair Power allocation | port       Displays inline power p         GigabitEthernet interface-number       The GigabitEthernet interface-number         system slot-number       Displays inline power s         Privileged EXEC (#)       Privileged EXEC (#)         Release         Cisco IOS XE Everest 16.5.1a         The following is sample output from the show platform software ilpower details         ILP Fort Configuration for interface Gi1/0/1         Initialization Done:       Yes         ILP Port Configuration for interface Gi1/0/1       Initialization Done:         Yes       Post         ILP Supported:       Yes         ILP Supported:       Yes         Detect On:       No         Powered Device Class Done       No         Power Son:       No         Power Device Class:       Null         Power d Device Class:       Null         Power State:       NULL         Current State:       NGWC_ILP_DETECTING_S         Previous State:       NGWC_ILP_SHUT_OFF_S         Requested Power in milli watts:       0         Short Circuit Detected:       0         Short Circuit Detected:       0         Short Circuit Detected:       0         Spare Pair |  |  |  |

Power Good: Stopped Power Denied: Stopped Cisco Powered Device Detect: Stopped

# show platform software memory

To display memory information for a specified switch, use the **show platform software memory** command in privileged EXEC mode.

show platform software memory [{chunk | database | messaging}] process slot

| Syntax Description |           |                                                                             |
|--------------------|-----------|-----------------------------------------------------------------------------|
| Syntax Description | chunk     | (Optional) Displays chunk memory information for the specified process.     |
|                    | database  | (Optional) Displays database memory information for the specified process.  |
|                    | messaging | (Optional) Displays messaging memory information for the specified process. |
|                    |           | The information displayed is for internal debugging purposes only.          |

process

Level that is being set. Options include:

- bt-logger—The Binary-Tracing Logger process.
- btrace-manager—The Btrace Manager process.
- chassis-manager—The Chassis Manager process.
- cli-agent—The CLI Agent process.
- cmm—The CMM process.
- dbm—The Database Manager process.
- dmiauthd—The DMI Authentication Daemon process.
- emd—The Environmental Monitoring process.
- fed—The Forwarding Engine Driver process.
- forwarding-manager—The Forwarding Manager process.
- geo—The Geo Manager process.
- gnmi—The GNMI process.
- host-manager—The Host Manager process.
- interface-manager—The Interface Manager process.
- iomd—The Input/Output Module daemon (IOMd) process.
- ios—The IOS process.
- iox-manager—The IOx Manager process.
- license-manager—The License Manager process.
- · logger—The Logging Manager process.
- mdt-pubd—The Model Defined Telemetry Publisher process.
- ndbman—The Netconf DataBase Manager process.
- nesd—The Network Element Synchronizer Daemon process.
- nginx—The Nginx Webserver process.
- nif\_mgr—The NIF Manager process.
- platform-mgr—The Platform Manager process.
- pluggable-services—The Pluggable Services process.
- replication-mgr—The Replication Manager process.
- shell-manager—The Shell Manager process.
- sif—The Stack Interface (SIF) Manager process.
- smd—The Session Manager process.
- stack-mgr—The Stack Manager process.

|      | syncfd—The SyncmDaemon process.                                                                                                    |
|------|----------------------------------------------------------------------------------------------------|
|      | • table-manager—The Table Manager Server.                                                                                                    |
|      | • thread-test—The Multithread Manager process.                                                                                                    |
|      | • virt-manager—The Virtualization Manager process.                                                                                                    |
| slot | Hardware slot where the process for which the level is set, is running. Options include:                                                                                                    |
|      | • <i>number</i> —Number of the SIP slot of the hardware module where the level is set. For instance, if you want to specify the SIP in SIP slot 2 of the switch enter 2.                                                 |
|      | • <i>SIP-slot / SPA-bay</i> —Number of the SIP switch slot and the number of the shared port adapter (SPA) bay of that SIP. For instance, if you want to specif the SPA in bay 2 of the SIP in switch slot 3, enter 3/2. |
|      | • <b>F0</b> —The Embedded Service Processor slot 0.                                                                                                    |
|      | • FP active—The active Embedded Service Processor.                                                                                                    |
|      | • <b>R0</b> —The route processor in slot 0.                                                                                                    |
|      | • <b>RP active</b> —The active route processor.                                                                                                    |
|      | • <b>RP standby</b> —The standby route processor.                                                                                                    |
|      | • switch active—The active switch.                                                                                                    |

| Command Default | No default behavior or values. |              |
|-----------------|--------------------------------|--------------|
| Command Modes   | Privileged EXEC (#)            |              |
| Command History | -                              |              |
| Command History | Release                        | Modification |
|                 | Cisco IOS XE Everest 16.5.1a   | This command |

The following is a sample output displaying the abbreviated (brief keyword) memory information for the Forwarding Manager process for Cisco Catalyst 9000 Series ESP slot 0:

Device# show platform software memory forwarding-manager switch 1 fp active brief

| module                          | allocated          | requested          | allocs      | frees       |
|---------------------------------|--------------------|--------------------|-------------|-------------|
| Summary<br>AOM object           | 5702540<br>1920374 | 5619788<br>1920310 | 121888<br>4 | 116716<br>0 |
| AOM links array                 | 880379             | 880315             | 4           | 0           |
| smc_message<br>AOM update state | 819575<br>640380   | 819511<br>640316   | 4           | 0<br>0      |
| dpidb-config                    | 208776             | 203544             | 351         | 24          |
| fman-infra-avl                  | 178016             | 153680             | 1521        | 0           |
| AOM batch                       | 152373             | 152309             | 4           | 0           |

| AOM asynchronous conte | 128388 | 128324 | 4      | 0      |
|------------------------|--------|--------|--------|--------|
| AOM basic data         | 124824 | 124760 | 5      | 1      |
| eventutil              | 118939 | 118299 | 50     | 10     |
| AOM tree node          | 96465  | 96385  | 5      | 0      |
| AOM tree root          | 72377  | 72313  | 4      | 0      |
| acl                    | 36090  | 31914  | 504    | 243    |
| fman-infra-ipc         | 35326  | 24366  | 115097 | 114412 |
| AOM uplink update node | 32386  | 32322  | 4      | 0      |
| unknown                | 30528  | 23808  | 424    | 4      |
| uipeer                 | 27232  | 27152  | 5      | 0      |
| fman-infra-qos         | 26872  | 24712  | 164    | 29     |
| cce-class              | 19427  | 15411  | 251    | 0      |
| 12 control protocol    | 15472  | 12896  | 325    | 164    |
| fman-infra-cce         | 15272  | 13576  | 106    | 0      |
| smc channel            | 15223  | 15159  | 4      | 0      |
| unknown                | 14208  | 8736   | 447    | 105    |
| chunk                  | 12513  | 12033  | 33     | 3      |
| cce-bind               | 8496   | 7552   | 82     | 23     |
| MATM mac entry         | 8040   | 5928   | 544    | 412    |
| adj                    | 7064   | 6312   | 157    | 110    |
| route-pfx              | 6116   | 5412   | 157    | 113    |
| Filter rules           | 4912   | 4896   | 1      | 0      |
| fman-infra-dpidb       | 4130   | 2338   | 112    | 0      |
| SMC Buffer             | 3794   | 3202   | 43     | 6      |
| urpf-list              | 3028   | 2100   | 85     | 27     |
| lookup                 | 2480   | 2160   | 30     | 10     |
| MATM mac table         | 2432   | 1600   | 148    | 96     |
| cdllib                 | 1688   | 1672   | 1      | 0      |
| route-tbl              | 1600   | 1264   | 21     | 0      |
| FNF Flowdef            | 1492   | 1460   | 3      | 1      |
| acl-ref                | 1120   | 1024   | 8      | 2      |
| cgm-lib                | 1120   | 880    | 410    | 395    |
| pbr if cfg             | 1088   | 976    | 205    | 198    |
| FNF Monitor            | 1048   | 1032   | 1      | 0      |
| pbr routemap           | 960    | 864    | 18     | 12     |

The following table describes the significant fields shown in the display.

Table 8: show platform software memory brief Field Descriptions

!

| Field     | Description                                   |
|-----------|-----------------------------------------------|
| module    | Name of submodule.                            |
| allocated | Memory, allocated in bytes.                   |
| requested | Number of bytes requested by application.     |
| allocs    | Number of discrete allocation event attempts. |
| frees     | Number of free events.                        |

## show platform software process list

To display the list of running processes on a platform, use the **show platform software process list** command in privileged EXEC mode.

show platform software process list switch {switch-number | active | standby} {0 | F0 | R0} [{name process-name | process-id process-ID | sort memory | summary}]

| Syntax Description | switch switch-number             | Displays information about the switch. Valid values for <i>switch-number</i> argument are from 0 to 9.                        |  |  |  |  |  |
|--------------------|----------------------------------|----------------------------------------------------------------------------------------------------|--|--|--|--|--|
|                    | active                           | Displays information about the active instance of the switch.                                                                 |  |  |  |  |  |
|                    | standby                          | Displays information about the standby instance of the switch.                                                                |  |  |  |  |  |
|                    | 0                                | Displays information about the shared port adapters (SPA) Interface Processor slot 0.                                         |  |  |  |  |  |
|                    | F0                               | Displays information about the Embedded Service Processor (ESP) slot 0.                                                       |  |  |  |  |  |
|                    | R0                               | Displays information about the Route Processor (RP) slot 0.                                                                   |  |  |  |  |  |
|                    | name process-name                | (Optional) Displays information about the specified process. Enter the process name.                                          |  |  |  |  |  |
| process-id proce   |                                  | <ul> <li>D (Optional) Displays information about the specified process ID. Enter the process ID.</li> </ul>                   |  |  |  |  |  |
|                    | sort                             | (Optional) Displays information sorted according to processes.<br>(Optional) Displays information sorted according to memory. |  |  |  |  |  |
|                    | memory                           |                                                                                                    |  |  |  |  |  |
|                    | summary                          | <b>summary</b> (Optional) Displays a summary of the process memory of the host device.                                        |  |  |  |  |  |
| Command Modes      | Privileged EXE (#)               |                                                                                                    |  |  |  |  |  |
| Command History    | Release                          | Modification                                                                                                    |  |  |  |  |  |
|                    | Cisco IOS XE Gibraltar           | 16.10.1 The Size column in the output was modified to display Resident Set Size (RSS) in KB.                                  |  |  |  |  |  |
|                    | Cisco IOS XE Everest             | 16.5.1a The command was introduced.                                                                                           |  |  |  |  |  |
| Examples           | The following is sample command: | e output from the <b>show platform software process list switch active R0</b>                                                 |  |  |  |  |  |
|                    | Switch# show platfor             | m software process list switch active R0 summary                                                                              |  |  |  |  |  |
|                    | Sleeping :<br>Disk sleeping :    | cesses: 278<br>2 2<br>2 276<br>0 0<br>1 0                                                                                     |  |  |  |  |  |
|                    |                                  |                                                                                                    |  |  |  |  |  |

| Stopped<br>Paging                                 | :  | 0<br>0      |
|---------------------------------------------------|----|-------------|
| Up time                                           | :  | 8318        |
| Idle time                                         | :  | 0           |
| User time                                         | :  | 216809      |
| Kernel time                                       |    | 78931       |
| Virtual memory<br>Pages resident                  | :  | 12933324800 |
| Pages resident                                    | :  | 634061      |
| Major page faults                                 | 3: | 2228        |
| Minor page faults                                 | 3: | 3491744     |
| Architecture<br>Memory (kB)                       | :  | mips64      |
| Physical                                          | :  | 3976852     |
| Total                                             | :  | 3976852     |
| Used                                              | :  |             |
| Free                                              | :  |             |
| Active                                            |    |             |
|                                                   | :  |             |
| Inactive                                          | :  |             |
| Inact-dirty                                       | :  | 0           |
| Inact-clean                                       | :  | 0           |
| Dirty                                             | :  | 4           |
| AnonPages                                         | :  | 1306800     |
| Bounce                                            | :  | 0           |
| Cached                                            | :  | 1984688     |
| Commit Limit                                      | :  | 1988424     |
| Committed As                                      | :  | 3358528     |
| High Total                                        | :  | 0           |
| High Free                                         | :  | 0           |
| Low Total                                         | :  | 3976852     |
| Low Free                                          | :  | 1209900     |
| Mapped                                            | :  | 520528      |
| NFS Unstable                                      | :  | 0           |
| Page Tables                                       | :  | 17328       |
| Slab                                              | :  | 0           |
|                                                   |    | 1069542588  |
| VMmalloc Total                                    | :  | 1069547512  |
| VMmalloc Chunk<br>VMmalloc Total<br>VMmalloc Used | ÷  | 2588        |
| Writeback                                         |    | 0           |
| HugePages Total                                   |    |             |
| HugePages Free                                    |    | 0           |
|                                                   |    |             |
| HugePages Rsvd<br>HugePage Size                   | :  | 2048        |
|                                                   | ·  | 2040        |
| Swap (kB)                                         |    |             |
| Total                                             | :  | 0           |
| Used                                              | :  | 0           |
| Free                                              | :  | 0           |
| Cached                                            | :  | 0           |
| Buffers (kB)                                      | :  | 439528      |
| Load Average                                      |    |             |
| 1-Min                                             | :  | 1.13        |
| 5-Min                                             | :  | 1.18        |
| 15-Min                                            | :  | 0.92        |
| TÅ 11TH                                           | ·  | J.JL        |

The following is sample output from the **show platform software process list switch active R0** command:

| Device# show platform | software | proces | s list swi | tch acti. | ve R0      |      |
|-----------------------|----------|--------|------------|-----------|------------|------|
| Name                  | Pid      | PPid   | Group Id   | Status    | Priority   | Size |
| systemd               | 1        | 0      | 1          | S         | 20         | 7892 |
| kthreadd              | 2        | 0      | 0          | S         | 20         | 0    |
| ksoftirqd/0           | 3        | 2      | 0          | S         | 20         | 0    |
| kworker/0:0H          | 5        | 2      | 0          | S         | 0          | 0    |
| rcu sched             | 7        | 2      | 0          | S         | 20         | 0    |
| rcu_bh                | 8        | 2      | 0          | S         | 20         | 0    |
| migration/0           | 9        | 2      | 0          | S         | 4294967196 | 0    |
| migration/1           | 10       | 2      | 0          | S         | 4294967196 | 0    |
| ksoftirqd/1           | 11       | 2      | 0          | S         | 20         | 0    |
| kworker/1:0H          | 13       | 2      | 0          | S         | 0          | 0    |
| migration/2           | 14       | 2      | 0          | S         | 4294967196 | 0    |
| ksoftirqd/2           | 15       | 2      | 0          | S         | 20         | 0    |
| kworker/2:0H          | 17       | 2      | 0          | S         | 0          | 0    |
| systemd-journal       | 221      | 1      | 221        | S         | 20         | 4460 |
| kworker/1:3           | 246      | 2      | 0          | S         | 20         | 0    |
| systemd-udevd         | 253      | 1      | 253        | S         | 20         | 5648 |
| kvm-irqfd-clean       | 617      | 2      | 0          | S         | 0          | 0    |
| scsi_eh_6             | 620      | 2      | 0          | S         | 20         | 0    |
| scsi tmf 6            | 621      | 2      | 0          | S         | 0          | 0    |
| usb-storage           | 622      | 2      | 0          | S         | 20         | 0    |
| scsi_eh_7             | 625      | 2      | 0          | S         | 20         | 0    |
| scsi tmf 7            | 626      | 2      | 0          | S         | 0          | 0    |
| usb-storage           | 627      | 2      | 0          | S         | 20         | 0    |
| kworker/7:1           | 630      | 2      | 0          | S         | 20         | 0    |
| bioset                | 631      | 2      | 0          | S         | 0          | 0    |
| kworker/3:1H          | 648      | 2      | 0          | S         | 0          | 0    |
| kworker/0:1H          | 667      | 2      | 0          | S         | 0          | 0    |
| kworker/1:1H          | 668      | 2      | 0          | S         | 0          | 0    |
| bioset                | 669      | 2      | 0          | S         | 0          | 0    |
| kworker/6:2           | 698      | 2      | 0          | S         | 20         | 0    |
| kworker/2:2           | 699      | 2      | 0          | S         | 20         | 0    |
| kworker/2:1H          | 703      | 2      | 0          | S         | 0          | 0    |
| kworker/7:1H          | 748      | 2      | 0          | S         | 0          | 0    |
| kworker/5:1H          | 749      | 2      | 0          | S         | 0          | 0    |
| kworker/6:1H          | 754      | 2      | 0          | S         | 0          | 0    |
| kworker/7:2           | 779      | 2      | 0          | S         | 20         | 0    |
| auditd                | 838      | 1      | 838        | S         | 16         | 2564 |
|                       |          |        |            |           |            |      |
|                       |          |        |            |           |            |      |

#### Device# show platform software process list switch active R0

•

The table below describes the significant fields shown in the displays.

#### Table 9: show platform software process list Field Descriptions

| Field    | Description                                                                                                    |
|----------|----------------------------------------------------------------------------------------------------|
| Name     | Displays the command name associated with the process. Different threads in the same process may have different command values. |
| Pid      | Displays the process ID that is used by the operating system to identify and keep track of the processes.                       |
| PPid     | Displays process ID of the parent process.                                                                                      |
| Group Id | Displays the group ID                                                                                                    |

| Field    | Description                                                                                              |
|----------|----------------------------------------------------------------------------------------------------|
| Status   | Displays the process status in human readable form.                                                      |
| Priority | Displays the negated scheduling priority.                                                                |
| Size     | Prior to Cisco IOS XE Gibraltar 16.10.1:                                                                 |
|          | Displays Virtual Memory size.                                                                            |
|          | From Cisco IOS XE Gibraltar 16.10.1 onwards:                                                             |
|          | Displays the Resident Set Size (RSS) that shows how much memory is allocated to that process in the RAM. |

### show platform software process memory

To display the amount of memory used by each system process, use the **show platform software process memory** command in privileged EXEC mode.

#### show platform process memory

switch { switch-number | active | standby } { 0 | F0 | FP | R0 } { all [sorted | virtual [sorted] ] | name
process-name { maps | smaps [summary] } | process-id { maps | smaps [summary] } }

Syntax Description switch switch-number Displays information about the switch. Enter the switch number. active Specifies the active instance of the device. Specifies the standby instance of the device. standby 0 Specifies the Shared Port Adapter (SPA) Interface Processor slot 0. F0 Specifies the Embedded Service Processor (ESP) slot 0. FP Specifies the Embedded Service Processor (ESP). R0 Specifies the Route Processor (RP) slot 0. all Lists all processes. sorted (Optional) Sorts the output based on Resident Set Size (RSS). virtual (Optional) Specifies virtual memory. Specifies a process name. name process-name Specifies the memory maps of a process. maps smaps summary Specifies the smaps summary of a process. process-id process-id Specifies a process identifier. **Command History** Modification Release Cisco IOS XE Gibraltar 16.10.1 This command was introduced. **Command Modes** Privileged EXEC(#)

#### Examples:

The following is a sample output from the show platform software process memory active R0 all command:

| Pid       | RSS   | PSS  | Неар | Shared | Private | Name            |
|-----------|-------|------|------|--------|---------|-----------------|
| 1         | 4876  | 3229 | 1064 | 1808   | 3068    | systemd         |
| 118       | 3184  | 1327 | 132  | 2352   | 832     | systemd-journal |
| 159       | 3008  | 1191 | 396  | 1996   | 1012    | systemd-udevd   |
| 407       | 3192  | 1262 | 132  | 2196   | 996     | dbus-daemon     |
| 3406      | 4772  | 3064 | 264  | 1940   | 2832    | virtlogd        |
| 3411      | 5712  | 3474 | 2964 | 2344   | 3368    | droputil.sh     |
| 3416      | 2588  | 358  | 132  | 2336   | 252     | libvirtd.sh     |
| 3420      | 5708  | 3484 | 2976 | 2308   | 3400    | reflector.sh    |
| 3424      | 1804  | 263  | 132  | 1632   | 172     | xinetd          |
| 3425      | 964   | 118  | 132  | 872    | 92      | sleep           |
| 3434      | 3060  | 844  | 528  | 2304   | 756     | oom.sh          |
| 3442      | 2068  | 606  | 132  | 1604   | 464     | rpcbind         |
| 3485      | 2380  | 845  | 132  | 1636   | 744     | rpc.statd       |
| 3486      | 1632  | 338  | 132  | 1348   | 284     | boothelper evt. |
| 3493      | 1136  | 156  | 132  | 1004   | 132     | inotifywait     |
| 3504      | 2048  | 753  | 132  | 1372   | 676     | rpc.mountd      |
| 3584      | 2868  | 620  | 36   | 2384   | 484     | rotee           |
| 3649      | 1032  | 116  | 132  | 944    | 88      | sleep           |
| 3705      | 2784  | 613  | 36   | 2296   | 488     | rotee           |
| 3718      | 2856  | 610  | 36   | 2376   | 480     | rotee           |
| 3759      | 1292  | 184  | 132  | 1136   | 156     | inotifywait     |
| 3787      | 4256  | 2040 | 1640 | 2300   | 1956    | iptbl.sh        |
| 3894      | 2948  | 637  | 36   | 2460   | 488     | rotee           |
| 4017      | 1380  | 175  | 132  | 1236   | 144     | inotifywait     |
| 4866      | 1820  | 287  | 132  | 1624   | 196     | xinetd          |
| 5887      | 1692  | 257  | 132  | 1508   | 184     | xinetd          |
| 5891      | 7248  | 4984 | 4584 | 2348   | 4900    | rollback_timer. |
| 5893      | 1764  | 257  | 132  | 1588   | 176     | xinetd          |
| 6031      | 2804  | 601  | 36   | 2332   | 472     | rotee           |
| 6037      | 1228  | 163  | 132  | 1092   | 136     | inotifywait     |
| 6077      | 4736  | 3389 | 2992 | 1368   | 3368    | psvp.sh         |
| 6115      | 1620  | 476  | 36   | 1152   | 468     | rotee           |
| 6122      | 624   | 149  | 132  | 480    | 144     | inotifywait     |
| 6127      | 5440  | 4077 | 3680 | 1384   | 4056    | pvp.sh          |
| 6165      | 1736  | 592  | 36   | 1152   | 584     | rotee           |
| 6245      | 624   | 149  | 132  | 480    | 144     | inotifywait     |
| 6353      | 2592  | 1260 | 924  | 1352   | 1240    | pman.sh         |
| 6470      | 1632  | 488  | 36   | 1152   | 480     | rotee           |
| 6499      | 2588  | 1262 | 924  | 1348   | 1240    | pman.sh         |
| 6666      | 1640  | 496  | 36   | 1152   | 488     | rotee           |
| 6718      | 2584  | 1258 | 800  | 1348   | 1236    | pman.sh         |
| 6736      | 8360  | 7020 | 6640 | 1360   | 7000    | auto_upgrade_cl |
| 6909      | 1636  | 492  | 36   | 1152   | 484     | rotee           |
| 6955      | 2588  | 1262 | 928  | 1348   | 1240    | pman.sh         |
| 7029      | 2196  | 679  | 40   | 1552   | 644     | auto_upgrade_se |
| 7149      | 1636  | 492  | 36   | 1152   | 484     | rotee           |
| 7224      | 13200 | 4595 | 48   | 9368   | 3832    | bt_logger       |
| 7295<br>• | 2588  | 1262 | 800  | 1348   | 1240    | pman.sh         |

#### Device# show platform software process memory switch active R0 all

•

The table below describes the significant fields shown in the displays.

| Field   | Description                                                                                                    |
|---------|----------------------------------------------------------------------------------------------------|
| PID     | Displays the process ID that is used by the operating system to identify and keep track of the processes.                                                                |
| RSS     | Displays the Resident Set Size (in kilobytes (KB))<br>that shows how much memory is allocated to that<br>process in the RAM.                                             |
| PSS     | Displays the Proportional Set Size of a process. This<br>is the count of pages it has in memory, where each<br>page is divided by the number of processes sharing<br>it. |
| Неар    | Displays where all user-allocated memory is located.                                                                                                    |
| Shared  | Shared clean + Shared dirty                                                                                                    |
| Private | Private clean + Private dirty                                                                                                    |
| Name    | Displays the command name associated with the process. Different threads in the same process may have different command values.                                          |

#### Table 10: show platform software process memory Field Descriptions

### show platform software process slot switch

To display platform software process switch information, use the **show platform software process slot switch** command in privileged EXEC mode.

show platform software process slot switch {switch-number | active | standby} {0 | F0 | R0} monitor [{cycles no-of-times [{interval delay [{lines number}]}]}]

| Syntax Description | switch-number                                   |                                                                                                    | Switch number.                                                                                                    |  |  |  |
|--------------------|-------------------------------------------------|----------------------------------------------------------------------------------------------------|----------------------------------------------------------------------------------------------------|--|--|--|
|                    | active                                          |                                                                                                    | Specifies the active instance.                                                                                                    |  |  |  |
|                    | standby                                         |                                                                                                    | Specifies the standby instance.                                                                                                    |  |  |  |
|                    | 0                                               |                                                                                                    | Specifies the shared port adapter (SPA) interface processor slot 0.                                                                                                    |  |  |  |
|                    | FO                                              |                                                                                                    | Specifies the Embedded Service Processor (ESP) slot 0.                                                                                                    |  |  |  |
|                    | R0                                              |                                                                                                    | Specifies the Route Processor (RP) slot 0.                                                                                                    |  |  |  |
|                    | monitor                                         |                                                                                                    | Monitors the running processes.                                                                                                    |  |  |  |
|                    | cycles no-of-tmes                               |                                                                                                    | (Optional) Sets the number of times to run monitor<br>command. Valid values are from 1 to 4294967295.<br>The default is 5.                                                                               |  |  |  |
|                    | interval delay                                  |                                                                                                    | (Optional) Sets a delay after each . Valid values are from 0 to 300. The default is 3.                                                                                                    |  |  |  |
|                    | lines number                                    |                                                                                                    | (Optional) Sets the number of lines of output displayed. Valid values are from 0 to 512. The default is 0.                                                                                               |  |  |  |
| Command Modes      | Privileged EXEC (#)                             |                                                                                                    |                                                                                                    |  |  |  |
| Command History    | Release                                         | Modification                                                                                                    |                                                                                                    |  |  |  |
|                    | Cisco IOS XE Everes                             | st 16.5.1a This command was introd                                                                                | uced.                                                                                                    |  |  |  |
| Usage Guidelines   | <b>location</b> commands<br>Free memory and Use | display the output of the Linux <b>top</b> ed memory as displayed by the Linu<br>emory by these commands do not m | witch and show processes cpu platform monitor<br>command. The output of these commands display<br>ix top command. The values displayed for the Free<br>batch the values displayed by the output of other |  |  |  |
| Examples           | The following is sample                         | ple output from the <b>show platform</b>                                                                          | software process slot monitor command:                                                                                                    |  |  |  |
|                    | Switch# <b>show platf</b>                       | orm software process slot swit                                                                                    | tch active R0 monitor                                                                                                    |  |  |  |

| <pre>top - 00:01:52 up 1 day, 11:20, 0 users, load average: 0.50, 0.68, 0.83 Tasks: 311 total, 2 running, 309 sleeping, 0 stopped, 0 zombie Cpu(s): 7.4%us, 3.3%sy, 0.0%ni, 89.2%id, 0.0%wa, 0.0%hi, 0.1%si, 0.0%st Mem: 3976844k total, 3955036k used, 21808k free, 419312k buffers Swap: 0k total, 0k used, 0k free, 1946764k cached</pre> |      |    |     |       |      |      |   |      |      |           |                 |
|----------------------------------------------------------------------------------------------------|------|----|-----|-------|------|------|---|------|------|-----------|-----------------|
| PID                                                                                                    | USER | PR | NI  | VIRT  | RES  | SHR  | S | %CPU | %MEM | TIME+     | COMMAND         |
| 5693                                                                                                    | root | 20 | 0   | 3448  | 1368 | 912  | R | 7    | 0.0  | 0:00.07   | top             |
| 17546                                                                                                    | root | 20 | 0   | 2044m | 244m | 79m  | S | 7    | 6.3  | 186:49.08 | fed main event  |
| 18662                                                                                                    | root | 20 | 0   | 1806m | 678m | 263m | S | 5    | 17.5 | 215:32.38 | linux iosd-imag |
| 30276                                                                                                    | root | 20 | 0   | 171m  | 42m  | 33m  | S | 5    | 1.1  | 125:06.77 | repm            |
| 17835                                                                                                    | root | 20 | 0   | 935m  | 74m  | 63m  | S | 4    | 1.9  | 82:28.31  | sif mgr         |
| 18534                                                                                                    | root | 20 | 0   | 182m  | 150m | 10m  | S | 2    | 3.9  | 8:12.08   | smand           |
| 1                                                                                                    | root | 20 | 0   | 8440  | 4740 | 2184 | S | 0    | 0.1  | 0:09.52   | systemd         |
| 2                                                                                                    | root | 20 | 0   | 0     | 0    | 0    | S | 0    | 0.0  | 0:00.00   | kthreadd        |
| 3                                                                                                    | root | 20 | 0   | 0     | 0    | 0    | S | 0    | 0.0  | 0:02.86   | ksoftirqd/0     |
| 5                                                                                                    | root | 0  | -20 | 0     | 0    | 0    | S | 0    | 0.0  | 0:00.00   | kworker/0:0H    |
| 7                                                                                                    | root | RT | 0   | 0     | 0    | 0    | S | 0    | 0.0  | 0:01.44   | migration/0     |
| 8                                                                                                    | root | 20 | 0   | 0     | 0    | 0    | S | 0    | 0.0  | 0:00.00   | rcu bh          |
| 9                                                                                                    | root | 20 | 0   | 0     | 0    | 0    | S | 0    | 0.0  | 0:23.08   | rcu_sched       |
| 10                                                                                                    | root | 20 | 0   | 0     | 0    | 0    | S | 0    | 0.0  | 0:58.04   | rcuc/0          |
| 11                                                                                                    | root | 20 | 0   | 0     | 0    | 0    | S | 0    | 0.0  | 21:35.60  | rcuc/1          |
| 12                                                                                                    | root | RT | 0   | 0     | 0    | 0    | S | 0    | 0.0  | 0:01.33   | migration/1     |

| Related Commands | Command | Description                                                             |
|------------------|---------|-------------------------------------------------------------------------|
|                  |         | Displays information about the CPU utilization of the IOS-XE processes. |

### show platform software status control-processor

To display platform software control-processor status, use the **show platform software status control-processor** command in privileged EXEC mode.

show platform software status control-processor [{brief}] Syntax Description brief (Optional) Displays a summary of the platform control-processor status. Privileged EXEC (#) **Command Modes Command History** Modification Release Cisco IOS XE Everest 16.5.1a This command was introduced. **Examples** The following is sample output from the **show platform memory software status control-processor** command: Switch# show platform software status control-processor 2-RPO: online, statistics updated 7 seconds ago Load Average: healthy 1-Min: 1.00, status: healthy, under 5.00 5-Min: 1.21, status: healthy, under 5.00 15-Min: 0.90, status: healthy, under 5.00 Memory (kb): healthy Total: 3976852 Used: 2766284 (70%), status: healthy Free: 1210568 (30%) Committed: 3358008 (84%), under 95% Per-core Statistics CPU0: CPU Utilization (percentage of time spent) User: 4.40, System: 1.70, Nice: 0.00, Idle: 93.80 IRQ: 0.00, SIRQ: 0.10, IOwait: 0.00 CPU1: CPU Utilization (percentage of time spent) User: 3.80, System: 1.20, Nice: 0.00, Idle: 94.90 IRQ: 0.00, SIRQ: 0.10, IOwait: 0.00 CPU2: CPU Utilization (percentage of time spent) User: 7.00, System: 1.10, Nice: 0.00, Idle: 91.89 IRO: 0.00, SIRO: 0.00, IOwait: 0.00 CPU3: CPU Utilization (percentage of time spent) User: 4.49, System: 0.69, Nice: 0.00, Idle: 94.80 IRQ: 0.00, SIRQ: 0.00, IOwait: 0.00 3-RP0: unknown, statistics updated 2 seconds ago Load Average: healthy 1-Min: 0.24, status: healthy, under 5.00 5-Min: 0.27, status: healthy, under 5.00 15-Min: 0.32, status: healthy, under 5.00 Memory (kb): healthy Total: 3976852 Used: 2706768 (68%), status: healthy Free: 1270084 (32%) Committed: 3299332 (83%), under 95% Per-core Statistics CPU0: CPU Utilization (percentage of time spent)

User: 4.50, System: 1.20, Nice: 0.00, Idle: 94.20 IRQ: 0.00, SIRQ: 0.10, IOwait: 0.00 CPU1: CPU Utilization (percentage of time spent) User: 5.20, System: 0.50, Nice: 0.00, Idle: 94.29 IRQ: 0.00, SIRQ: 0.00, IOwait: 0.00 CPU2: CPU Utilization (percentage of time spent) User: 3.60, System: 0.70, Nice: 0.00, Idle: 95.69 IRQ: 0.00, SIRQ: 0.00, IOwait: 0.00 CPU3: CPU Utilization (percentage of time spent) User: 3.00, System: 0.60, Nice: 0.00, Idle: 96.39 IRQ: 0.00, SIRQ: 0.00, IOwait: 0.00 4-RP0: unknown, statistics updated 2 seconds ago Load Average: healthy 1-Min: 0.21, status: healthy, under 5.00 5-Min: 0.24, status: healthy, under 5.00 15-Min: 0.24, status: healthy, under 5.00 Memory (kb): healthy Total: 3976852 Used: 1452404 (37%), status: healthy Free: 2524448 (63%) Committed: 1675120 (42%), under 95% Per-core Statistics CPU0: CPU Utilization (percentage of time spent) User: 2.30, System: 0.40, Nice: 0.00, Idle: 97.30 IRQ: 0.00, SIRQ: 0.00, IOwait: 0.00 CPU1: CPU Utilization (percentage of time spent) User: 4.19, System: 0.69, Nice: 0.00, Idle: 95.10 IRQ: 0.00, SIRQ: 0.00, IOwait: 0.00 CPU2: CPU Utilization (percentage of time spent) User: 4.79, System: 0.79, Nice: 0.00, Idle: 94.40 IRQ: 0.00, SIRQ: 0.00, IOwait: 0.00 CPU3: CPU Utilization (percentage of time spent) User: 2.10, System: 0.40, Nice: 0.00, Idle: 97.50 IRQ: 0.00, SIRQ: 0.00, IOwait: 0.00 9-RPO: unknown, statistics updated 4 seconds ago Load Average: healthy 1-Min: 0.20, status: healthy, under 5.00 5-Min: 0.35, status: healthy, under 5.00 15-Min: 0.35, status: healthy, under 5.00 Memory (kb): healthy Total: 3976852 Used: 1451328 (36%), status: healthy Free: 2525524 (64%) Committed: 1675932 (42%), under 95% Per-core Statistics CPU0: CPU Utilization (percentage of time spent) User: 1.90, System: 0.50, Nice: 0.00, Idle: 97.60 IRQ: 0.00, SIRQ: 0.00, IOwait: 0.00 CPU1: CPU Utilization (percentage of time spent) User: 4.39, System: 0.19, Nice: 0.00, Idle: 95.40 IRQ: 0.00, SIRQ: 0.00, IOwait: 0.00 CPU2: CPU Utilization (percentage of time spent) User: 5.70, System: 1.00, Nice: 0.00, Idle: 93.30 IRQ: 0.00, SIRQ: 0.00, IOwait: 0.00 CPU3: CPU Utilization (percentage of time spent) User: 1.30, System: 0.60, Nice: 0.00, Idle: 98.00 IRQ: 0.00, SIRQ: 0.10, IOwait: 0.00

The following is sample output from the **show platform memory software status control-processor brief** command:

#### Switch # show platform software status control-processor brief

| Load A | Average |       |       |        |
|--------|---------|-------|-------|--------|
| Slot   | Status  | 1-Min | 5-Min | 15-Min |
| 2-RP0  | Healthy | 1.10  | 1.21  | 0.91   |
| 3-RP0  | Healthy | 0.23  | 0.27  | 0.31   |
| 4-RP0  | Healthy | 0.11  | 0.21  | 0.22   |
| 9-RP0  | Healthy | 0.10  | 0.30  | 0.34   |

# Memory (kB) Slot Status Total Used (Pct) Free (Pct) Committed (Pct) 2-RP0 Healthy 3976852 2766956 (70%) 1209896 (30%) 3358352 (84%) 3-RP0 Healthy 3976852 2706824 (68%) 1270028 (32%) 3299276 (83%) 4-RP0 Healthy 3976852 1451888 (37%) 2524964 (63%) 1675076 (42%) 9-RP0 Healthy 3976852 1451580 (37%) 2525272 (63%) 1675952 (42%)

| CPU Utilization |     |      |        |      |       |      |      |        |
|-----------------|-----|------|--------|------|-------|------|------|--------|
| Slot            | CPU |      | System | Nice | Idle  | IRO  | SIRO | IOwait |
| 2-RP0           | 0   | 4.10 | 2.00   | 0.00 | 93.80 | 0.00 | 0.10 | 0.00   |
|                 | 1   | 4.60 | 1.00   | 0.00 | 94.30 | 0.00 | 0.10 | 0.00   |
|                 | 2   | 6.50 | 1.10   | 0.00 | 92.40 | 0.00 | 0.00 | 0.00   |
|                 | 3   | 5.59 | 1.19   | 0.00 | 93.20 | 0.00 | 0.00 | 0.00   |
| 3-RP0           | 0   | 2.80 | 1.20   | 0.00 | 95.90 | 0.00 | 0.10 | 0.00   |
|                 | 1   | 4.49 | 1.29   | 0.00 | 94.20 | 0.00 | 0.00 | 0.00   |
|                 | 2   | 5.30 | 1.60   | 0.00 | 93.10 | 0.00 | 0.00 | 0.00   |
|                 | 3   | 5.80 | 1.20   | 0.00 | 93.00 | 0.00 | 0.00 | 0.00   |
| 4-RP0           | 0   | 1.30 | 0.80   | 0.00 | 97.89 | 0.00 | 0.00 | 0.00   |
|                 | 1   | 1.30 | 0.20   | 0.00 | 98.50 | 0.00 | 0.00 | 0.00   |
|                 | 2   | 5.60 | 0.80   | 0.00 | 93.59 | 0.00 | 0.00 | 0.00   |
|                 | 3   | 5.09 | 0.19   | 0.00 | 94.70 | 0.00 | 0.00 | 0.00   |
| 9-RP0           | 0   | 3.99 | 0.69   | 0.00 | 95.30 | 0.00 | 0.00 | 0.00   |
|                 | 1   | 2.60 | 0.70   | 0.00 | 96.70 | 0.00 | 0.00 | 0.00   |
|                 | 2   | 4.49 | 0.89   | 0.00 | 94.60 | 0.00 | 0.00 | 0.00   |
|                 | 3   | 2.60 | 0.20   | 0.00 | 97.20 | 0.00 | 0.00 | 0.00   |

### show platform software thread list

To display the list of threads on a platform, use the **show platform software thread list** command in privileged EXEC mode.

show platform software thread list switch { switch-number | active | standby } { 0 | F0 | FP active | R0 } pname { cdman | vidman | all } tname { main | pktio | rt | all }

| Syntax Description | switch switch-number                                                   | Displays information about the switch. Enter the switch number.                                            |
|--------------------|------------------------------------------------------------------------|----------------------------------------------------------------------------------------------------|
|                    | active                                                                 | Specifies the active instance of the device.                                                               |
|                    | standby                                                                | Specifies standby instance of the device.                                                                  |
|                    | 0                                                                      | Specifies the Shared Port Adapter (SPA) Interface<br>Processor slot 0.                                     |
|                    | F0                                                                     | Specifies the Embedded Service Processor (ESP) slot<br>0.                                                  |
|                    | FP active                                                              | Specifies the active instance of Embedded Service Processor (ESP).                                         |
|                    | R0                                                                     | Specifies the Route Processor (RP) slot 0.                                                                 |
|                    | pname                                                                  | Specifies a process name. The possible values are <b>cdman</b> , <b>vidman</b> , and <b>all</b> .          |
|                    | tname                                                                  | Specifies a thread name. The possible values are <b>main</b> , <b>pktio</b> , <b>rt</b> , and <b>all</b> . |
| Command History    | Release                                                                | Modification                                                                                               |
|                    | Cisco IOS XE Gibraltar 16.10.1                                         | This command was introduced.                                                                               |
| Command Modes      | Privileged EXEC(#)                                                     |                                                                                                    |
|                    | Examples:                                                              |                                                                                                    |
|                    | The following is sample output from the <b>show tname all</b> command: | platform software thread list switch active R0 pname cdman                                                 |
|                    | Device# show platform software thread                                  | list switch active R0 pname cdman tname all                                                                |
|                    | Name Tid PPid Group Id<br>TIME+ Size                                   | Core Vcswch Nvcswch Status Priority                                                                        |
|                    | <br>cdman 8407 7295 8407<br>12309 36976                                | 1 0 0 S 20                                                                                                 |
|                    |                                                                        |                                                                                                    |

The table below describes the significant fields shown in the displays.

| Field    | Description                                                                                                    |
|----------|----------------------------------------------------------------------------------------------------|
| Name     | Displays the command name associated with the process. Different threads in the same process may have different command values. |
| Tid      | Displays the process ID.                                                                                                    |
| PPid     | Displays the process ID of the parent process.                                                                                  |
| Group Id | Displays the group ID.                                                                                                    |
| Core     | Displays processor information.                                                                                                 |
| Vcswch   | Displays the number of voluntary context switches.                                                                              |
| Nvcswch  | Displays the number of non-voluntary context switches.                                                                          |
| Status   | Displays the process status in human readable form.                                                                             |
| Priority | Displays the negated scheduling priority.                                                                                       |
| TIME+    | Displays the time since the start of the process.                                                                               |
| Size     | Displays the Resident Set Size (in kilobytes (KB)) that shows how much memory is allocated to that process in the RAM.          |

Table 11: show platform software thread list Field Descriptions

### show processes cpu platform

To display information about the CPU utilization of the IOS-XE processes, use the **show processes cpu platform** command in privileged EXEC mode.

show processes cpu platform [ [ sorted [1min | 5min | 5sec] ] location
switch { switch-number | active | standby } { F0 | FP active | R0 | RP active } ]

| Syntax Description | sorted                         | (Optional) Displays output sorted based on percentage of CPU usage on a platfor         (Optional) Sorts based on 1 minute intervals.         (Optional) Sorts based on 5 minute intervals.         (Optional) Sorts based on 5 second intervals. |                                                 |  |  |  |  |  |
|--------------------|--------------------------------|----------------------------------------------------------------------------------------------------|-------------------------------------------------|--|--|--|--|--|
|                    | 1min                           |                                                                                                    |                                                 |  |  |  |  |  |
|                    | 5min                           |                                                                                                    |                                                 |  |  |  |  |  |
|                    | 5sec                           |                                                                                                    |                                                 |  |  |  |  |  |
|                    | location                       | Specifies the Field Replaceable Unit (FRU) location.                                                                                                    |                                                 |  |  |  |  |  |
|                    | <b>switch</b><br>switch-number | Displays information                                                                                                    | on about the switch. Enter the switch number.   |  |  |  |  |  |
|                    | active                         | Specifies the active                                                                                                    | instance of the device.                         |  |  |  |  |  |
|                    | standby                        | Specifies the stand                                                                                                    | by instance of the device.                      |  |  |  |  |  |
|                    | FO                             | Specifies the Embedded Service Processor (ESP) slot 0.                                                                                                    |                                                 |  |  |  |  |  |
|                    | FP active                      | Specifies active ins                                                                                                    | tances on the Embedded Service Processor (ESP). |  |  |  |  |  |
|                    | RO                             | Specifies the Route                                                                                                    | Processor (RP) slot 0.                          |  |  |  |  |  |
|                    | <b>RP</b> active               | Specifies active ins                                                                                                    | tances on the Route Processor (RP).             |  |  |  |  |  |
| Command History    | Release                        |                                                                                                    | Modification                                    |  |  |  |  |  |
|                    | Cisco IOS XE Gib               | praltar 16.10.1                                                                                                    | This command was introduced.                    |  |  |  |  |  |
| Command Modes      | Privileged EXEC (              | #)                                                                                                    |                                                 |  |  |  |  |  |
|                    | Examples:                      |                                                                                                    |                                                 |  |  |  |  |  |

The following is sample output from the show processes cpu platform command:

Device# show processes cpu platform

| 2  | 0 | 0%  | 0%  | 0 % | S | 0 kthreadd      |
|----|---|-----|-----|-----|---|-----------------|
| 3  | 2 | 0%  | 0%  | 0%  | S | 0 ksoftirqd/0   |
| 5  | 2 | 0%  | 0%  | 0%  | S | 0 kworker/0:0H  |
| 7  | 2 | 0 응 | 0%  | 0%  | S | 0 rcu_sched     |
| 8  | 2 | 0 응 | 0%  | 0 % | S | 0 rcu_bh        |
| 9  | 2 | 0 % | 0 % | 0 % | S | 0 migration/0   |
| 10 | 2 | 0%  | 0%  | 0%  | S | 0 watchdog/0    |
| 11 | 2 | 0%  | 0%  | 0%  | S | 0 watchdog/1    |
| 12 | 2 | 0%  | 0%  | 0%  | S | 0 migration/1   |
| 13 | 2 | 0%  | 0%  | 0%  | S | 0 ksoftirqd/1   |
| 15 | 2 | 0 응 | 0%  | 0 % | S | 0 kworker/1:0H  |
| 16 | 2 | 0 응 | 0%  | 0 % | S | 0 watchdog/2    |
| 17 | 2 | 0 응 | 0%  | 0 % | S | 0 migration/2   |
| 18 | 2 | 0 응 | 0%  | 0 % | S | 0 ksoftirqd/2   |
| 20 | 2 | 0 응 | 0%  | 0 % | S | 0 kworker/2:0H  |
| 21 | 2 | 0 응 | 0 응 | 0%  | S | 0 watchdog/3    |
| 22 | 2 | 0 % | 0%  | 0%  | S | 0 migration/3   |
| 23 | 2 | 0 응 | 0 응 | 0%  | S | 0 ksoftirgd/3   |
| 24 | 2 | 0 % | 0%  | 0%  | S | 0 kworker/3:0   |
| 25 | 2 | 0 응 | 0 응 | 0%  | S | 0 kworker/3:0H  |
| 26 | 2 | 0 응 | 0 응 | 0%  | S | 0 kdevtmpfs     |
| 27 | 2 | 0 % | 0%  | 0%  | S | 0 netns         |
| 28 | 2 | 0 응 | 0 응 | 0%  | S | 0 perf          |
| 29 | 2 | 0%  | 0%  | 0%  | S | 0 khungtaskd    |
| 30 | 2 | 0 응 | 0 응 | 0%  | S | 0 writeback     |
| 31 | 2 | 7%  | 88  | 8%  | S | 0 ksmd          |
| 32 | 2 | 0%  | 0%  | 0%  | S | 0 khugepaged    |
| 33 | 2 | 0%  | 0%  | 0%  | S | 0 crypto        |
| 34 | 2 | 0%  | 0%  | 0%  | S | 0 bioset        |
| 35 | 2 | 0%  | 0%  | 0%  | S | 0 kblockd       |
| 36 | 2 | 0%  | 0%  | 0%  | S | 0 ata sff       |
| 37 | 2 | 0%  | 0%  | 0 % | S | 0 rpciod        |
| 63 | 2 | 08  | 0 % | 0 % | S | 0 kswapd0       |
| 64 | 2 | 0응  | 0%  | 0 % | S | 0 vmstat        |
| 65 | 2 | 08  | 0 % | 0 % | S | 0 fsnotify_mark |
|    |   |     |     |     |   |                 |

•

.

### The following is sample output from the show processes cpu platform sorted 5min location switch 5 R0

 ${\tt Device}\#$  show processes cpu platform sorted 5min location switch 5 R0

| CPU utilization for five seconds: 0%, one minute: 0%, five minutes: 0% |          |         |         |          |        |     |         |     |               |     |
|------------------------------------------------------------------------|----------|---------|---------|----------|--------|-----|---------|-----|---------------|-----|
| Core 0:                                                                | CPU util | ization | for fiv | e second | s: 1%, | one | minute: | 18, | five minutes: | 18  |
| Core 1:                                                                | CPU util | ization | for fiv | e second | s: 1%, | one | minute: | 18, | five minutes: | 18  |
| Core 2:                                                                | CPU util | ization | for fiv | e second | s: 1%, | one | minute: | 18, | five minutes: | 1%  |
| Core 3:                                                                | CPU util | ization | for fiv | e second | s: 2%, | one | minute: | 28, | five minutes: | 1%  |
| Core 4:                                                                | CPU util | ization | for fiv | e second | s: 0%, | one | minute: | 08, | five minutes: | 0%  |
| Core 5:                                                                | CPU util | ization | for fiv | e second | s: 0%, | one | minute: | 0%, | five minutes: | 0%  |
| Core 6:                                                                | CPU util | ization | for fiv | e second | s: 0%, | one | minute: | 0응, | five minutes: | 0 응 |
| Core 7:                                                                | CPU util | ization | for fiv | e second | s: 0%, | one | minute: | 0응, | five minutes: | 0 응 |
| Pid                                                                    | PPid     | 5Sec    | 1Min    | 5Min     | Status |     | Size    | Nam | e             |     |
|                                                                        |          |         |         |          |        |     |         |     |               |     |
| 16358                                                                  | 15516    | 4%      | 4%      | 4%       | S      |     | 221376  | fed | main event    |     |
| 14062                                                                  | 12756    | 1%      | 1%      | 1%       | S      |     | 52140   | sif | mgr           |     |
| 32105                                                                  | 8618     | 0%      | 0 %     | 0%       | S      |     | 260     | ino | _<br>tifywait |     |
| 31396                                                                  | 31393    | 0%      | 0 %     | 0%       | S      |     | 36516   | pyt | hon2.7        |     |
| 31393                                                                  | 31271    | 0%      | 0 %     | 0%       | S      |     | 2744    | rdo | pe.sh         |     |
| 31319                                                                  | 1        | 0%      | 0 %     | 0%       | S      |     | 2648    | rot | ee            |     |
| 31271                                                                  | 1        | 0%      | 0 %     | 0%       | S      |     | 3852    | pma | n.sh          |     |
| 29671                                                                  | 2        | 0%      | 0 %     | 0%       | S      |     | 0       | kwo | rker/u16:0    |     |
| 29341                                                                  | 29329    | 0%      | 0%      | 0%       | S      |     | 1780    | snt | p             |     |
| 29329                                                                  | 1        | 0%      | 0%      | 0%       | S      |     | 2788    | sta | ck sntp.sh    |     |
|                                                                        |          |         |         |          |        |     |         |     | —             |     |

•

The following is sample output from the **show processes cpu platform location switch 7 R0** command:

Device# show processes cpu platform location switch 7 R0

CPU utilization for five seconds: 3%, one minute: 3%, five minutes: 3% Core 0: CPU utilization for five seconds: 1%, one minute: 5%, five minutes: 5% Core 1: CPU utilization for five seconds: 1%, one minute: 11%, five minutes: 5% Core 2: CPU utilization for five seconds: 22%, one minute: 7%, five minutes: 6% Core 3: CPU utilization for five seconds: 5%, one minute: 6%, five minutes: Core 4: CPU utilization for five seconds: 0%, one minute: 0%, five minutes: 68 0응 Core 5: CPU utilization for five seconds: 0%, one minute: 0%, five minutes: 0% Core 6: CPU utilization for five seconds: 0%, one minute: 0%, five minutes: 0% Core 7: CPU utilization for five seconds: 0%, one minute: 0%, five minutes: 6% Pid PPid 5Sec 1Min 5Min Status Size Name \_\_\_\_\_ \_\_\_\_\_ \_\_\_\_\_ -----\_\_\_\_\_ ----- 
 1
 0
 0%
 0%
 S
 8044
 systemd

 2
 0
 0%
 0%
 S
 0
 kthreadd
 0 kthreadd •

### show processes cpu platform history

To display information about the CPU usage history of a system, use the **show processes cpu platform history** command.

## $show \ processes \ cpu \ platform \ history \ [\ 1min \ | \ 5min \ | \ 5sec \ | \ 60min \ ] \ location \ switch \ \{\ switch-number \ | \ active \ | \ standby \ \} \ \{\ 0 \ | \ F0 \ | \ FP \ active \ | \ R0 \ \}$

| 1min                           | (Optional) Displays CPU utilization history with 1 minute intervals.   |  |  |  |  |  |
|--------------------------------|------------------------------------------------------------------------|--|--|--|--|--|
| 5min                           | (Optional) Displays CPU utilization history with 5 minute intervals.   |  |  |  |  |  |
| 5sec                           | (Optional) Displays CPU utilization history with 5 second intervals.   |  |  |  |  |  |
| 60min                          | (Optional) Displays CPU utilization history with 60 minute intervals.  |  |  |  |  |  |
| location                       | Specifies the Field Replaceable Unit (FRU) location                    |  |  |  |  |  |
| switch switch-number           | Displays information about the switch. Enter the switch number.        |  |  |  |  |  |
| active                         | Specifies the active instance of the device.                           |  |  |  |  |  |
| standby                        | Specifies the standby instance of the device.                          |  |  |  |  |  |
| 0                              | Specifies the Shared Port Adapter (SPA) Interface<br>Processor slot 0. |  |  |  |  |  |
| FO                             | Specifies the Embedded Service Processor (ESP) slo<br>0.               |  |  |  |  |  |
| FP active                      | Specifies active instances on the Embedded Service Processor (ESP).    |  |  |  |  |  |
| R0                             | Specifies the Route Processor (RP) slot 0.                             |  |  |  |  |  |
| Release                        | Modification                                                           |  |  |  |  |  |
| Cisco IOS XE Gibraltar 16.10.1 | This command was introduced.                                           |  |  |  |  |  |

#### Command Modes Privileged EXEC (#)

**Command History** 

### Examples:

The following is sample output from the show processes cpu platform command:

Device# show processes cpu platform

| CPU util | lization | for five  | seconds:   | : 1%,  | one   | min  | ute: | 3%, fiv | e minutes: 2%     |    |
|----------|----------|-----------|------------|--------|-------|------|------|---------|-------------------|----|
| Core 0:  | CPU util | ization f | for five   | second | s:    | 28,  | one  | minute: | 2%, five minutes: | 28 |
| Core 1:  | CPU util | ization f | for five   | second | s:    | 28,  | one  | minute: | 1%, five minutes: | 1% |
| Core 2:  | CPU util | ization f | for five   | second | s:    | 38,  | one  | minute: | 1%, five minutes: | 1% |
| Core 3:  | CPU util | ization f | for five   | second | s:    | 28,  | one  | minute: | 5%, five minutes: | 2% |
| Pid      | PPid     | 5Sec      | 1Min       |        | St    | atus |      | Size    | Name              |    |
| 1        | 0        | <br>0%    | <br>०%     | <br>०% | <br>S |      |      | 4876    | systemd           |    |
| 2        | 0        | 08        | 08         | 08     | S     |      |      | 0,01    | kthreadd          |    |
| 3        | 2        | 08        | 0 %<br>0 % | 08     | S     |      |      | 0       | ksoftirgd/0       |    |
| 5        | 2        | 08        | 08         | 0%     | S     |      |      | 0       | kworker/0:0H      |    |
| 7        | 2        | 0%        | 0%<br>0%   | 0%     | S     |      |      | 0       | rcu sched         |    |
| 8        | 2        | 08        | 0%         | 0%     | s     |      |      | 0       | rcu bh            |    |
| 9        | 2        | 0%        | 0 %        | 0%     | S     |      |      | 0       | migration/0       |    |
| 10       | 2        | 08        | 0 %        | 0%     | S     |      |      | 0       | watchdog/0        |    |
| 11       | 2        | 0 %       | 0응         | 08     | S     |      |      | 0       | watchdog/1        |    |
| 12       | 2        | 0 %       | 0응         | 0%     | S     |      |      | 0       | migration/1       |    |
| 13       | 2        | 08        | 0%         | 08     | S     |      |      | 0       | ksoftirqd/1       |    |
| 15       | 2        | 0 %       | 0응         | 0%     | S     |      |      | 0       | kworker/1:0H      |    |
| 16       | 2        | 08        | 0 %        | 08     | S     |      |      | 0       | watchdog/2        |    |
| 17       | 2        | 0 %       | 0%         | 0%     | S     |      |      | 0       | migration/2       |    |
| 18       | 2        | 0 %       | 0%         | 08     | S     |      |      | 0       | ksoftirqd/2       |    |
| 20       | 2        | 0%        | 0 %        | 08     | S     |      |      | 0       | kworker/2:0H      |    |
| 21       | 2        | 0 %       | 0%         | 08     | S     |      |      | 0       | watchdog/3        |    |
| 22       | 2        | 0 %       | 0 응        | 0 %    | S     |      |      | 0       | migration/3       |    |
| 23       | 2        | 0%        | 0 %        | 08     | S     |      |      | 0       | ksoftirqd/3       |    |
| 24       | 2        | 0%        | 0 %        | 08     | S     |      |      | 0       | kworker/3:0       |    |
| 25       | 2        | 0 %       | 0 응        | 0 %    | S     |      |      | 0       | kworker/3:0H      |    |
| 26       | 2        | 0 %       | 0 응        | 0 %    | S     |      |      | 0       | kdevtmpfs         |    |
| 27       | 2        | 0 응       | 0 응        | 0%     | S     |      |      | 0       | netns             |    |
| 28       | 2        | 0 %       | 0%         | 0%     | S     |      |      | 0       | perf              |    |
| 29       | 2        | 0 %       | 0%         | 0%     | S     |      |      | 0       | khungtaskd        |    |
| 30       | 2        | 0%        | 0%         | 0 %    | S     |      |      | 0       | writeback         |    |
| 31       | 2        | 78        | 8%         | 88     | S     |      |      | 0       | ksmd              |    |
| 32       | 2        | 0%        | 0%         | 0%     | S     |      |      | 0       | khugepaged        |    |
| 33       | 2        | 0%        | 0%         | 0 %    | S     |      |      | 0       | crypto            |    |
| 34       | 2        | 0%        | 0%         | 0%     | S     |      |      | 0       | bioset            |    |
| 35       | 2        | 0%        | 0%         | 0 %    | S     |      |      | 0       | kblockd           |    |
| 36       | 2        | 0%        | 0%         | 0 %    | S     |      |      | 0       | ata_sff           |    |
| 37       | 2        | 0%        | 0%         | 0%     | S     |      |      | 0       | rpciod            |    |
| 63       | 2        | 0%        | 0%         | 0%     | S     |      |      | 0       | kswapd0           |    |
| 64       | 2        | 0%        | 0%         | 0%     | S     |      |      | 0       | vmstat            |    |
| 65       | 2        | 0%        | 0%         | 0%     | S     |      |      | 0       | fsnotify_mark     |    |

•

The following is sample output from the **show processes cpu platform history 5sec** command:

Device# show processes cpu platform history 5sec

5 seconds ago, CPU utilization: 0% 10 seconds ago, CPU utilization: 0% 15 seconds ago, CPU utilization: 0% 20 seconds ago, CPU utilization: 0% 25 seconds ago, CPU utilization: 0% 30 seconds ago, CPU utilization: 0% 40 seconds ago, CPU utilization: 0% 45 seconds ago, CPU utilization: 0% 50 seconds ago, CPU utilization: 0% 55 seconds ago, CPU utilization: 0% 60 seconds ago, CPU utilization: 0% 65 seconds ago, CPU utilization: 0% 70 seconds ago, CPU utilization: 0%

#### Interface and Hardware Commands

| 75 seconds ago, CPU utilization: 0%  |
|--------------------------------------|
| 80 seconds ago, CPU utilization: 0%  |
| 85 seconds ago, CPU utilization: 0%  |
| 90 seconds ago, CPU utilization: 0%  |
| 95 seconds ago, CPU utilization: 0%  |
| 100 seconds ago, CPU utilization: 0% |
| 105 seconds ago, CPU utilization: 0% |
| 110 seconds ago, CPU utilization: 0% |
| 115 seconds ago, CPU utilization: 0% |
| 120 seconds ago, CPU utilization: 0% |
| 125 seconds ago, CPU utilization: 0% |
| 130 seconds ago, CPU utilization: 0% |
| 135 seconds ago, CPU utilization: 0% |
| 140 seconds ago, CPU utilization: 0% |
| 145 seconds ago, CPU utilization: 1% |
| 150 seconds ago, CPU utilization: 0% |
| 155 seconds ago, CPU utilization: 0% |
| 160 seconds ago, CPU utilization: 0% |
| 165 seconds ago, CPU utilization: 0% |
| 170 seconds ago, CPU utilization: 0% |
| 175 seconds ago, CPU utilization: 0% |
| 180 seconds ago, CPU utilization: 0% |
| 185 seconds ago, CPU utilization: 0% |
| 190 seconds ago, CPU utilization: 0% |
| 195 seconds ago, CPU utilization: 0% |
| 200 seconds ago, CPU utilization: 0% |
| 205 seconds ago, CPU utilization: 0% |
| 210 seconds ago, CPU utilization: 0% |
| 215 seconds ago, CPU utilization: 0% |
| 220 seconds ago, CPU utilization: 0% |
| 225 seconds ago, CPU utilization: 0% |
| 230 seconds ago, CPU utilization: 0% |
| 235 seconds ago, CPU utilization: 0% |
| 240 seconds ago, CPU utilization: 0% |
| 245 seconds ago, CPU utilization: 0% |
| 250 seconds ago, CPU utilization: 0% |
| •                                    |
| •                                    |

•

### show processes cpu platform monitor

To displays information about the CPU utilization of the IOS-XE processes, use the **show processes cpu platform monitor** command in privileged EXEC mode.

show processes cpu platform monitor location switch {switch-number | active | standby}  $\{0 | F0 | R0\}$ 

| Syntax Description | <b>location</b> Displays information about the Field Replaceable Unit (FRU) location. |                                                                                                    |  |  |  |  |  |  |  |
|--------------------|---------------------------------------------------------------------------------------|----------------------------------------------------------------------------------------------------|--|--|--|--|--|--|--|
|                    | switch                                                                                | switch Specifies the switch.                                                                                                    |  |  |  |  |  |  |  |
|                    | switch-numbe                                                                          | r Switch number.                                                                                                    |  |  |  |  |  |  |  |
|                    | active                                                                                | Specifies the active instance.                                                                                                    |  |  |  |  |  |  |  |
|                    | standby                                                                               | Specifies the standby instance.                                                                                                    |  |  |  |  |  |  |  |
|                    | 0                                                                                     | Specifies the shared port adapter (SPA) interface processor slot 0.                                                                                                    |  |  |  |  |  |  |  |
|                    | FO                                                                                    | Specifies the Embedded Service Processor (ESP) slot 0.                                                                                                    |  |  |  |  |  |  |  |
|                    | R0                                                                                    | Specifies the Route Processor (RP) slot 0.                                                                                                    |  |  |  |  |  |  |  |
|                    | - Drivilagad EV                                                                       |                                                                                                    |  |  |  |  |  |  |  |
| Command Modes      | Privileged EX                                                                         | EC(#)                                                                                                    |  |  |  |  |  |  |  |
| Command History    | Release                                                                               | Modification                                                                                                    |  |  |  |  |  |  |  |
|                    | Cisco IOS XI                                                                          | E Everest 16.5.1a This command was introduced.                                                                                                    |  |  |  |  |  |  |  |
| Usage Guidelines   | location com<br>Free memory<br>memory and U                                           | the <b>show platform software process slot switch</b> and <b>show processes cpu platform monitor</b><br>mands display the output of the Linux <b>top</b> command. The output of these commands display<br>and Used memory as displayed by the Linux <b>top</b> command. The values displayed for the Free<br>Jsed memory by these commands do not match the values displayed by the output of other<br>mory related CLIs.                                                                                                    |  |  |  |  |  |  |  |
| Examples           | The following command:                                                                | is sample output from the show processes cpu monitor location switch active R0                                                                                                    |  |  |  |  |  |  |  |
|                    | Switch# <b>show</b>                                                                   | v processes cpu platform monitor location switch active R0                                                                                                    |  |  |  |  |  |  |  |
|                    | Tasks: 312 t<br>Cpu(s): 7.4                                                           | 21 up 1 day, 11:22, 0 users, load average: 0.42, 0.60, 0.78<br>cotal, 4 running, 308 sleeping, 0 stopped, 0 zombie<br>1%us, 3.3%sy, 0.0%ni, 89.2%id, 0.0%wa, 0.0%hi, 0.1%si, 0.0%st<br>344k total, 3956928k used, 19916k free, 419312k buffers<br>0k total, 0k used, 0k free, 1947036k cached                                                                                                    |  |  |  |  |  |  |  |
|                    | PID USER<br>6294 root<br>17546 root<br>30276 root<br>16 root<br>21 root               | PR       NI       VIRT       RES       SHR S       %CPU       %MEM       TIME+       COMMAND         20       0       3448       1368       912 R       9       0.0       0:00.07 top         20       0       2044m       24m       79m S       7       6.3       187:02.07 fed main event         20       0       171m       42m       33m S       7       1.1       125:15.54 repm         20       0       0       0 S       5       0.0       22:07.92 rcuc/2         20       0       0       0 R       5       0.0       22:13.24 rcuc/3 |  |  |  |  |  |  |  |

| 18662 | root | 20 | 0   | 1806m | 678m | 263m | R | 5 | 17.5 | 215:47.59 | linux_iosd-imag |
|-------|------|----|-----|-------|------|------|---|---|------|-----------|-----------------|
| 11    | root | 20 | 0   | 0     | 0    | 0    | S | 4 | 0.0  | 21:37.41  | rcuc/1          |
| 10333 | root | 20 | 0   | 6420  | 3916 | 1492 | S | 4 | 0.1  | 4:47.03   | btrace_rotate.s |
| 10    | root | 20 | 0   | 0     | 0    | 0    | S | 2 | 0.0  | 0:58.13   | rcuc/0          |
| 6304  | root | 20 | 0   | 776   | 12   | 0    | R | 2 | 0.0  | 0:00.01   | ls              |
| 17835 | root | 20 | 0   | 935m  | 74m  | 63m  | S | 2 | 1.9  | 82:34.07  | sif_mgr         |
| 1     | root | 20 | 0   | 8440  | 4740 | 2184 | S | 0 | 0.1  | 0:09.52   | systemd         |
| 2     | root | 20 | 0   | 0     | 0    | 0    | S | 0 | 0.0  | 0:00.00   | kthreadd        |
| 3     | root | 20 | 0   | 0     | 0    | 0    | S | 0 | 0.0  | 0:02.86   | ksoftirqd/0     |
| 5     | root | 0  | -20 | 0     | 0    | 0    | S | 0 | 0.0  | 0:00.00   | kworker/0:0H    |
| 7     | root | RT | 0   | 0     | 0    | 0    | S | 0 | 0.0  | 0:01.44   | migration/0     |

| Related Commands | Command                                    | Description                                            |  |  |
|------------------|--------------------------------------------|--------------------------------------------------------|--|--|
|                  | show platform software process slot switch | Displays platform software process switch information. |  |  |

I

### show processes memory

To display the amount of memory used by each system process, use the **show processes memory** command in privileged EXEC mode.

| Syntax Description | process-id                  | (Optional) Process ID (PID) of a specific process. When you specify a process ID, only details for the specified process will be shown.                                                              |  |  |  |  |  |
|--------------------|-----------------------------|----------------------------------------------------------------------------------------------------|--|--|--|--|--|
|                    | sorted                      | (Optional) Displays memory data sorted by the Allocated, Get Buffers, or Holding column. If the <b>sorted</b> keyword is used by itself, data is sorted by the Holding column by default.            |  |  |  |  |  |
|                    | allocated                   | (Optional) Displays memory data sorted by the Allocated column.<br>(Optional) Displays memory data sorted by the Getbufs (Get Buffers) column.                                                       |  |  |  |  |  |
|                    | getbufs                     |                                                                                                    |  |  |  |  |  |
|                    | holding                     | (Optional) Displays memory data sorted by the Holding column. This keyword is the default.                                                                                                    |  |  |  |  |  |
| Command Modes      | Privileged E                | EXEC (#)                                                                                                    |  |  |  |  |  |
| Command History    | Release                     | Modification                                                                                                    |  |  |  |  |  |
|                    | Cisco IOS 2                 | XE Everest 16.5.1a This command was introduced.                                                                                                    |  |  |  |  |  |
|                    | The show p                  | rocesses memory command and the show processes memory sorted command displays a                                                                                                    |  |  |  |  |  |
| Usage Guidelines   | -                           | Stotal, used, and free memory, followed by a list of processes and their memory impact.                                                                                                    |  |  |  |  |  |
| Usage Guidelines   | summary of<br>If the standa |                                                                                                    |  |  |  |  |  |
| Usage Guidelines   | summary of<br>If the standa | Stotal, used, and free memory, followed by a list of processes and their memory impact.<br>and <b>show processes memory</b> <i>process-id</i> command is used, processes are sorted by their PID. If |  |  |  |  |  |

The following is sample output from the show processes memory command:

| Device# show | processes | memory |
|--------------|-----------|--------|
|--------------|-----------|--------|

| Proce | essor | Pool Total: | 25954228 | Used:   | 8368640 Free: | 175855  | 588              |
|-------|-------|-------------|----------|---------|---------------|---------|------------------|
| PID   | TTY   | Allocated   | Freed    | Holding | Getbufs       | Retbufs | Process          |
| 0     | 0     | 8629528     | 689900   | 6751716 | 0             | 0       | *Init*           |
| 0     | 0     | 24048       | 12928    | 24048   | 0             | 0       | *Sched*          |
| 0     | 0     | 260         | 328      | 68      | 350080        | 0       | *Dead*           |
| 1     | 0     | 0           | 0        | 12928   | 0             | 0       | Chunk Manager    |
| 2     | 0     | 192         | 192      | 6928    | 0             | 0       | Load Meter       |
| 3     | 0     | 214664      | 304      | 227288  | 0             | 0       | Exec             |
| 4     | 0     | 0           | 0        | 12928   | 0             | 0       | Check heaps      |
| 5     | 0     | 0           | 0        | 12928   | 0             | 0       | Pool Manager     |
| 6     | 0     | 192         | 192      | 12928   | 0             | 0       | Timers           |
| 7     | 0     | 192         | 192      | 12928   | 0             | 0       | Serial Backgroun |

| 8  | 0 | 192 | 192 | 12928       | 0  | 0 AAA high-capacit |
|----|---|-----|-----|-------------|----|--------------------|
| 9  | 0 | 0   | 0   | 24928       | 0  | 0 Policy Manager   |
| 10 | 0 | 0   | 0   | 12928       | 0  | 0 ARP Input        |
| 11 | 0 | 192 | 192 | 12928       | 0  | 0 DDR Timers       |
| 12 | 0 | 0   | 0   | 12928       | 0  | 0 Entity MIB API   |
| 13 | 0 | 0   | 0   | 12928       | 0  | 0 MPLS HC Counter  |
| 14 | 0 | 0   | 0   | 12928       | 0  | 0 SERIAL A'detect  |
|    |   |     |     |             |    |                    |
|    |   |     |     |             |    |                    |
|    |   |     |     |             |    |                    |
| 78 | 0 | 0   | 0   | 12992       | 0  | 0 DHCPD Timer      |
| 79 | 0 | 160 | 0   | 13088       | 0  | 0 DHCPD Database   |
|    |   |     |     | 8329440 Tot | al |                    |
|    |   |     |     |             |    |                    |

The table below describes the significant fields shown in the display.

Table 12: show processes memory Field Descriptions

| Field                 | Description                                                                                                    |
|-----------------------|----------------------------------------------------------------------------------------------------|
| Processor Pool Total  | Total amount of memory, in kilobytes (KB), held for the Processor memory pool.                                                          |
| Used                  | Total amount of used memory, in KB, in the Processor memory pool.                                                                       |
| Free                  | Total amount of free memory, in KB, in the Processor memory pool.                                                                       |
| PID                   | Process ID.                                                                                                    |
| TTY                   | Terminal that controls the process.                                                                                                    |
| Allocated             | Bytes of memory allocated by the process.                                                                                               |
| Freed                 | Bytes of memory freed by the process, regardless of who originally allocated it.                                                        |
| Holding               | Amount of memory, in KB, currently allocated to the process. This includes memory allocated by the process and assigned to the process. |
| Getbufs               | Number of times the process has requested a packet buffer.                                                                              |
| Retbufs               | Number of times the process has relinquished a packet buffer.                                                                           |
| Process               | Process name.                                                                                                    |
| *Init*                | System initialization process.                                                                                                    |
| *Sched*               | The scheduler process.                                                                                                    |
| *Dead*                | Processes as a group that are now dead.                                                                                                 |
| <value> Total</value> | Total amount of memory, in KB, held by all processes (sum of the "Holding" column).                                                     |

The following is sample output from the **show processes memory** command when the **sorted** keyword is used. In this case, the output is sorted by the Holding column, from largest to smallest.

Device# show processes memory sorted

| Proce | essor | Pool Total: | 25954228 | Used:   | 8371280 Free: | 17582948        |
|-------|-------|-------------|----------|---------|---------------|-----------------|
| PID   | TTY   | Allocated   | Freed    | Holding | Getbufs       | Retbufs Process |
| 0     | 0     | 8629528     | 689900   | 6751716 | 0             | 0 *Init*        |

| 3   | 0  | 217304 | 304 | 229928 | 0 | 0 Exec             |
|-----|----|--------|-----|--------|---|--------------------|
| 53  | 0  | 109248 | 192 | 96064  | 0 | 0 DHCPD Receive    |
| 56  | 0  | 0      | 0   | 32928  | 0 | 0 COPS             |
| 19  | 0  | 39048  | 0   | 25192  | 0 | 0 Net Background   |
| 42  | 0  | 0      | 0   | 24960  | 0 | 0 L2X Data Daemon  |
| 58  | 0  | 192    | 192 | 24928  | 0 | 0 X.25 Background  |
| 43  | 0  | 192    | 192 | 24928  | 0 | 0 PPP IP Route     |
| 49  | 0  | 0      | 0   | 24928  | 0 | 0 TCP Protocols    |
| 48  | 0  | 0      | 0   | 24928  | 0 | 0 TCP Timer        |
| 17  | 0  | 192    | 192 | 24928  | 0 | 0 XML Proxy Client |
| 9   | 0  | 0      | 0   | 24928  | 0 | 0 Policy Manager   |
| 40  | 0  | 0      | 0   | 24928  | 0 | 0 L2X SSS manager  |
| 29  | 0  | 0      | 0   | 24928  | 0 | 0 IP Input         |
| 44  | 0  | 192    | 192 | 24928  | 0 | 0 PPP IPCP         |
| 32  | 0  | 192    | 192 | 24928  | 0 | 0 PPP Hooks        |
| 34  | 0  | 0      | 0   | 24928  | 0 | 0 SSS Manager      |
| 41  | 0  | 192    | 192 | 24928  | 0 | 0 L2TP mgmt daemon |
| 16  | 0  | 192    | 192 | 24928  | 0 | 0 Dialer event     |
| 35  | 0  | 0      | 0   | 24928  | 0 | 0 SSS Test Client  |
| Moi | ce |        |     |        |   |                    |

The following is sample output from the **show processes memory** command when a process ID (*process-id*) is specified:

```
Device# show processes memory 1
```

Process ID: 1 Process Name: Chunk Manager Total Memory Held: 8428 bytes Processor memory holding = 8428 bytes pc = 0x60790654, size = 6044, count = 1 pc = 0x607A5084, size = 1544, count = 1 pc = 0x6076DBC4, size = 652, count = 1 pc = 0x6076FF18, size = 188, count = 1 I/O memory holding = 0 bytes

#### Device# show processes memory 2

```
Process ID: 2

Process Name: Load Meter

Total Memory Held: 3884 bytes

Processor memory holding = 3884 bytes

pc = 0x60790654, size = 3044, count = 1

pc = 0x6076DBC4, size = 652, count = 1

pc = 0x6076FF18, size = 188, count = 1

I/O memory holding = 0 bytes
```

#### **Related Commands**

| Command        | Description                                                              |
|----------------|--------------------------------------------------------------------------|
| show memory    | Displays statistics about memory, including memory-free pool statistics. |
| show processes | Displays information about the active processes.                         |

## show processes memory platform

To display memory usage for each Cisco IOS XE process, use the **show processes memory platform** command in privileged EXEC mode.

| Syntax Description | acco |
|--------------------|------|
|--------------------|------|

**Command Modes** 

| accounting            | (Optional) Displays the top memory allocators for each Cisco IOS XE process.                                          |  |  |  |  |
|-----------------------|----------------------------------------------------------------------------------------------------|--|--|--|--|
| detailed              | (Optional) Displays detailed memory information for<br>a specified Cisco IOS XE process.                              |  |  |  |  |
| name process-name     | (Optional) Displays the Cisco IOS XE process name.<br>Enter the process name.                                         |  |  |  |  |
| process-id process-ID | (Optional) Displayss the Cisco IOS XE process ID.<br>Enter the process ID.                                            |  |  |  |  |
| location              | (Optional) Displays information about the Field<br>Replaceable Unit (FRU) location.                                   |  |  |  |  |
| maps                  | (Optional) Displays memory maps of a process.                                                                         |  |  |  |  |
| smaps                 | (Optional) Displays static memory maps of a process.                                                                  |  |  |  |  |
| sorted                | (Optional) Displays the sorted output based on the<br>Resident Set Size (RSS) memory used by Cisco IOS<br>XE process. |  |  |  |  |
| switch switch-number  | Displays information about the device.                                                                                |  |  |  |  |
| active                | Displays information about the active instance of the device.                                                         |  |  |  |  |
| standby               | Displays information about the standby instance of the device.                                                        |  |  |  |  |
| 0                     | Displays information about Shared Port Adapter (SPA)-Inter-Processor slot 0.                                          |  |  |  |  |
| F0                    | Displays information about Embedded Service<br>Processor (ESP) slot 0.                                                |  |  |  |  |
| R0                    | Displays information about Route Processor (RP) slot<br>0.                                                            |  |  |  |  |
| Privileged EXEC (#)   |                                                                                                    |  |  |  |  |
| Palaaaa               | Madifiaatian                                                                                                    |  |  |  |  |

| Command History | Release                      | Modification                 |
|-----------------|------------------------------|------------------------------|
|                 | Cisco IOS XE Everest 16.5.1a | This command was introduced. |

| Release                        | Modification                                                        |
|--------------------------------|---------------------------------------------------------------------|
| Cisco IOS XE Gibraltar 16.10.1 | This command was modified. The keyword <b>accounting</b> was added. |
|                                | The <b>Total</b> column was deleted from the output.                |

#### **Examples**

The following is a sample output from the show processes memory platform command:

System memory: 3976852K total, 2761580K used, 1215272K free,

#### device# show processes memory platform

| Lowest: | 1215272K |       | , ,   |         | -     | ,               |
|---------|----------|-------|-------|---------|-------|-----------------|
|         |          | Data  | Stack | Dynamic | RSS   | Name            |
| 1       | 1246     | 4400  | 132   | 1308    | 4400  | systemd         |
| 96      | 233      | 2796  | 132   | 132     | 2796  | systemd-journal |
| 105     | 284      | 1796  | 132   | 176     | 1796  | systemd-udevd   |
| 707     | 52       | 2660  | 132   | 172     | 2660  | in.telnetd      |
| 744     | 968      | 3264  | 132   | 1700    | 3264  | brelay.sh       |
| 835     | 52       | 2660  | 132   | 172     | 2660  | in.telnetd      |
| 863     | 968      | 3264  | 132   | 1700    | 3264  | brelay.sh       |
| 928     | 968      | 3996  | 132   | 2312    | 3996  | reflector.sh    |
| 933     | 968      | 3976  | 132   | 2312    | 3976  | droputil.sh     |
| 934     | 968      | 2140  | 132   | 528     | 2140  | oom.sh          |
| 936     | 173      | 936   | 132   | 132     | 936   | xinetd          |
| 945     | 968      | 1472  | 132   | 132     | 1472  | libvirtd.sh     |
| 947     | 592      | 43164 | 132   | 3096    | 43164 | repm            |
| 954     | 45       | 932   | 132   | 132     | 932   | rpcbind         |
| 986     | 482      | 3476  | 132   | 132     | 3476  | libvirtd        |
| 988     | 66       | 940   | 132   | 132     | 940   | rpc.statd       |
| 993     | 968      | 928   | 132   | 132     | 928   | boothelper evt. |
| 1017    | 21       | 640   | 132   | 132     | 640   | inotifywait     |
| 1089    | 102      | 1200  | 132   | 132     | 1200  | rpc.mountd      |
| 1328    | 9        | 2940  | 132   | 148     | 2940  | rotee           |
| 1353    | 39       | 532   | 132   | 132     | 532   | sleep           |
| !       |          |       |       |         |       |                 |
| !       |          |       |       |         |       |                 |

The following is a sample output from the **show processes memory platform accounting** command:

device# show processes memory platform accounting Hourly Stats

process callsite\_ID(bytes) max\_diff\_bytes callsite\_ID(calls)
max\_diff\_calls tracekey timestamp(UTC)

| smand rp 0           | 3624155137            | 172389     | 3624155138 | 50  |
|----------------------|-----------------------|------------|------------|-----|
|                      | c702e5bf1afbd90e6313  | 2018-09-04 | 14:23      |     |
| linux_iosd-imag_rp_0 | 3626295305            | 49188      | 3624155138 | 12  |
| 1#545420bd8690       | d25eb5ab826182ee5d9ce | 2018-09-04 | 12:03      |     |
| btman_rp_0           | 3624737792            | 17080      | 2953915394 | 64  |
| 1#d6888bd9564a       | a3c4fcf049c31ba07a036 | 2018-09-04 | 22:29      |     |
| fman_fp_image_fp_0   | 3624059905            | 16960      | 4027402242 | 298 |
| 1#921ba4d9df51       | 0a6e946a3b270bd6592d  | 2018-09-04 | 22:55      |     |

!

| fed_main_event_fp_0 3626295305     | 16396 |            | 4027402242 | 32 |
|------------------------------------|-------|------------|------------|----|
| 1#27083f7bf3985d892505806cae2bfb0d |       | 2018-09-04 | 12:03      |    |
| dbm rp 0 3626295305                | 16396 |            | 4027402242 | 3  |
| 1#2b878f802bd7703c5298d37e7a4e8ac3 |       | 2018-09-04 | 12:02      |    |
| tamd proc rp 0 3895208962          | 12632 |            | 3624667171 | 7  |
| 1#5b0ed8f88ef5f873abcaf8a744037a44 | 10000 | 2018-09-04 |            |    |
| btman fp 0 3624233985              | 12288 | 2010 05 01 | 3624737792 | 9  |
| 1#d6888bd9564a3c4fcf049c31ba07a036 | 12200 | 2018-09-04 |            | )  |
|                                    | 8216  | 2010-09-04 |            | 4  |
|                                    | 8216  |            | 4027402242 | 4  |
| 1#de2a951a8a7bae83ca2c04c56810eb72 |       | 2018-09-04 |            |    |
| python2.7_fp_0 2954560513          | 8000  |            | 2954560513 | 1  |
|                                    |       | 2018-09-04 | 12:16      |    |
| nginx_rp_0 3357041665              | 4608  |            | 4027402242 | 4  |
| 1#32e56bb09e0509c5fa5ac32093631206 |       | 2018-09-04 | 16:18      |    |
| rotee FRU SLOT NUM 3624667169      | 4097  |            | 3624667169 | 1  |
|                                    |       | 2018-09-04 | 10:43      |    |
| hman rp 0 3893617664               | 1488  |            | 3893617664 | 1  |
| 1#1c4aadada30083c5d6f66dc8ca8cd4cb | 1100  | 2018-09-04 |            | -  |
| tams proc rp 0 3895096320          | 1024  | 2010 05 04 | 3895096320 | 1  |
| 1#a36a3afa9884c8dc4d40af1e80cacd26 | 1024  | 2010 00 04 |            | 1  |
|                                    | 004   | 2018-09-04 |            |    |
| stack_mgr_rp_0 4027402242          | 904   |            | 4027402242 | 4  |
| 1#ca902eab11a18ab056b16554f49871e8 |       | 2018-09-04 |            |    |
| sessmgrd_rp_0 3491618816           | 848   |            | 3624155138 | 8  |
| 1#720239fc8bddcabc059768c55a1640ed |       | 2018-09-04 | 14:32      |    |
| psd_rp_0 4027402242                | 696   |            | 4027402242 | 4  |
| 1#98cf04e0ddd78c2400b3ca3b5f298594 |       | 2018-09-04 | 14:21      |    |
| lman rp 0 4027402242               | 592   |            | 4027402242 | 4  |
|                                    |       | 2018-09-04 | 14:21      |    |
| bt logger rp 0 4027402242          | 592   |            | 4027402242 | 4  |
| 1#ba882be1ed783e72575e97cc0908e0e8 |       | 2018-09-04 |            |    |
| repm rp 0 4027402242               | 592   | 2010 05 01 | 4027402242 | 4  |
| 1#ae461a05430efa767427f2ab40aba372 | 552   | 2018-09-04 |            | -1 |
|                                    | FOO   | 2010-09-04 |            | 2  |
| fman_rp_rp_0 4027402242            | 592   | 0010 00 04 | 4027402242 | 3  |
| 1#09def9cc1390911be9e3a7a9c89f4cf7 |       | 2018-09-04 |            |    |
| epc_ws_liaison_fp_0                | 592   |            | 4027402242 | 4  |
| 1#41451626dcce9d1478b22e2ebbbdcf54 |       | 2018-09-04 |            |    |
| cli_agent_rp_0 4027402242          | 592   |            | 4027402242 | 4  |
| 1#92d3882919daf3a9e210807c61de0552 |       | 2018-09-04 | 14:21      |    |
| cmm rp 0 4027402242                | 592   |            | 4027402242 | 4  |
|                                    |       | 2018-09-04 | 14:21      |    |
| tms rp 0 4027402242                | 352   |            | 4027402242 | 4  |
| 1#5c6efe2e21f15aa16318576d3ec9153c |       | 2018-09-04 |            |    |
| plogd rp 0 4027402242              | 48    | 2010 00 01 | 4027402242 | 1  |
| 1#2d7f2ef57206f4fa763d7f2f5400bf1b | 10    | 2018-09-04 |            | -  |
|                                    | 17    | 2010 09-04 | 3624155137 | 1  |
| _ • _                              | ± /   | 2010 00 04 |            | T  |
| 1#f1f41f61c44d73014023db5d8a46ecf5 |       | 2018-09-04 | 10:42      |    |
|                                    |       |            |            |    |
|                                    |       |            |            |    |
|                                    |       |            |            |    |
|                                    |       |            |            |    |

The following is a sample output from the show processes memory platform sorted command:

device# **show processes memory platform sorted** System memory: 3976852K total, 2762884K used, 1213968K free, Lowest: 1213968K

| Pid   | Text   | Data   | Stack | Dynamic | RSS    | Name            |
|-------|--------|--------|-------|---------|--------|-----------------|
| 7885  | 149848 | 684864 | 136   | 80      | 684864 | linux_iosd-imag |
| 9655  | 3787   | 264964 | 136   | 18004   | 264964 | wcm             |
| 17261 | 324    | 248588 | 132   | 103908  | 248588 | fed main event  |
| 4268  | 391    | 102084 | 136   | 5596    | 102084 | cli_agent       |

 4856
 357
 93388
 132
 3680
 93388
 dbm

 17067
 1087
 77912
 136
 1796
 77912
 platform\_mgr

 !
 !
 !
 !
 !
 !
 !

The following is sample output from the **show processes memory platform sorted location switch active R0** command:

device# show processes memory platform sorted location switch active R0 System memory: 3976852K total, 2762884K used, 1213968K free, Lowest: 1213968K

| Pid   | Text   | Data   | Stack | Dynamic | RSS    | Name            |
|-------|--------|--------|-------|---------|--------|-----------------|
|       |        |        |       |         |        |                 |
| 7885  | 149848 | 684864 | 136   | 80      | 684864 | linux_iosd-imag |
| 9655  | 3787   | 264964 | 136   | 18004   | 264964 | wcm             |
| 17261 | 324    | 248588 | 132   | 103908  | 248588 | fed main event  |
| 4268  | 391    | 102084 | 136   | 5596    | 102084 | cli agent       |
| 4856  | 357    | 93388  | 132   | 3680    | 93388  | dbm             |
| 17067 | 1087   | 77912  | 136   | 1796    | 77912  | platform mgr    |
| !     |        |        |       |         |        |                 |
| !     |        |        |       |         |        |                 |
| !     |        |        |       |         |        |                 |

### show processes platform

To display information about the IOS-XE processes running on a platform, use the **show processes platform** command in privileged EXEC mode.

### show processes platform [detailed name process-name] [location switch { switch-number | active | standby } { 0 | F0 | FP active | R0 } ]

| detailed                                                                 | (Optional) Displays detailed information of the specified IOS-XE process. |  |  |
|--------------------------------------------------------------------------|---------------------------------------------------------------------------|--|--|
| name process-name                                                        | (Optional) Specifies the process name.                                    |  |  |
| location (Optional) Specifies the Field Replaceable Unit (FRU) location. |                                                                           |  |  |
| <b>switch</b><br>switch-number                                           | (Optional) Displays information about the switch.                         |  |  |
| active                                                                   | (Optional) Specifies the active instance of the device.                   |  |  |
| standby                                                                  | (Optional) Specifies standby instance of the device.                      |  |  |
| 0                                                                        | Specifies the Shared Port Adapter (SPA) Interface Processor slot 0.       |  |  |
| FO                                                                       | Specifies the Embedded Service Processor (ESP) slot 0.                    |  |  |
| FP active                                                                | Specifies the active instance in the Embedded Service Processor (ESP).    |  |  |
| R0                                                                       | Specifies the Route Processor (RP) slot 0.                                |  |  |

#### **Command History**

Release

Cisco IOS XE Gibraltar 16.10.1

This command was introduced.

Modification

#### Command Modes Privileged EXEC(#)

#### Examples:

The following is sample output from the **show processes platform** command:

Device# show processes platform

CPU utilization for five seconds: 1%, one minute: 2%, five minutes: 1% Pid PPid Status Size Name \_\_\_\_\_ \_\_\_\_\_ \_\_\_\_\_ 0 S 4876 systemd 1 2 0 S 0 kthreadd 3 2 S 0 ksoftirqd/0 5 2 S 0 kworker/0:0H 2 S 2 S 0 rcu\_sched 0 rcu\_bh 7 8 2 S 0 migration/0 9 10 2 S 0 watchdog/0 11 2 S 0 watchdog/1 12 2 S 0 migration/1

| 13  | 2 | S | 0 ksoftirqd/1   |
|-----|---|---|-----------------|
| 15  | 2 | S | 0 kworker/1:0H  |
| 16  | 2 | S | 0 watchdog/2    |
| 17  | 2 | S | 0 migration/2   |
| 18  | 2 | S | 0 ksoftirqd/2   |
| 20  | 2 | S | 0 kworker/2:0H  |
| 21  | 2 | S | 0 watchdog/3    |
| 22  | 2 | S | 0 migration/3   |
| 23  | 2 | S | 0 ksoftirqd/3   |
| 24  | 2 | S | 0 kworker/3:0   |
| 25  | 2 | S | 0 kworker/3:0H  |
| 26  | 2 | S | 0 kdevtmpfs     |
| 27  | 2 | S | 0 netns         |
| 28  | 2 | S | 0 perf          |
| 29  | 2 | S | 0 khungtaskd    |
| 30  | 2 | S | 0 writeback     |
| 31  | 2 | S | 0 ksmd          |
| 32  | 2 | S | 0 khugepaged    |
| 33  | 2 | S | 0 crypto        |
| 34  | 2 | S | 0 bioset        |
| 35  | 2 | S | 0 kblockd       |
| 36  | 2 | S | 0 ata sff       |
| 37  | 2 | S | 0 rpciod        |
| 63  | 2 | S | 0 kswapd0       |
| 64  | 2 | S | 0 vmstat        |
| 65  | 2 | S | 0 fsnotify_mark |
| 66  | 2 | S | 0 nfsiod        |
| 74  | 2 | S | 0 bioset        |
| 75  | 2 | S | 0 bioset        |
| 76  | 2 | S | 0 bioset        |
| 77  | 2 | S | 0 bioset        |
| 78  | 2 | S | 0 bioset        |
| 79  | 2 | S | 0 bioset        |
| 80  | 2 | S | 0 bioset        |
| 81  | 2 | S | 0 bioset        |
| 82  | 2 | S | 0 bioset        |
| 83  | 2 | S | 0 bioset        |
| 84  | 2 | S | 0 bioset        |
| 85  | 2 | S | 0 bioset        |
| 86  | 2 | S | 0 bioset        |
| 87  | 2 | S | 0 bioset        |
| 88  | 2 | S | 0 bioset        |
| 89  | 2 | S | 0 bioset        |
| 90  | 2 | S | 0 bioset        |
| 91  | 2 | S | 0 bioset        |
| 92  | 2 | S | 0 bioset        |
| 93  | 2 | S | 0 bioset        |
| 94  | 2 | S | 0 bioset        |
| 95  | 2 | S | 0 bioset        |
| 96  | 2 | S | 0 bioset        |
| 97  | 2 | S | 0 bioset        |
| 100 | 2 | S | 0 ipv6 addrconf |
| 102 | 2 | S | 0 deferwq       |
|     |   |   | -               |

The table below describes the significant fields shown in the displays.

Table 13: show processes platform Field Descriptions

| Field | Description              |
|-------|--------------------------|
| Pid   | Displays the process ID. |

| Field  | Description                                                                                                    |
|--------|----------------------------------------------------------------------------------------------------|
| PPid   | Displays the process ID of the parent process.                                                                                  |
| Status | Displays the process status in human readable form.                                                                             |
| Size   | Displays the Resident Set Size (in kilobytes (KB)) that shows how much memory is allocated to that process in the RAM.          |
| Name   | Displays the command name associated with the process. Different threads in the same process may have different command values. |

### show system mtu

To display the global maximum transmission unit (MTU) or maximum packet size set for the switch, use the **show system mtu** command in privileged EXEC mode.

show system mtu This command has no arguments or keywords. **Syntax Description** None **Command Default** Privileged EXEC (#) **Command Modes Command History** Release Modification Cisco IOS XE Everest 16.5.1a This command was introduced. For information about the MTU values and the stack configurations that affect the MTU values, see the system **Usage Guidelines** mtu command. **Examples** This is an example of output from the show system mtu command: Device# show system mtu Global Ethernet MTU is 1500 bytes.

# show tech-support

To automatically run **show** commands that display system information, use the **show tech-support** command in the privilege EXEC mode.

#### show tech-support

| Syntax Description | cef         | (Optional) Displays CEF related information.                                                                                                    |
|--------------------|-------------|----------------------------------------------------------------------------------------------------|
|                    | cft         | (Optional) Displays CFT related information.                                                                                                    |
|                    | eigrp       | (Optional) Displays EIGRP related information.                                                                                                    |
|                    | evc         | (Optional) Displays EVC related information.                                                                                                    |
|                    | fnf         | (Optional) Displays flexible netflow related information.                                                                                                    |
|                    | ipc         | (Optional) Displays IPC related information.                                                                                                    |
|                    | ipmulticast | (Optional) Displays IP multicast related information.                                                                                                    |
|                    | ipsec       | (Optional) Displays IPSEC related information.                                                                                                    |
|                    | mfib        | (Optional) Displays MFIB related information.                                                                                                    |
|                    | nat         | (Optional) Displays NAT related information.                                                                                                    |
|                    | nbar        | (Optional) Displays NBAR related information.                                                                                                    |
|                    | onep        | (Optional) Displays ONEP related information.                                                                                                    |
|                    | ospf        | (Optional) Displays OSPF related information.                                                                                                    |
|                    | page        | (Optional) Displays the command output on a single page at a time. Use the Return key to display the next line of output or use the space bar to display the next page of information. If not used, the output scrolls (that is, it does not stop for page breaks). |
|                    |             | Press the <b>Ctrl-C</b> keys to stop the command output.                                                                                                    |
|                    | password    | (Optional) Leaves passwords and other security information in the output. If not used, passwords and other security-sensitive information in the output are replaced with the label " <removed>".</removed>                                                         |
|                    | rsvp        | (Optional) Displays IP RSVP related information.                                                                                                    |
|                    | subscriber  | (Optional) Displays subscriber related information.                                                                                                    |
|                    | vrrp        | (Optional) Displays VRRP related information.                                                                                                    |
|                    | wccp        | (Optional) Displays WCCP related information.                                                                                                    |

Command Modes

Privileged EXEC (#)

I

| Command History<br>Usage Guidelines | Release                                                                                                    | Modification                  |  |  |
|-------------------------------------|----------------------------------------------------------------------------------------------------|-------------------------------|--|--|
|                                     | Cisco IOS XE Everest 16.5.1a                                                                                                    | This command was implemented. |  |  |
|                                     | The output from the <b>show tech-support</b> command is very long. To better manage this output, you can redirect the output to a file (for example, <b>show tech-support</b> > <i>filename</i> ) in the local writable storage file system or the remote file system. Redirecting the output to a file also makes sending the output to your Cisco Technical Assistance Center (TAC) representative easier. |                               |  |  |
|                                     | You can use one of the following redirection methods:                                                                                                    |                               |  |  |
|                                     | • > <i>filename</i> - Redirects the output to a file.                                                                                                    |                               |  |  |
|                                     | • >> filename - Redirects the output to a file in ap                                                                                                    | ppend mode.                   |  |  |

### show tech-support bgp

To automatically run show commands that display BGP related system information, use the **show tech-support bgp** command in the privileged EXEC mode.

show tech-support bgp [address-family {all | ipv4 [flowspec | multicast | unicast | [mdt
| mvpn] {all | vrf vrf-instance-name} ] |ipv6 [flowspec | multicast | mvpn {all | vrf
vrf-instance-name} | unicast] | l2vpn [evpn | vpls] | link-state [link-state] | [nsap |
rtfilter] [unicast] | [vpnv4 | vpnv6] [flowspec | multicast | unicast] {all | vrf
vrf-instance-name}}] [detail]

| address-family     | (Optional) Displays the output for a specified address family.                                                           |
|--------------------|----------------------------------------------------------------------------------------------------|
| address-family all | (Optional) Displays the output for all address families.                                                                 |
| ipv4               | (Optional) Displays the output for IPv4 address family.                                                                  |
| ipv6               | (Optional) Displays the output for IPv6 address family.                                                                  |
| l2vpn              | (Optional) Displays the output for L2VPN address family.                                                                 |
| link-state         | (Optional) Displays the output for Link State address family.                                                            |
| nsap               | (Optional) Displays the output for NSAP address family.                                                                  |
| rtfilter           | (Optional) Displays the output for RT Filter address family.                                                             |
| vpnv4              | (Optional) Displays the output for VPNv4 address family.                                                                 |
| vpnv6              | (Optional) Displays the output for VPNv6 address family.                                                                 |
| flowspec           | (Optional) Displays the flowspec related information for an address family.                                              |
| multicast          | (Optional) Displays the multicast related information for an address family.                                             |
| unicast            | (Optional) Displays the unicast related information for an address family.                                               |
| mdt                | (Optional) Displays the Multicast Distribution Tree<br>(MDT) related information for an address family.                  |
|                    | address-family all   ipv4   ipv6   l2vpn   link-state   nsap   rtfilter   vpnv4   vpnv6   flowspec   multicast   unicast |

I

|                  | mvpn                                                                                                    | (Optional) Displays the Multicast VPN (MVPN) related information for an address family.                |  |  |
|------------------|----------------------------------------------------------------------------------------------------|----------------------------------------------------------------------------------------------------|--|--|
|                  | vrf                                                                                                    | Displays the information for a VPN<br>Routing/Forwarding instance.                                     |  |  |
|                  | evpn                                                                                                    | (Optional) Displays the Ethernet VPN (EVPN) related information for an address family.                 |  |  |
|                  | vpls                                                                                                    | (Optional) Displays the Virtual Private LAN Services (VPLS) related information for an address family. |  |  |
|                  | vrf-instance-name                                                                                                    | Specifies the name of the VPN Routing/Forwarding instance.                                             |  |  |
|                  | all                                                                                                    | Displays the information about all VPN NLRIS.                                                          |  |  |
|                  | detail                                                                                                    | (Optional) Displays the detailed routes information.                                                   |  |  |
| Command Modes    | User EXEC (>)                                                                                                    |                                                                                                    |  |  |
|                  | Privileged EXEC (#)                                                                                                    |                                                                                                    |  |  |
| Command History  | Release                                                                                                    | Modification                                                                                           |  |  |
|                  | Cisco IOS XE Gibraltar 16.10.1                                                                                                    | This command was introduced.                                                                           |  |  |
| Usage Guidelines | The <b>show tech-support bgp</b> command is used to display the outputs of various BGP show commands and log them to the show-tech file. The output from the <b>show tech-support bgp</b> command is very long. To better manage this output, you can redirect the output to a file (for example, <b>show tech-support</b> > <b>filename</b> ) in the local writable storage file system or the remote file system. Redirecting the output to a file also makes sending the output to your Cisco Technical Assistance Center (TAC) representative easier. |                                                                                                    |  |  |
|                  | You can use one of the following redirection methods:                                                                                                    |                                                                                                    |  |  |
|                  | • > filename - Redirects the output to a file.                                                                                                    |                                                                                                    |  |  |
|                  | • >> filename - Redirects the output to a file in append mode.                                                                                                    |                                                                                                    |  |  |
|                  | The following <b>show</b> commands run automatically when the <b>show tech-support bgp</b> command is used:                                                                                                    |                                                                                                    |  |  |
|                  | • show clock                                                                                                    |                                                                                                    |  |  |
|                  | • show version                                                                                                    |                                                                                                    |  |  |
|                  | • show running-config                                                                                                    |                                                                                                    |  |  |
|                  | • show process cpu sorted                                                                                                    |                                                                                                    |  |  |
|                  | • show process cpu history                                                                                                    |                                                                                                    |  |  |
|                  | show process memory sorted                                                                                                    |                                                                                                    |  |  |
|                  |                                                                                                    | c address family run automnatically when the show tech-suppor                                          |  |  |

- show bgp address-family-name address-family-modifier summary
- show bgp address-family-name address-family-modifier detail
- show bgp address-family-name address-family-modifier internal
- show bgp address-family-name address-family-modifier neighbors
- show bgp address-family-name address-family-modifier update-group
- show bgp address-family-name address-family-modifier replication
- show bgp address-family-name address-family-modifier community
- show bgp address-family-name address-family-modifier dampening dampened-paths
- show bgp address-family-name address-family-modifier dampening flap-statistics
- show bgp address-family-name address-family-modifier dampening parameters
- show bgp address-family-name address-family-modifier injected-paths
- show bgp address-family-name address-family-modifier cluster-ids
- show bgp address-family-name address-family-modifier cluster-ids internal
- show bgp address-family-name address-family-modifier peer-group
- show bgp address-family-name address-family-modifier pending-prefixes
- show bgp address-family-name address-family-modifier rib-failure

In addition to the above commands, the following segment routing specific **show** commands also run when the **show tech-support bgp** command is used:

- show bgp all binding-sid
- show segment-routing client
- show segment-routing mpls state
- show segment-routing mpls gb
- · show segment-routing mpls connected-prefix-sid-map protocol ipv4
- show segment-routing mpls connected-prefix-sid-map protocol backup ipv4
- · show mpls traffic-eng tunnel auto-tunnel client bgp

## show tech-support diagnostic

To display diagnostic information for technical support, use the **show tech-support diagnostic** command in privileged EXEC mode.

#### show tech-support diagnostic

| not support stacking, this command is executed only on the active switch.<br>The output of this command displays the output of the following commands:<br>• show clock<br>• show version<br>• show running-config<br>• show inventory<br>• show diagnostic bootup level<br>• show diagnostic status<br>• show diagnostic status<br>• show diagnostic content switch all<br>• show diagnostic result switch all detail<br>• show diagnostic schedule switch all<br>• show diagnostic post<br>• show diagnostic post<br>• show diagnostic description switch [switch number] test all<br>• show logging onboard switch [switch number] counter detail<br>• show logging onboard switch [switch number] environment detail                                                                                                    |                    |      |                                                                           |                                  |  |  |  |
|----------------------------------------------------------------------------------------------------|--------------------|------|---------------------------------------------------------------------------|----------------------------------|--|--|--|
| Command History         Release         Modification           Usage Guidelines         Cisco IOS XE Gibraltar 16.10.1         This command was introduced.           Usage Guidelines         The output of this command is very long. To better manage this output, you can redirect the output to a fifther example, show tech-support diagnostic > flash:filename ) in the local writable storage file system or remote file system.           Note         For devices that support stacking, this command is executed on every switch that is up. For devices not support stacking, this command is executed only on the active switch.           The output of this command displays the output of the following commands:         • show clock           • show version         • show version           • show diagnostic bootup level         • show diagnostic status           • show diagnostic content switch all         • show diagnostic content switch all           • show diagnostic cost         • show diagnostic cost           • show diagnostic description switch [switch number] test all         • show diagnosti description switch [switch number] counter detail                                                                                                    | Syntax Description | Thi  | This command has no arguments or keywords.                                |                                  |  |  |  |
| Cisco IOS XE Gibraltar 16.10.1       This command was introduced.         Usage Guidelines       The output of this command is very long. To better manage this output, you can redirect the output to a f (for example, show tech-support diagnostic > flash;filename ) in the local writable storage file system remote file system.         Image: The output of this command is executed on every switch that is up. For devices that support stacking, this command is executed on every switch that is up. For devices not support stacking, this command is executed only on the active switch.         The output of this command displays the output of the following commands:         • show clock         • show version         • show diagnostic bootup level         • show diagnostic content switch all         • show diagnostic content switch all         • show diagnostic post         • show diagnostic description switch [switch number] test all         • show logging onboard switch [switch number] environment detail                                                                                                    | Command Modes      | Priv | Privileged EXEC (#)                                                       |                                  |  |  |  |
| Usage Guidelines       The output of this command is very long. To better manage this output, you can redirect the output to a fifter example, show tech-support diagnostic > flash:filename ) in the local writable storage file system is remote file system.         Image: Source of the event of the event of the event of the system of the event of the system.       Image: Source of the event of the event of the event of the event of the system of the event of the system of the event of the system of the event of the system of the event of the system of the event of the system of the event of the system of the event of the system of the event of the system of the event of the system of the event of the system of the event of the event of the e | Command History    | Re   | lease                                                                     | Modification                     |  |  |  |
| (for example, show tech-support diagnostic > flash: <i>filename</i> ) in the local writable storage file system i remote file system.           Note         For devices that support stacking, this command is executed on every switch that is up. For devices not support stacking, this command is executed only on the active switch.           The output of this command displays the output of the following commands:         • show clock           • show version         • show version           • show diagnostic bootup level         • show diagnostic status           • show diagnostic content switch all         • show diagnostic status           • show diagnostic content switch all         • show diagnostic description switch [switch number] test all           • show logging onboard switch [switch number] counter detail         • show logging onboard switch [switch number] environment detail                                                                                                    |                    | Ci   | sco IOS XE Gibraltar 16.10.1                                              | This command was introduced.     |  |  |  |
| not support stacking, this command is executed only on the active switch.<br>The output of this command displays the output of the following commands:<br>• show clock<br>• show version<br>• show running-config<br>• show inventory<br>• show diagnostic bootup level<br>• show diagnostic status<br>• show diagnostic status<br>• show diagnostic content switch all<br>• show diagnostic result switch all detail<br>• show diagnostic schedule switch all<br>• show diagnostic post<br>• show diagnostic post<br>• show diagnostic description switch [switch number] test all<br>• show logging onboard switch [switch number] counter detail<br>• show logging onboard switch [switch number] environment detail                                                                                                    | Usage Guidelines   | (for | example, show tech-support diag                                           |                                  |  |  |  |
| not support stacking, this command is executed only on the active switch.<br>The output of this command displays the output of the following commands:<br>• show clock<br>• show version<br>• show running-config<br>• show inventory<br>• show diagnostic bootup level<br>• show diagnostic status<br>• show diagnostic status<br>• show diagnostic content switch all<br>• show diagnostic result switch all detail<br>• show diagnostic schedule switch all<br>• show diagnostic post<br>• show diagnostic post<br>• show diagnostic description switch [switch number] test all<br>• show logging onboard switch [switch number] counter detail<br>• show logging onboard switch [switch number] environment detail                                                                                                    |                    |      |                                                                           |                                  |  |  |  |
| <ul> <li>show clock</li> <li>show version</li> <li>show running-config</li> <li>show inventory</li> <li>show diagnostic bootup level</li> <li>show diagnostic status</li> <li>show diagnostic content switch all</li> <li>show diagnostic result switch all detail</li> <li>show diagnostic schedule switch all</li> <li>show diagnostic post</li> <li>show diagnostic description switch [switch number] test all</li> <li>show logging onboard switch [switch number] counter detail</li> <li>show logging onboard switch [switch number] environment detail</li> </ul>                                                                                                    |                    | Note |                                                                           |                                  |  |  |  |
| <ul> <li>show version</li> <li>show running-config</li> <li>show inventory</li> <li>show diagnostic bootup level</li> <li>show diagnostic status</li> <li>show diagnostic content switch all</li> <li>show diagnostic result switch all detail</li> <li>show diagnostic schedule switch all</li> <li>show diagnostic post</li> <li>show diagnostic description switch [switch number] test all</li> <li>show logging onboard switch [switch number] counter detail</li> <li>show logging onboard switch [switch number] environment detail</li> </ul>                                                                                                    |                    | The  | The output of this command displays the output of the following commands: |                                  |  |  |  |
| <ul> <li>show running-config</li> <li>show inventory</li> <li>show diagnostic bootup level</li> <li>show diagnostic status</li> <li>show diagnostic content switch all</li> <li>show diagnostic result switch all detail</li> <li>show diagnostic schedule switch all</li> <li>show diagnostic post</li> <li>show diagnostic description switch [switch number] test all</li> <li>show logging onboard switch [switch number] counter detail</li> <li>show logging onboard switch [switch number] environment detail</li> </ul>                                                                                                    |                    |      | • show clock                                                              |                                  |  |  |  |
| <ul> <li>show inventory</li> <li>show diagnostic bootup level</li> <li>show diagnostic status</li> <li>show diagnostic content switch all</li> <li>show diagnostic result switch all detail</li> <li>show diagnostic schedule switch all</li> <li>show diagnostic post</li> <li>show diagnostic description switch [switch number] test all</li> <li>show logging onboard switch [switch number] counter detail</li> <li>show logging onboard switch [switch number] environment detail</li> </ul>                                                                                                    |                    |      | • show version                                                            |                                  |  |  |  |
| <ul> <li>show diagnostic bootup level</li> <li>show diagnostic status</li> <li>show diagnostic content switch all</li> <li>show diagnostic result switch all detail</li> <li>show diagnostic schedule switch all</li> <li>show diagnostic post</li> <li>show diagnostic description switch [switch number] test all</li> <li>show logging onboard switch [switch number] counter detail</li> <li>show logging onboard switch [switch number] environment detail</li> </ul>                                                                                                    |                    |      | <ul> <li>show running-config</li> </ul>                                   |                                  |  |  |  |
| <ul> <li>show diagnostic status</li> <li>show diagnostic content switch all</li> <li>show diagnostic result switch all detail</li> <li>show diagnostic schedule switch all</li> <li>show diagnostic post</li> <li>show diagnostic description switch [switch number] test all</li> <li>show logging onboard switch [switch number] clilog detail</li> <li>show logging onboard switch [switch number] environment detail</li> </ul>                                                                                                    |                    |      | <ul> <li>show inventory</li> </ul>                                        |                                  |  |  |  |
| <ul> <li>show diagnostic content switch all</li> <li>show diagnostic result switch all detail</li> <li>show diagnostic schedule switch all</li> <li>show diagnostic post</li> <li>show diagnostic description switch [switch number] test all</li> <li>show logging onboard switch [switch number] clilog detail</li> <li>show logging onboard switch [switch number] counter detail</li> <li>show logging onboard switch [switch number] environment detail</li> </ul>                                                                                                    |                    |      | <ul> <li>show diagnostic bootup level</li> </ul>                          |                                  |  |  |  |
| <ul> <li>show diagnostic result switch all detail</li> <li>show diagnostic schedule switch all</li> <li>show diagnostic post</li> <li>show diagnostic description switch [switch number] test all</li> <li>show logging onboard switch [switch number] clilog detail</li> <li>show logging onboard switch [switch number] counter detail</li> <li>show logging onboard switch [switch number] environment detail</li> </ul>                                                                                                    |                    |      | <ul> <li>show diagnostic status</li> </ul>                                |                                  |  |  |  |
| <ul> <li>show diagnostic schedule switch all</li> <li>show diagnostic post</li> <li>show diagnostic description switch [switch number] test all</li> <li>show logging onboard switch [switch number] clilog detail</li> <li>show logging onboard switch [switch number] counter detail</li> <li>show logging onboard switch [switch number] environment detail</li> </ul>                                                                                                    |                    |      | • show diagnostic content switch                                          | all                              |  |  |  |
| <ul> <li>show diagnostic post</li> <li>show diagnostic description switch [switch number] test all</li> <li>show logging onboard switch [switch number] clilog detail</li> <li>show logging onboard switch [switch number] counter detail</li> <li>show logging onboard switch [switch number] environment detail</li> </ul>                                                                                                    |                    |      | <ul> <li>show diagnostic result switch al</li> </ul>                      | l detail                         |  |  |  |
| <ul> <li>show diagnostic description switch [switch number] test all</li> <li>show logging onboard switch [switch number] clilog detail</li> <li>show logging onboard switch [switch number] counter detail</li> <li>show logging onboard switch [switch number] environment detail</li> </ul>                                                                                                    |                    |      | • show diagnostic schedule switch                                         | all                              |  |  |  |
| <ul> <li>show logging onboard switch [switch number] clilog detail</li> <li>show logging onboard switch [switch number] counter detail</li> <li>show logging onboard switch [switch number] environment detail</li> </ul>                                                                                                    |                    |      | <ul> <li>show diagnostic post</li> </ul>                                  |                                  |  |  |  |
| <ul> <li>show logging onboard switch [switch number] counter detail</li> <li>show logging onboard switch [switch number] environment detail</li> </ul>                                                                                                    |                    |      | <ul> <li>show diagnostic description swi</li> </ul>                       | tch [switch number] test all     |  |  |  |
| • show logging onboard switch [switch number] environment detail                                                                                                    |                    |      | • show logging onboard switch [s                                          | witch number] clilog detail      |  |  |  |
|                                                                                                    |                    |      | • show logging onboard switch [s                                          | witch number] counter detail     |  |  |  |
|                                                                                                    |                    |      | • show logging onboard switch [s                                          | witch number] environment detail |  |  |  |
| <ul> <li>show logging onboard switch [switch number] message detail</li> </ul>                                                                                                    |                    |      | • show logging onboard switch [s                                          | witch number] message detail     |  |  |  |

- · show logging onboard switch [switch number] poe detail
- · show logging onboard switch [switch number] status
- · show logging onboard switch [switch number] temperature detail
- show logging onboard switch [switch number] uptime detail
- · show logging onboard switch [switch number] voltage detail

#### show tech-support poe

To display the output of all the PoE-related troubleshooting commands, use the **show tech-support poe** command in privileged EXEC mode. This command displays the output of the following commands:

- show clock
- show version
- show running-config
- show log
- show interface
- show interface status
- show controllers ethernet-controller
- show controllers power inline
- show cdp neighbors detail
- show llpd neighbors detail
- show post
- · show platform software ilpower details
- show platform software ilpower system switch-id
- show power inline
- show power inline interface-id detail
- show power inline police
- show power inline priority
- show platform software trace message platform-mgr switch switch-number R0
- show platform software trace message fed switch switch-number
- show platform hardware fed switch switch-number fwd-asic register read register-name pimdeviceid
- show platform frontend-controller manager 0 switch-number
- show platform frontend-controller subordinate 0 switch-number
- show platform frontend-controller version 0 switch-number
- show stack-power budgeting
- show stack-power detail

**Command Default** This command has no arguments or keywords.

Command Modes Privileged EXEC

| ommand History | Release                                                                                                    | Iviou                                                                                                    | ification                                                                                                    |  |  |  |  |  |
|----------------|----------------------------------------------------------------------------------------------------|----------------------------------------------------------------------------------------------------|----------------------------------------------------------------------------------------------------|--|--|--|--|--|
|                | Cisco IOS XE Gibraltar 16.10.1                                                                                                    | This                                                                                                    | command was introduced.                                                                                                    |  |  |  |  |  |
|                | This example shows the output from the <b>show tech-support poe</b> command:                                                                                                    |                                                                                                    |                                                                                                    |  |  |  |  |  |
|                | Device# show tech-support poe                                                                                                    |                                                                                                    |                                                                                                    |  |  |  |  |  |
|                | show clock                                                                                                    |                                                                                                    |                                                                                                    |  |  |  |  |  |
|                | *17:39:28.741 PDT Wed Aug 2                                                                                                    | 2 2018                                                                                                    |                                                                                                    |  |  |  |  |  |
|                | show version<br>Cisco IOS XE Software, Version Version 16.10.01<br>Cisco IOS Software [Gibraltar], Catalyst L3 Switch Software (CAT9K_LITE_<br>16.10.1, RELEASE SOFTWARE (fc1)<br>Copyright (c) 1986-2018 by Cisco Systems, Inc.<br>Compiled Wed 13-Jun-18 05:27 by mcpre |                                                                                                    |                                                                                                    |  |  |  |  |  |
|                | Cisco IOS-XE software, Copy<br>All rights reserved. Certa<br>licensed under the GNU Gene<br>software code licensed unde<br>with ABSOLUTELY NO WARRANTY<br>GPL code under the terms of<br>documentation or "License N<br>or the applicable URL provi-<br>software.         | in components of Cisco<br>ral Public License ("GP<br>r GPL Version 2.0 is fr<br>. You can redistribute<br>GPL Version 2.0. For<br>otice" file accompanyin       | IOS-XE software are<br>PL") Version 2.0. The<br>ree software that comes<br>e and/or modify such<br>more details, see the<br>ng the IOS-XE software, |  |  |  |  |  |
|                | ROM: IOS-XE ROMMON<br>BOOTLDR: System Bootstrap,<br>Switch uptime is 49 minutes<br>Uptime for this control pro<br>System returned to ROM by I<br>System image file is "flash<br>Last reload reason: Image I                                                               | cessor is 53 minutes<br>mage Install<br>:packages.conf"                                                                                                    | I SOFTWARE                                                                                                    |  |  |  |  |  |
|                | This product contains crypt<br>States and local country la<br>use. Delivery of Cisco cryp<br>third-party authority to im<br>Importers, exporters, distr<br>compliance with U.S. and lo<br>agree to comply with applic<br>to comply with U.S. and loc                      | ws governing import, ex<br>tographic products does<br>port, export, distribut<br>ibutors and users are a<br>cal country laws. By us<br>able laws and regulation | xport, transfer and<br>s not imply<br>te or use encryption.<br>responsible for<br>sing this product you<br>ons. If you are unable                   |  |  |  |  |  |
|                | A summary of U.S. laws gove<br>http://www.cisco.com/wwl/ex                                                                                                    |                                                                                                    | nic products may be found at:<br>.html                                                                                                    |  |  |  |  |  |
|                | If you require further assistance please contact us by sending email to export@cisco.com.                                                                                                    |                                                                                                    |                                                                                                    |  |  |  |  |  |
|                | Technology Package License Information:                                                                                                    |                                                                                                    |                                                                                                    |  |  |  |  |  |
|                | Technology-package<br>Current                                                                                                    | Туре                                                                                                    | Technology-package<br>Next reboot                                                                                                    |  |  |  |  |  |

```
Smart License
network-essentials
                                                      network-essentials
None
                       Subscription Smart License
                                                      None
cisco C9500-12Q (ARM64) processor with 519006K/3071K bytes of memory.
Processor board ID JPG220200A8
1 Virtual Ethernet interface
56 Gigabit Ethernet interfaces
2048K bytes of non-volatile configuration memory.
2000996K bytes of physical memory.
819200K bytes of Crash Files at crashinfo:.
819200K bytes of Crash Files at crashinfo-2:.
1941504K bytes of Flash at flash:.
1941504K bytes of Flash at flash-2:.
OK bytes of WebUI ODM Files at webui:.
                                : 00:bf:77:62:62:80
Base Ethernet MAC Address
Motherboard Assembly Number : 73-18700-2
Motherboard Serial Number
                                 : JAE220202YB
                                 : 15
Model Revision Number
                                : 07
Motherboard Revision Number
Model Number
                                : C9500-12Q
                                : JPG220200A8
System Serial Number
Switch Ports Model
                            SW Version
                                             SW Image
                                                                    Mode
_____ _ ___
                              _____
                                                _____
                                                                     ____
* 1 12 C9500-12Q
                            16.10.1
                                               CAT9K LITE IOSXE
                                                                    INSTALL
----- show running-config ------
Building configuration ...
Current configuration : 22900 bytes
! Last configuration change at 14:59:57 PDT Mon Sep 11 2017
!
version 16.10
no service pad
service timestamps debug datetime msec localtime show-timezone
service timestamps log datetime msec localtime show-timezone
service compress-config
no platform punt-keepalive disable-kernel-core
platform shell
hostname stack9-mixed2
1
vrf definition Mgmt-vrf
 1
 address-family ipv4
 exit-address-family
 !
 address-family ipv6
 exit-address-family
!
no logging monitor
1
no aaa new-model
boot system switch all flash:packages.conf
clock timezone PDT -7 0
stack-mac persistent timer 4
switch 1 provision ws-c3850-24xs
!
```

```
stack-power stack Powerstack-11
mode redundant strict
stack-power switch 1
stack Powerstack-11
ip routing
crypto pki trustpoint TP-self-signed-2636786964
 enrollment selfsigned
 subject-name cn=IOS-Self-Signed-Certificate-2636786964
 revocation-check none
rsakeypair TP-self-signed-2636786964
1
crypto pki certificate chain TP-self-signed-2636786964
 certificate self-signed 01
  30820330 30820218 A0030201 02020101 300D0609 2A864886 F70D0101 05050030
  31312F30 2D060355 04031326 494F532D 53656C66 2D536967 6E65642D 43657274
  69666963 6174652D 32363336 37383639 3634301E 170D3137 30333137 31383331
  31325A17 0D323030 31303130 30303030 305A3031 312F302D 06035504 03132649
  4F532D53 656C662D 5369676E 65642D43 65727469 66696361 74652D32 36333637
  38363936 34308201 22300D06 092A8648 86F70D01 01010500 0382010F 00308201
  0A028201 0100E7C5 F498308A 83FF02DB 48AC4428 2F738E43 8587DD2E D1D43918
  7921617F 563890D7 35707C69 413D9F6D A160A6E2 D741C0B3 8E2969EA 9E732EA8
  D3BD6B75 3465C0E6 0FAC1055 340903A5 0EF67AE4 271D73BF F6C91B39 A13C2423
  9250D266 86E07FBC B41851AC 2B03B570 73300C09 0D1B15D1 E56DDA9A 4D39CDF2
  OC7A0831 C634DFE8 3EA55909 D9EEFEA7 B0EB872E 0E91CA86 B90965CC 326780EA
  28274CB1 EB13CA17 08959E01 8F9D25EC 4F8CE767 394E345C E870D776 10758D21
  9D6BD6CD D7619DD0 28B1E6CB D1032A62 DC215510 BA58895E D3724D3C 2A8481D4
  5E5129F5 65CE9105 47DCFD46 1AA7E20E 1D20E4DD 7C786428 83ACCDCE C5900822
  F85AF081 FF130203 010001A3 53305130 0F060355 1D130101 FF040530 030101FF
  301F0603 551D2304 18301680 149EE39D 6B4CC129 72868658 69880994 7AC71912
  04301D06 03551D0E 04160414 9EE39D6B 4CC12972 86865869 8809947A C7191204
  300D0609 2A864886 F70D0101 05050003 82010100 C42EAF92 1D2324B9 2B0153DD
  A85E607E FA9FA0AD BB677982 B5DAC3F7 DE938EC9 6F948385 9916A359 AF2BBA86
  06F04B7E 5B736DD7 CDD89067 1887C177 9241CDF5 0943000D D940F982 55F3DD8A
  9E52167E 64074D23 A1E93445 1B60E4A0 D923F5FA 19064241 E575D6B9 7E1CCE9C
  3957A4C7 67F86FE4 3CC37107 B003873A 3D986787 7DF29056 29D42E30 4AE1D7AC
  3DABD1E8 940DDDF9 C14DCE35 71C79000 A7AF6B28 AD050608 4E7B16CB 7ED8D32E
  FB4B5FF8 CDA2FFCD 3FDAFEF6 AC279A80 03A7FC31 FEB27C2F D7AEFCAE 1B01850F
  AEEAC787 1F1B6BBB 380AA70F CACE89AF 3B0096B6 05906C96 8D004FDC D35AECFC
  A644C0AF 4F874C6D 67F5769E A6147323 D199FE63
        quit
1
errdisable recovery cause inline-power
errdisable recovery interval 30
license boot level ipservicesk9
diagnostic bootup level minimal
spanning-tree mode rapid-pvst
spanning-tree extend system-id
redundancy
mode sso
1
class-map match-any system-cpp-police-topology-control
  description Topology control
class-map match-any system-cpp-police-sw-forward
  description Sw forwarding, L2 LVX data, LOGGING
class-map match-any system-cpp-default
  description EWLC control, EWCL data
policy-map port child policy
 class non-client-nrt-class
  bandwidth remaining ratio 10
```

```
policy-map system-cpp-policy
 class system-cpp-police-data
 police rate 600 pps
class system-cpp-police-sys-data
 police rate 100 pps
interface Port-channel1
no switchport
no ip address
1
interface GigabitEthernet0/0
vrf forwarding Mgmt-vrf
ip address 10.5.49.131 255.255.255.0
negotiation auto
T.
interface FortyGigabitEthernet1/1/1
1
interface TenGigabitEthernet1/0/1
interface FortyGigabitEthernet2/1/1
shutdown
1
interface TenGigabitEthernet2/1/1
shutdown
T.
interface GigabitEthernet3/0/40
shutdown
1
interface GigabitEthernet9/0/1
power inline port poe-ha
!
interface GigabitEthernet9/0/11
power inline port priority high
!
interface Vlan1
no ip address
1
ip forward-protocol nd
ip http server
ip http authentication local
ip http secure-server
ip tftp source-interface GigabitEthernet0/0
ip route 20.20.20.0 255.255.255.0 2.2.2.3
ip ssh time-out 60
ip ssh authentication-retries 2
ip ssh version 2
ip ssh server algorithm encryption aes128-ctr aes192-ctr aes256-ctr
ip ssh client algorithm encryption aes128-ctr aes192-ctr aes256-ctr
ip access-list extended AutoQos-4.0-wlan-Acl-Bulk-Data
permit tcp any any eq 22
permit tcp any any eq 465
permit tcp any any eq 143
permit tcp any any eq 993
permit tcp any any eq 995
permit tcp any any eq 1914
permit tcp any any eq ftp
permit tcp any any eq ftp-data
permit tcp any any eq smtp
permit tcp any any eq pop3
ip access-list extended AutoQos-4.0-wlan-Acl-MultiEnhanced-Conf
permit udp any any range 16384 32767
permit tcp any any range 50000 59999
```

```
ip access-list extended AutoQos-4.0-wlan-Acl-Scavanger
permit tcp any any range 2300 2400
permit udp any any range 2300 2400
permit tcp any any range 6881 6999
permit tcp any any range 28800 29100
permit tcp any any eq 1214
permit udp any any eq 1214
permit tcp any any eq 3689
permit udp any any eq 3689
permit tcp any any eq 11999
ip access-list extended AutoQos-4.0-wlan-Acl-Signaling
permit tcp any any range 2000 2002
permit tcp any any range 5060 5061
permit udp any any range 5060 5061
ip access-list extended AutoQos-4.0-wlan-Acl-Transactional-Data
permit tcp any any eq 443
permit tcp any any eq 1521
permit udp any any eq 1521
permit tcp any any eq 1526
permit udp any any eq 1526
permit tcp any any eq 1575
permit udp any any eq 1575
permit tcp any any eq 1630
permit udp any any eq 1630
permit tcp any any eq 1527
permit tcp any any eq 6200
permit tcp any any eq 3389
permit tcp any any eq 5985
permit tcp any any eq 8080
1
control-plane
service-policy input system-cpp-policy
1
!
no vstack
1
line con 0
exec-timeout 0 0
stopbits 1
speed 115200
line aux 0
stopbits 1
line vty 0 4
login
line vty 5 15
login
!
!
mac address-table notification mac-move
wsma agent exec
profile httplistener
profile httpslistener
1
wsma agent config
profile httplistener
profile httpslistener
1
wsma agent filesys
profile httplistener
profile httpslistener
1
wsma agent notify
profile httplistener
profile httpslistener
```

! 1 wsma profile listener httplistener transport http 1 wsma profile listener httpslistener transport https 1 ap dot11 airtime-fairness policy-name Default 0 ap group default-group ap hyperlocation ble-beacon  $\ensuremath{\mathsf{0}}$ ap hyperlocation ble-beacon 1 ap hyperlocation ble-beacon 2 ap hyperlocation ble-beacon 3 ap hyperlocation ble-beacon 4 end

----- show log -----

Syslog logging: enabled (0 messages dropped, 16 messages rate-limited, 0 flushes, 0 overruns, xml disabled, filtering disabled)

No Active Message Discriminator.

No Inactive Message Discriminator.

```
Console logging: disabled
Monitor logging: level debugging, 0 messages logged, xml disabled,
filtering disabled
Buffer logging: level debugging, 782 messages logged, xml disabled,
filtering disabled
Exception Logging: size (4096 bytes)
Count and timestamp logging messages: disabled
File logging: disabled
Persistent logging: disabled
```

No active filter modules.

```
Trap logging: level informational, 310 message lines logged
        Logging Source-Interface:
                                      VRF Name:
Log Buffer (4096 bytes):
rev) PD Class
                 : Class 3/
    (curr/prev) PD Priority : low/unknown
    (curr/prev) Power Type : Type 2 PSE/Type 2 PSE
    (curr/prev) mdi pwr support: 15/0
    (curr/prev Power Pair)
                              : Signal/
    (curr/prev) PSE Pwr Source : Primary/Unknown
Aug 22 17:17:28.966 PDT: %LINK-3-UPDOWN: Interface FortyGigabitEthernet1/0/1, changed state
 to down
Aug 22 17:17:29.196 PDT: %ILPOWER-5-POWER GRANTED: Interface Fo1/0/1: Power granted
Aug 22 17:17:47.209 PDT: %SYS-5-CONFIG_I: Configured from console by console
Aug 22 17:17:50.200 PDT: %ILPOWER-7-DETECT: Interface Fol/0/1: Power Device detected: IEEE
PD
Aug 22 17:17:51.822 PDT: %ILPOWER-5-POWER GRANTED: Interface Fo1/0/1: Power granted
Aug 22 17:17:52.321 PDT: ilpower delete power from pd linkdown Fo1/0/1
Aug 22 17:17:52.321 PDT: Ilpower interface (Fo1/0/1), delete allocated power 15400
Aug 22 17:17:52.321 PDT: Ilpower interface (Fo1/0/1) setting ICUT OFF threshold to 0.
Aug 22 17:17:52.321 PDT: ilpower_notify_lldp_power_via_mdi_tlv Fo1/0/1 pwr alloc 0
Aug 22 17:17:52.321 PDT: Fo1/0/1 AUTO PORT PWR Alloc 130 Request 130
Aug 22 17:17:52.321 PDT: Fo1/0/1: LLDP NOTIFY TLV:
    (curr/prev) PSE Allocation(mW): 13000/0
    (curr/prev) PD Request(mW) : 13000/0
    (curr/prev) PD Class
                            : Class 3/
    (curr/prev) PD Priority : low/unknown
    (curr/prev) Power Type : Type 2 PSE/Type 2 PSE
    (curr/prev) mdi_pwr_support: 15/0
    (curr/prev Power Pair)
                             : Signal/
    (curr/prev) PSE Pwr Source : Primary/Unknown
Aug 22 17:17:52.321 PDT: ILP notify LLDB-TLV: lldp power class tlv:
```

(curr/prev) pwr value 15400/0 Aug 22 17:17:52.321 PDT: Aug 22 17:17:52.322 PDT: %SYS-5-CONFIG I: Configured from console by console Aug 22 17:17:54.323 PDT: %LINK-5-CHANGED: Interface FiveGigabitEthernet1/0/1, changed state to administratively down Aug 22 17:18:11.981 PDT: ILP notify LLDB-TLV: 11dp power class tlv: Aug 22 17:18:11.981 PDT: (curr/prev) pwr value 15400/0 Aug 22 17:18:11.982 PDT: %SYS-5-CONFIG I: Configured from console by console Aug 22 17:18:13.207 PDT: %ILPOWER-7-DETECT: Interface Fol/0/1: Power Device detected: IEEE PD Aug 22 17:18:13.207 PDT: (Fo1/0/1) data power pool 1 Aug 22 17:18:13.207 PDT: Ilpower PD device 3 class 6 from interface (Fo1/0/1) Aug 22 17:18:13.207 PDT: (Fo1/0/1) state auto Aug 22 17:18:13.207 PDT: (Fo1/0/1) data power pool: 1, pool 1 Aug 22 17:18:13.207 PDT: (Fo1/0/1) curr pwr usage 15400 Aug 22 17:18:13.207 PDT: (Fo1/0/1) reg pwr 15400 Aug 22 17:18:13.207 PDT: (Fo1/0/1) total pwr 610000 Aug 22 17:18:13.207 PDT: (Fo1/0/1) power status OK Aug 22 17:18:13.207 PDT: ilpower new power from pd discovery Fo1/0/1, power status ok Aug 22 17:18:13.207 PDT: Ilpower interface (Fo1/0/1) power status change, allocated power 15400 Aug 22 17:18:13.207 PDT: ILP notify LLDB-TLV: lldp power class tlv: (curr/prev) pwr value 15400/0 Aug 22 17:18:13.207 PDT: Aug 22 17:18:13.208 PDT: ilpower notify lldp power via mdi tlv Fo1/0/1 pwr alloc 15400 Aug 22 17:18:13.208 PDT: Fo1/0/1 AUTO PORT PWR Alloc 130 Request 130 Aug 22 17:18:13.208 PDT: Fo1/0/1: LLDP NOTIFY TLV: (curr/prev) PSE Allocation(mW): 13000/0 (curr/prev) PD Request(mW) : 13000/0 (curr/prev) PD Class : Class 3/ (curr/prev) PD Priority : low/unknown (curr/prev) Power Type : Type 2 PSE/Type 2 PSE (curr/prev) mdi pwr support: 15/0 (curr/prev Power Pair) : Signal/ (curr/prev) PSE Pwr Source : Primary/Unknown

Aug 22 17:18:13.981 PDT: %LINK-3-UPDOWN: Interface FoveGigabitEthernet1/0/1, changed state
to down
Aug 22 17:18:14.207 PDT: %ILPOWER-5-POWER\_GRANTED: Interface Fo1/0/1: Power granted
Aug 22 17:18:32.180 PDT: %SYS-5-LOG\_CONFIG\_CHANGE: Console logging disabled
Aug 22 17:18:32.242 PDT: %SYS-5-CONFIG\_I: Configured from console by console
Aug 22 17:47:45.133 PDT: %SYS-5-CONFIG\_I: Configured from console by console
Aug 22 17:47:45.717 PDT: %SYS-5-CONFIG\_I: Configured from console by console
Aug 22 17:47:45.000 PDT: %SYS-6-CLOCKUPDATE: System clock has been updated from 17:47:45
PDT Wed Aug 22 2018 to 17:47:45 PDT Wed Aug 22 2018, configured from console by console

----- show controllers power inline module 1 -----

Alchemy instance 0, address 0

Pending event flag : N N N N N N N N N N N N : 00 00 10 93 D8 E8 Current State : 11 11 14 00 00 00 Current Event : 22 00 00 00 00 00 00 00 00 00 00 00 Timers Error State : 14 14 14 14 14 14 : 00 00 00 00 00 00 00 00 00 00 00 00 Error Code Power Status : N N N N N N N N N N N N : N N N N N N N N N N N Auto Config Disconnect : N N N N N N N N N N N Detection Status : F0 00 10 00 00 00 Tweetie debug : 00 00 00 00 POE Commands pending at sub: Command 0 on each port : 00 00 00 00 00 00 Command 1 on each port : 00 00 00 00 00 00 Command 2 on each port : 00 00 00 00 00 00 Command 3 on each port : 00 00 00 00 00 00 Alchemy instance 1, address E Pending event flag : N N N N N N N N N N N N N Current State : 00 00 10 93 D8 E8 : 11 11 11 00 00 00 Current Event : 2A 00 00 00 00 00 00 00 00 00 00 00 Timers : 26 26 26 26 26 2A Error State Error Code : 00 00 00 00 00 00 00 00 00 00 00 00 : N N N N N N N N N N N N Power Status Auto Config : N N N N N N N N N N N N : N N N N N N N N N N N Disconnect Detection Status : F0 00 00 00 00 00 : 00 00 00 00 00 00 Current Class : 00 00 00 00 Tweetie debug POE Commands pending at sub: Command 0 on each port : 00 00 00 00 00 00 Command 1 on each port : 00 00 00 00 00 00 Command 2 on each port : 00 00 00 00 00 00 Command 3 on each port : 00 00 00 00 00 00 ----- show platform software ilpower details -----ILP Port Configuration for interface Te2/0/1 Initialization Done: Yes

ILP Supported: Yes ILP Enabled: Yes POST: Yes Detect On: No Powered Device Detected Yes Powered Device Class Done No Cisco Powered Device: No Power is On: No Power Denied: No Powered Device Type: Null Null Powerd Device Class: Power State: Off NGWC\_ILP\_DETECTING\_S Current State: Previous State: NGWC ILP DETECTING S Requested Power in milli watts: 0 Short Circuit Detected: 0 Short Circuit Count: 0 Cisco Powerd Device Detect Count: 0 Spare Pair mode: 0 Spare Pair Architecture: 1 Signal Pair Power allocation in milli watts: 0 Spare Pair Power On: 0 Powered Device power state: 0 Timer: Power Good: Stopped Power Denied: Stopped Cisco Powered Device Detect: Stopped IEEE Detect: Stopped IEEE Short: Stopped Link Down: Stopped Voltage sense: Stopped ----- show platform software ilpower system 3 -----ILP System Configuration Slot: 3 ILP Supported: Yes Total Power: 1101000 Used Power: 49400 Initialization Done: Yes Post Done: Yes Post Result Logged: No Post Result: Success Power Summary: 0 Module: . 1101000 Power Total: Power Used: 49400 Power Threshold: 0 Operation Status: On Pool: 3 Pool Valid: Yes Total Power: 1101000 Power Usage: 49400 ----- show power inline Gi9/0/16 detail -----Interface: Gi9/0/16 Inline Power Mode: auto Operational status: off Device Detected: no Device Type: n/a IEEE Class: n/a

Discovery mechanism used/configured: Ieee and Cisco Police: off Power Allocated Admin Value: 60.0 Power drawn from the source: 0.0 Power available to the device: 0.0 Actual consumption Measured at the port: 0.0 Maximum Power drawn by the device since powered on: 0.0 Absent Counter: 0 Over Current Counter: 0 Short Current Counter: 0 Mosfet Counter: 0 Invalid Signature Counter: 0 Power Denied Counter: 0 Power Negotiation Used: None LLDP Power Negotiation --Sent to PD-- --Rcvd from PD--Power Type: Power Source: \_ Power Priority: Requested Power(W): -Allocated Power(W): -Four-Pair PoE Supported: Yes Spare Pair Power Enabled: No Four-Pair PD Architecture: N/A ----- show power inline Te8/0/1 detail -----Interface Te8/0/1: inline power not supported ----- show power inline police -----Module Available Used Remaining (Watts) (Watts) (Watts) \_\_\_\_ \_\_\_\_\_ \_\_\_\_\_ \_\_\_\_\_ 1 n/a n/a n/a Interface Admin Oper Admin State State Police Oper Police Cutoff Oper Power Power \_\_\_\_\_ \_ \_\_\_\_ Totals: 0.0 Module Available Used Remaining (Watts) (Watts) (Watts) \_\_\_\_\_ \_\_\_\_\_ \_\_\_\_\_ \_\_\_\_\_ 2 1050.0 0.0 1050.0 Cutoff Oper Power Power Interface Admin Oper Admin Oper State State Police Police \_\_\_\_\_ \_ \_\_\_\_ Te2/0/1autooffnonen/an/an/aTe2/0/2autooffnonen/an/an/aTe2/0/3autooffnonen/an/an/aTe2/0/4autooffnonen/an/an/aTe2/0/5autooffnonen/an/an/aTe2/0/5autooffnonen/an/an/aTe2/0/6autooffnonen/an/an/a

I

| Te2/0/7<br>Te2/0/8<br>Te2/0/9<br>Te2/0/10<br>Te2/0/11<br>Te2/0/12<br>Te2/0/13<br>Te2/0/14<br>Te2/0/15<br>Te2/0/16<br>Te2/0/17<br>Te2/0/18 | auto<br>auto<br>auto<br>auto<br>auto<br>auto<br>auto<br>auto | off<br>off<br>off<br>off<br>off<br>off<br>off<br>off<br>off<br>off | none<br>none<br>none<br>none<br>none<br>none<br>none<br>none | n/a<br>n/a<br>n/a<br>n/a<br>n/a<br>n/a<br>n/a<br>n/a<br>n/a<br>n/a | n/a<br>n/a<br>n/a<br>n/a<br>n/a<br>n/a<br>n/a<br>n/a<br>n/a<br>n/a | n/a<br>n/a<br>n/a<br>n/a<br>n/a<br>n/a<br>n/a<br>n/a<br>n/a |
|----------------------------------------------------------------------------------------------------|--------------------------------------------------------------|--------------------------------------------------------------------|--------------------------------------------------------------|--------------------------------------------------------------------|--------------------------------------------------------------------|-------------------------------------------------------------|
| Te2/0/18<br>Te2/0/19<br>Te2/0/20                                                                                                    | auto                                                         | off<br>off<br>off                                                  | none                                                         | n/a<br>n/a<br>n/a                                                  | n/a<br>n/a<br>n/a                                                  | n/a<br>n/a<br>n/a                                           |
| Te2/0/21<br>Te2/0/21<br>Te2/0/22                                                                                                    | auto<br>auto<br>auto                                         | off<br>off                                                         | none<br>none<br>none                                         | n/a<br>n/a<br>n/a                                                  | n/a<br>n/a<br>n/a                                                  | n/a<br>n/a<br>n/a                                           |
| Te2/0/23<br>Te2/0/24                                                                                                    | auto<br>auto                                                 | off<br>off                                                         | none<br>none                                                 | n/a<br>n/a                                                         | n/a<br>n/a                                                         | n/a<br>n/a                                                  |
| Totals:                                                                                                    |                                                              |                                                                    |                                                              |                                                                    |                                                                    | 0.0                                                         |

| Module    | Availab<br>(Watts |       | Used<br>(Watt: | s)   | Remaini<br>(Watts | -      |        |       |
|-----------|-------------------|-------|----------------|------|-------------------|--------|--------|-------|
| 3         | 1131.             | 0     | 49.4           | 4    | 1081.             | .6     |        |       |
| Interface | e Admin           | Oper  |                | Admi | n                 | Oper   | Cutoff | Oper  |
|           | State             | State | <u>;</u>       | Poli | ce                | Police | Power  | Power |
| Gi3/0/1   | auto              | off   |                | none |                   | n/a    | n/a    | n/a   |
| Gi3/0/2   | auto              | off   |                | none | 9                 | n/a    | n/a    | n/a   |
| Gi3/0/3   | auto              | off   |                | none | 9                 | n/a    | n/a    | n/a   |
| Gi3/0/4   | auto              | off   |                | none | 9                 | n/a    | n/a    | n/a   |
| Gi3/0/5   | auto              | off   |                | none | è                 | n/a    | n/a    | n/a   |
| Gi3/0/6   | auto              | off   |                | none | è                 | n/a    | n/a    | n/a   |
| Gi3/0/7   | auto              | off   |                | none | 9                 | n/a    | n/a    | n/a   |
| Gi3/0/8   | auto              | off   |                | none | è                 | n/a    | n/a    | n/a   |
| Gi3/0/9   | auto              | off   |                | none | è                 | n/a    | n/a    | n/a   |
| Gi3/0/10  | auto              | off   |                | none | 9                 | n/a    | n/a    | n/a   |
| Gi3/0/11  | auto              | off   |                | none | 9                 | n/a    | n/a    | n/a   |
| Gi3/0/12  | auto              | off   |                | none | 9                 | n/a    | n/a    | n/a   |
| Gi3/0/13  | auto              | on    |                | none | 9                 | n/a    | n/a    | 3.6   |
| Gi3/0/14  | auto              | on    |                | none | 9                 | n/a    | n/a    | 7.0   |
| Gi3/0/15  | auto              | off   |                | none | 9                 | n/a    | n/a    | n/a   |
| Gi3/0/16  | auto              | on    |                | none | 9                 | n/a    | n/a    | 3.7   |
| Gi3/0/17  | auto              | on    |                | none | 9                 | n/a    | n/a    | 3.7   |
| Gi3/0/18  | auto              | off   |                | none | 9                 | n/a    | n/a    | n/a   |
| Gi3/0/19  | auto              | on    |                | none | 5                 | n/a    | n/a    | 3.7   |
| Gi3/0/20  | auto              | off   |                | none | 9                 | n/a    | n/a    | n/a   |
| Gi3/0/21  | auto              | on    |                | none | 9                 | n/a    | n/a    | 3.7   |
| Gi3/0/22  | auto              | off   |                | none | 9                 | n/a    | n/a    | n/a   |
| Gi3/0/23  | auto              | off   |                | none | 9                 | n/a    | n/a    | n/a   |
| Gi3/0/24  | auto              | off   |                | none | 9                 | n/a    | n/a    | n/a   |
| Gi3/0/25  | auto              | off   |                | none | 9                 | n/a    | n/a    | n/a   |
| Gi3/0/26  | auto              | off   |                | none | 9                 | n/a    | n/a    | n/a   |
| Gi3/0/27  | auto              | off   |                | none | 5                 | n/a    | n/a    | n/a   |
| Gi3/0/28  | auto              | off   |                | none | 9                 | n/a    | n/a    | n/a   |
| Gi3/0/29  | auto              | off   |                | none | 9                 | n/a    | n/a    | n/a   |
| Gi3/0/30  | auto              | off   |                | none | 5                 | n/a    | n/a    | n/a   |
| Gi3/0/31  | auto              | off   |                | none |                   | n/a    | n/a    | n/a   |
| Gi3/0/32  | auto              | off   |                | none |                   | n/a    | n/a    | n/a   |
| Gi3/0/33  | auto              | off   |                | none |                   | n/a    | n/a    | n/a   |
| Gi3/0/34  | auto              | off   |                | none |                   | n/a    | n/a    | n/a   |
| Gi3/0/35  | auto              | on    |                | none | 9                 | n/a    | n/a    | 2.3   |

| Gi3/0/36 | auto | off | none | n/a | n/a | n/a  |
|----------|------|-----|------|-----|-----|------|
| Gi3/0/37 | auto | off | none | n/a | n/a | n/a  |
| Gi3/0/38 | auto | off | none | n/a | n/a | n/a  |
|          |      |     |      |     |     |      |
| Gi3/0/39 | auto | off | none | n/a | n/a | n/a  |
| Gi3/0/40 | auto | off | none | n/a | n/a | n/a  |
| Gi3/0/41 | auto | off | none | n/a | n/a | n/a  |
| Gi3/0/42 | auto | off | none | n/a | n/a | n/a  |
| Gi3/0/43 | auto | off | none | n/a | n/a | n/a  |
| Gi3/0/44 | auto | off | none | n/a | n/a | n/a  |
| Gi3/0/45 | auto | off | none | n/a | n/a | n/a  |
| Gi3/0/46 | auto | off | none | n/a | n/a | n/a  |
| Gi3/0/47 | auto | off | none | n/a | n/a | n/a  |
| Gi3/0/48 | auto | off | none | n/a | n/a | n/a  |
|          |      |     |      |     |     |      |
| Totals:  |      |     |      |     |     | 27.7 |
|          |      |     |      |     |     |      |

----- show platform frontend-controller manager 0 1 -----

| sh   | lowir | ıg manager i             | nfo: 1 |       |
|------|-------|--------------------------|--------|-------|
| Тx   | cmd   | cnt SYS A                | рр     | 24681 |
| Rx   | cmd   | cnt SYS A                | рр     | 24681 |
|      |       | ignore SYS               |        | 0     |
| Τx   | cmd   | Q full SYS               | Арр    | 0     |
| Τx   | cmd   | cnt SYS A                | рр     | 17706 |
| Rx   | cmd   | cnt SYS A                | рр     | 11804 |
| Τx   | cmd   | ignore SYS<br>Q full SYS | Арр    | 0     |
| Τx   | cmd   | Q full SYS               | Арр    | 0     |
| Τx   | cmd   | cnt SYS A                | pp     | 0     |
| Rx   | cmd   | cnt SYS A                | pp     | 0     |
| Τx   | cmd   | ignore SYS               | Арр    | 0     |
| Τx   | cmd   | Q full SYS               | Арр    | 0     |
|      |       | cnt POE A                |        | 0     |
| Rx   | cmd   | cnt POE A                | pp     | 0     |
| Τx   | cmd   | ignore POE<br>Q full POE | Арр    | 0     |
|      |       |                          |        | 0     |
| Τx   | cmd   | cnt FRUFE A              | pp     | 0     |
| Rx   | cmd   | cnt FRUFE A              | pp     | 0     |
|      |       | ignore FRUF              |        | 0     |
|      |       | Q full FRUF              |        | 0     |
| Τx   | cmd   | cnt SYS A                | pp     | 1744  |
|      |       | cnt SYS A                |        | 993   |
| Τx   | cmd   | ignore SYS               | App    | 0     |
| Τx   | cmd   | Q full SYS               | Арр    | 0     |
|      |       | cnt IMAGE A              |        | 13809 |
|      |       | cnt IMAGE A              |        | 13808 |
|      |       | ignore IMAG              |        | 0     |
|      |       | Q full IMAG              |        | 0     |
|      |       | CNT STACK A              |        | 0     |
|      |       | cnt STACK A              |        | 0     |
|      |       | ignore STAC              |        | 0     |
|      |       | Q full STAC              |        | 0     |
|      |       | cnt J2A A                |        | 0     |
|      |       | cnt J2A A                |        | 0     |
| Τx   | cmd   | ignore J2A               | Арр    | 0     |
|      |       | Q full J2A               |        | 0     |
|      |       | cnt THERM A              |        | 0     |
|      |       | cnt THERM A              |        | 0     |
|      |       | ignore THER              |        | 0     |
|      |       | Q full THER              |        | 0     |
|      |       | cnt GPIO A               |        | 0     |
|      |       | cnt GPIO A               |        | 255   |
| Τx   | cmd   | ignore GPIO              | App    | 255   |
| 'l'x | cmd   | Q full GPIO              | Арр    | 255   |

Tx cmd cnt POE\_E App -369383984 -369346528 Rx cmd cnt POE\_E App Tx cmd ignore POE\_E App -1826379312 Tx cmd Q full POE\_E App -394693324 Tx cmd cnt DMSG App 0 Rx cmd cnt DMSG App 0 Tx cmd ignore DMSG App 0 255 Tx cmd Q full DMSG App Tx reg cnt 16 16 Rx reg cnt Tx reg ignore 0 Tx reg Q full 0 Rx invalid frame 0 Rx invalid App 748 Rx invalid Seq 0 0 Rx invalid checksum Nack cnt 0 Send Break count 0 Early Send Break count 0 Retransmission cnt 0

----- show platform frontend-controller subordinate 0 1 -----

| showing sub info: 1 |                                              |
|---------------------|----------------------------------------------|
| State               | OK                                           |
| Last Reset Reason   | UNKNOWN REASON                               |
| UART FE Error       | 0                                            |
| UART PE Error       | 0                                            |
| UART DOR Error      | 0                                            |
| Rx Buf Overflow     | 0                                            |
| Rx Buf Underflow    | 0                                            |
| Tx Buf Full         | 0                                            |
| Rx Bad Endbyte      | 0                                            |
| PLE Invalid App     | 0                                            |
| PLE Disabled App    | 0                                            |
| PLE Invalid Data    | 0                                            |
| PLE Invalid Flags   | 0                                            |
| PLE App Error       | 0                                            |
| PLE Lost Ctxt       | 0                                            |
| PLE Invalid Reg     | 0                                            |
| PLE Invalid Reg Len | 0                                            |
| PLE Invalid Msg Len | 0                                            |
| SLE Poe No Port     | 0                                            |
| SLE I2C Busy        | 0                                            |
| SLE I2C Error       | 0                                            |
| SLE I2C Timeout     | 0                                            |
| SLE Invalid Reg Len | 0                                            |
| SLE Msg Underrun    | 0                                            |
|                     |                                              |
| s                   | how platform frontend-controller version 0 1 |
|                     |                                              |
| Switch 1 MCU:       |                                              |
| SWICCH I MCU.       |                                              |

Software Version0.109System Type6Device Id2Device Revision0Hardware Version41Bootloader Version16

### speed

To specify the speed of a port, use the **speed** command in interface configuration mode. To return to the default value, use the **no** form of this command.

```
Note
```

Available configuration options depend on the switch model and transceiver module installed. Options include 10, 100, 1000, 2500, 5000, 10000, 25000, 40000, 100000

 $\begin{array}{c} speed \quad \{10 \mid 100 \mid 1000 \mid 2500 \mid 5000 \mid 10000 \mid 25000 \mid 40000 \mid 100000 \mid auto \quad [\ \{10 \mid 100 \mid 1000 \mid 2500 \mid 5000 \}] \\ \mid nonegotiate \} \\ no \ speed \end{array}$ 

| Syntax Description | 10            | Specifies that the port runs                               | at 10 Mbps.                                                                                                    |
|--------------------|---------------|------------------------------------------------------------|----------------------------------------------------------------------------------------------------|
|                    | 100           | Specifies that the port runs                               | at 100 Mbps.                                                                                                    |
|                    | 1000          | Specifies that the port runs a Mb/s ports.                 | t 1000 Mbps. This option is valid and visible only on 10/100/1000                                                                                                    |
|                    | 2500          | Specifies that the port runs a multi-Gigabit-supported Eth | at 2500 Mbps. This option is valid and visible only on the approximation of the second second s |
|                    | 5000          | Specifies that the port runs a multi-Gigabit-supported Eth | at 5000 Mbps. This option is valid and visible only on aernet ports.                                                                                                    |
|                    | 10000         | Specifies that the port runs                               | at 10000 Mbps operation.                                                                                                    |
|                    | 25000         | Specifies that the port runs                               | at 25000 Mbps operation.                                                                                                    |
|                    | 40000         | Specifies that the port runs                               | at 40000 Mbps operation.                                                                                                    |
|                    | 100000        | Specifies that the port runs                               | at 100000 Mbps operation.                                                                                                    |
|                    | auto          |                                                            | he port should run, automatically, based on the port at the other<br>the <b>10</b> , <b>100</b> , <b>1000</b> , <b>2500</b> , or <b>5000</b> keyword with the <b>auto</b> keyword,<br>at the specified speeds.                                                                                                    |
|                    | nonegotiate   | Disables autonegotiation, an                               | d the port runs at 1000 Mbps.                                                                                                    |
| Command Default    | The default i | s <b>auto</b> .                                            |                                                                                                    |
| Command Modes      | Interface con | figuration (config-if)                                     |                                                                                                    |
| Command History    | Release       |                                                            | Modification                                                                                                    |
|                    | Cisco IOS X   | KE Everest 16.5.1a                                         | This command was introduced.                                                                                                    |
|                    | Cisco IOS X   | KE Fuji 16.9.2                                             | Support for <b>10000</b> and <b>25000</b> Mbps options with dual-rate transceivers was introduced.                                                                                                    |

I

|                  | Release                                                                                                    | Modification                                                                                                    |  |  |  |  |
|------------------|----------------------------------------------------------------------------------------------------|----------------------------------------------------------------------------------------------------|--|--|--|--|
|                  | Cisco IOS XE Gibraltar 16.12.1                                                                                                    | Support for <b>40000</b> and <b>100000</b> Mbps options with dual-rate transceivers was introduced.                                                                                |  |  |  |  |
| Usage Guidelines | You cannot configure speed on 10-Gig                                                                                                    | gabit Ethernet ports.                                                                                                    |  |  |  |  |
| -                | Except for the 1000BASE-T small for                                                                                                    | m-factor pluggable (SFP) modules, you can configure the speed to not nodule port is connected to a device that does not support autonegotiation.                                   |  |  |  |  |
|                  | The keywords, <b>2500</b> and <b>5000</b> are visi                                                                                                    | ble only on multi-Gigabit (m-Gig) Ethernet supporting devices.                                                                                                    |  |  |  |  |
|                  |                                                                                                    | negotiates with the device at the other end of the link for the speed<br>ng to the negotiated value. The duplex setting remains configured on<br>ilt in a duplex setting mismatch. |  |  |  |  |
|                  |                                                                                                    | gotiation, we highly recommend the default autonegotiation settings.<br>on and the other end does not, use the auto setting on the supported<br>he other side.                     |  |  |  |  |
|                  | When you install dual-rate transceiver modules (on supported switch models), entering the the <b>speed</b> command displays the dual configuration options that are available with the transceiver module. For information about such transceiver modules and device compatibility, see: the Transceiver Module Group (TMG) Compatibility Matrix. |                                                                                                    |  |  |  |  |
|                  | $\triangle$                                                                                                    |                                                                                                    |  |  |  |  |
| _                | <b>Caution</b> Changing the interface speed and during the reconfiguration.                                                                                                    | duplex mode configuration might shut down and re-enable the interface                                                                                                    |  |  |  |  |
|                  | For guidelines on setting the switch spee<br>chapter in the software configuration g                                                                                                    | ed and duplex parameters, see the "Configuring Interface Characteristics" guide for this release.                                                                                  |  |  |  |  |
|                  | Verify your settings using the show interfaces privileged EXEC command.                                                                                                    |                                                                                                    |  |  |  |  |
| Examples         | The following example shows how to                                                                                                    | set speed on a port to 100 Mbps:                                                                                                    |  |  |  |  |
|                  | Device(config)# <b>interface gigabi</b><br>Device(config-if)# <b>speed 100</b>                                                                                                    | tethernet1/0/1                                                                                                    |  |  |  |  |
|                  | The following example shows how to                                                                                                    | set a port to autonegotiate at only 10 Mbps:                                                                                                    |  |  |  |  |
|                  | Device(config)# <b>interface gigabi</b><br>Device(config-if)# <b>speed auto 10</b>                                                                                                    |                                                                                                    |  |  |  |  |
|                  |                                                                                                    |                                                                                                    |  |  |  |  |
|                  | The following example shows how to                                                                                                    | set a port to autonegotiate at only 10 or 100 Mbps:                                                                                                    |  |  |  |  |

# switchport block

To prevent unknown multicast or unicast packets from being forwarded, use the **switchport block** command in interface configuration mode. To allow forwarding unknown multicast or unicast packets, use the **no** form of this command.

switchport block {multicast | unicast}
no switchport block {multicast | unicast}

| Syntax Description | multicast                                                                                                    | Specifie   | es that unknown multicast traffic s       | hould be blocked.                                                                                                    |  |  |
|--------------------|----------------------------------------------------------------------------------------------------|------------|-------------------------------------------|----------------------------------------------------------------------------------------------------|--|--|
|                    | <b>Note</b> Only pure Layer 2 multicast traffic is blocked. Multicast packets that or IPv6 information in the header are not blocked.                                      |            |                                           |                                                                                                    |  |  |
|                    | unicast                                                                                                    | Specifie   | es that unknown unicast traffic sho       | ould be blocked.                                                                                                    |  |  |
| Command Default    | Unknown                                                                                                    | multicas   | t and unicast traffic is not blocked      | l.                                                                                                    |  |  |
| Command Modes      | Interface of                                                                                                    | configura  | tion (config-if)                          |                                                                                                    |  |  |
| Command History    | Release                                                                                                    |            |                                           | Modification                                                                                                    |  |  |
|                    | Cisco IOS                                                                                                    | S XE Eve   | erest 16.5.1a                             | This command was introduced.                                                                                         |  |  |
| Usage Guidelines   | unicast tra                                                                                                    | iffic on p |                                           | is sent to all ports. You can block unknown multicast or<br>unknown multicast or unicast traffic is not blocked on a |  |  |
|                    | With multicast traffic, the port blocking feature blocks only pure Layer 2 packets. Multicast packets that contain IPv4 or IPv6 information in the header are not blocked. |            |                                           |                                                                                                    |  |  |
|                    | Blocking unknown multicast or unicast traffic is not automatically enabled on protected ports; you must explicitly configure it.                                           |            |                                           |                                                                                                    |  |  |
|                    | For more information about blocking packets, see the software configuration guide for this release.                                                                        |            |                                           |                                                                                                    |  |  |
|                    | This example shows how to block unknown unicast traffic on an interface:                                                                                                   |            |                                           |                                                                                                    |  |  |
|                    | Device(co                                                                                                    | onfig-if   | ) # switchport block unicast              |                                                                                                    |  |  |
|                    | You can v<br>EXEC cor                                                                                                    | 5 5        | r setting by entering the <b>show int</b> | erfaces interface-id switchport privileged                                                                           |  |  |

#### system mtu

To set the global maximum packet size or MTU size for switched packets on Gigabit Ethernet and 10-Gigabit Ethernet ports, use the **system mtu** command in global configuration mode. To restore the global MTU value to its default value, use the **no** form of this command.

system mtu *bytes* no system mtu

| Syntax Description | bytes The global MTU size in bytes. The range is 1500 to 9198 bytes; the default is 1500 bytes.                                                                                                    |                              |  |  |  |
|--------------------|----------------------------------------------------------------------------------------------------|------------------------------|--|--|--|
| Command Default    | The default MTU size for all ports is 1500 bytes.                                                                                                    |                              |  |  |  |
| Command Modes      | Global configuration (config)                                                                                                    |                              |  |  |  |
| Command History    | Release                                                                                                    | Modification                 |  |  |  |
|                    | Cisco IOS XE Everest 16.5.1a                                                                                                    | This command was introduced. |  |  |  |
| Usage Guidelines   | You can verify your setting by entering the <b>show sy</b>                                                                                                    |                              |  |  |  |
|                    | The switch does not support the MTU on a per-interface basis.                                                                                                    |                              |  |  |  |
|                    | If you enter a value that is outside the allowed range for the specific type of interface, the value is not accepted.                                                                                                    |                              |  |  |  |
| Examples           | This example shows how to set the global system M                                                                                                    | TU size to 6000 bytes:       |  |  |  |
|                    | Device(config)# system mtu 6000<br>Global Ethernet MTU is set to 6000 bytes.<br>Note: this is the Ethernet payload size, no<br>Ethernet frame size, which includes the Eth-<br>header/trailer and possibly other tags, suc<br>802.1q tags. | ernet                        |  |  |  |

## voice-signaling vlan (network-policy configuration)

To create a network-policy profile for the voice-signaling application type, use the **voice-signaling vlan** command in network-policy configuration mode. To delete the policy, use the **no** form of this command.

**voice-signaling vlan** {*vlan-id* [{**cos** *cos-value* | **dscp** *dscp-value*}] | **dot1p** [{**cos** *l2-priority* | **dscp** *dscp*}] | **none** | **untagged**}

| Syntax Description | vlan-id                                                                                                    | (Optional) The VLAN for voice traffic. T                                                                                       | The range is 1 to 4094.                               |  |  |
|--------------------|----------------------------------------------------------------------------------------------------|----------------------------------------------------------------------------------------------------|-------------------------------------------------------|--|--|
|                    | cos cos-value                                                                                                    | (Optional) Specifies the Layer 2 priority ch<br>The range is 0 to 7; the default is 5.                                         | lass of service (CoS) for the configured VLAN.        |  |  |
|                    | dscp dscp-value                                                                                                    | (Optional) Specifies the differentiated serv<br>VLAN. The range is 0 to 63; the default i                                      | ices code point (DSCP) value for the configured s 46. |  |  |
|                    | dot1p(Optional) Configures the phone to use IEEE 802.1p priority tagging and to use V<br>0 (the native VLAN).                                                                                                    |                                                                                                    |                                                       |  |  |
|                    | none                                                                                                    | none(Optional) Does not instruct the Cisco IP phone about the voice VLAN. The pho<br>the configuration from the phone key pad. |                                                       |  |  |
|                    | untagged                                                                                                    | (Optional) Configures the phone to send the phone.                                                                             | untagged voice traffic. This is the default for       |  |  |
| Command Default    | No network-policy profiles for the voice-signaling application type are defined.                                                                                                    |                                                                                                    |                                                       |  |  |
|                    | The default CoS value is 5.                                                                                                    |                                                                                                    |                                                       |  |  |
|                    | The default DSCP value is 46.                                                                                                    |                                                                                                    |                                                       |  |  |
|                    | The default tagging mode is untagged.                                                                                                    |                                                                                                    |                                                       |  |  |
| Command Modes      | Network-policy pr                                                                                                    | ofile configuration                                                                                                    |                                                       |  |  |
| Command History    | Release                                                                                                    |                                                                                                    | Modification                                          |  |  |
|                    | Cisco IOS XE Ev                                                                                                    | erest 16.5.1a                                                                                                    | This command was introduced.                          |  |  |
| Usage Guidelines   | Use the <b>network-policy profile</b> global configuration command to create a profile and to enter network-policy profile configuration mode.                                                                                                    |                                                                                                    |                                                       |  |  |
|                    | The voice-signaling application type is for network topologies that require a different policy for voice signaling than for voice media. This application type should not be advertised if all of the same network policies apply as those advertised in the voice policy TLV. |                                                                                                    |                                                       |  |  |
|                    | When you are in network-policy profile configuration mode, you can create the profile for voice-signaling by specifying the values for VLAN, class of service (CoS), differentiated services code point (DSCP), and tagging mode.                                              |                                                                                                    |                                                       |  |  |
|                    | -                                                                                                    | outes are contained in the Link Layer Disco<br>work-policy time-length-value (TLV).                                            | overy Protocol for Media Endpoint Devices             |  |  |
|                    |                                                                                                    |                                                                                                    |                                                       |  |  |

To return to privileged EXEC mode from the network-policy profile configuration mode, enter the **exit** command.

This example shows how to configure voice-signaling for VLAN 200 with a priority 2 CoS:

```
Device(config)# network-policy profile 1
Device(config-network-policy)# voice-signaling vlan 200 cos 2
```

This example shows how to configure voice-signaling for VLAN 400 with a DSCP value of 45:

```
Device(config)# network-policy profile 1
Device(config-network-policy)# voice-signaling vlan 400 dscp 45
```

This example shows how to configure voice-signaling for the native VLAN with priority tagging:

```
Device(config-network-policy)# voice-signaling vlan dot1p cos 4
```

## voice vlan (network-policy configuration)

To create a network-policy profile for the voice application type, use the **voice vlan** command in network-policy configuration mode. To delete the policy, use the **no** form of this command.

voice vlan {*vlan-id* [{cos *cos-value* | dscp *dscp-value*}] | dot1p [{cos *l2-priority* | dscp *dscp*}] | none | untagged}

| Syntax Description | vlan-id                                                                                                    | (Optional) The VLAN for voice traffic. The range is 1 to 4094.                                                                             |  |  |  |
|--------------------|----------------------------------------------------------------------------------------------------|----------------------------------------------------------------------------------------------------|--|--|--|
|                    | cos cos-value                                                                                                    | (Optional) Specifies the Layer 2 priority class of service (CoS) for the configured VLAN.<br>The range is 0 to 7; the default is 5.        |  |  |  |
|                    | dscp dscp-value                                                                                                    | (Optional) Specifies the differentiated services code point (DSCP) value for the configured VLAN. The range is 0 to 63; the default is 46. |  |  |  |
|                    | dot1p                                                                                                    | (Optional) Configures the phone to use IEEE 802.1p priority tagging and to use VLAN 0 (the native VLAN).                                   |  |  |  |
|                    | none                                                                                                    | (Optional) Does not instruct the Cisco IP phone about the voice VLAN. The phone uses<br>the configuration from the phone key pad.          |  |  |  |
|                    | untagged                                                                                                    | (Optional) Configures the phone to send untagged voice traffic. This is the default for the phone.                                         |  |  |  |
| Command Default    |                                                                                                    | y profiles for the voice application type are defined.                                                                                     |  |  |  |
|                    | The default CoS value is 5.                                                                                                    |                                                                                                    |  |  |  |
|                    | The default DSCP value is 46.                                                                                                    |                                                                                                    |  |  |  |
|                    | The default tagging mode is untagged.                                                                                                    |                                                                                                    |  |  |  |
| Command Modes      | Network-policy pr                                                                                                    | rofile configuration                                                                                                    |  |  |  |
| Command History    | Release                                                                                                    | Modification                                                                                                    |  |  |  |
|                    | Cisco IOS XE Ev                                                                                                    | This command was introduced.                                                                                                    |  |  |  |
| Usage Guidelines   | Use the <b>network-</b><br>profile configuration                                                                                                    | <b>policy profile</b> global configuration command to create a profile and to enter network-policy ion mode.                               |  |  |  |
|                    | The voice application type is for dedicated IP telephones and similar devices that support interactive voice services. These devices are typically deployed on a separate VLAN for ease of deployment and enhanced security through isolation from data applications. |                                                                                                    |  |  |  |
|                    | When you are in network-policy profile configuration mode, you can create the profile for voice by specifying the values for VLAN, class of service (CoS), differentiated services code point (DSCP), and tagging mode.                                               |                                                                                                    |  |  |  |
|                    | -                                                                                                    | butes are contained in the Link Layer Discovery Protocol for Media Endpoint Devices work-policy time-length-value (TLV).                   |  |  |  |
|                    |                                                                                                    |                                                                                                    |  |  |  |

To return to privileged EXEC mode from the network-policy profile configuration mode, enter the **exit** command.

This example shows how to configure the voice application type for VLAN 100 with a priority 4 CoS:

```
Device(config)# network-policy profile 1
Device(config-network-policy)# voice vlan 100 cos 4
```

This example shows how to configure the voice application type for VLAN 100 with a DSCP value of 34:

```
Device(config)# network-policy profile 1
Device(config-network-policy)# voice vlan 100 dscp 34
```

This example shows how to configure the voice application type for the native VLAN with priority tagging:

```
Device(config-network-policy) # voice vlan dot1p cos 4
```